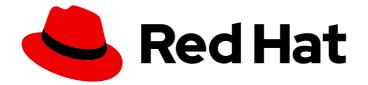

## Red Hat Ceph Storage 7

## File System Guide

Configuring and Mounting Ceph File Systems

Last Updated: 2024-05-08

Configuring and Mounting Ceph File Systems

## Legal Notice

Copyright © 2024 Red Hat, Inc.

The text of and illustrations in this document are licensed by Red Hat under a Creative Commons Attribution–Share Alike 3.0 Unported license ("CC-BY-SA"). An explanation of CC-BY-SA is available at

http://creativecommons.org/licenses/by-sa/3.0/

. In accordance with CC-BY-SA, if you distribute this document or an adaptation of it, you must provide the URL for the original version.

Red Hat, as the licensor of this document, waives the right to enforce, and agrees not to assert, Section 4d of CC-BY-SA to the fullest extent permitted by applicable law.

Red Hat, Red Hat Enterprise Linux, the Shadowman logo, the Red Hat logo, JBoss, OpenShift, Fedora, the Infinity logo, and RHCE are trademarks of Red Hat, Inc., registered in the United States and other countries.

Linux <sup>®</sup> is the registered trademark of Linus Torvalds in the United States and other countries.

Java <sup>®</sup> is a registered trademark of Oracle and/or its affiliates.

XFS <sup>®</sup> is a trademark of Silicon Graphics International Corp. or its subsidiaries in the United States and/or other countries.

MySQL <sup>®</sup> is a registered trademark of MySQL AB in the United States, the European Union and other countries.

Node.js <sup>®</sup> is an official trademark of Joyent. Red Hat is not formally related to or endorsed by the official Joyent Node.js open source or commercial project.

The OpenStack <sup>®</sup> Word Mark and OpenStack logo are either registered trademarks/service marks or trademarks/service marks of the OpenStack Foundation, in the United States and other countries and are used with the OpenStack Foundation's permission. We are not affiliated with, endorsed or sponsored by the OpenStack Foundation, or the OpenStack community.

All other trademarks are the property of their respective owners.

## Abstract

This guide describes how to configure the Ceph Metadata Server (MDS) and how to create, mount, and work the Ceph File System (CephFS). Red Hat is committed to replacing problematic language in our code, documentation, and web properties. We are beginning with these four terms: master, slave, blacklist, and whitelist. Because of the enormity of this endeavor, these changes will be implemented gradually over several upcoming releases. For more details, see our CTO Chris Wright's message.

## Table of Contents

| CHAPTER 1. INTRODUCTION TO THE CEPH FILE SYSTEM                                       | 5  |
|---------------------------------------------------------------------------------------|----|
| 1.2. CEPH FILE SYSTEM COMPONENTS                                                      | 6  |
| 1.3. CEPH FILE SYSTEM AND SELINUX                                                     | 7  |
| 1.4. CEPH FILE SYSTEM LIMITATIONS AND THE POSIX STANDARDS                             | 8  |
| CHAPTER 2. THE CEPH FILE SYSTEM METADATA SERVER                                       | 10 |
| 2.1. METADATA SERVER DAEMON STATES                                                    | 10 |
| 2.2. METADATA SERVER RANKS                                                            | 10 |
| 2.3. METADATA SERVER CACHE SIZE LIMITS                                                | 11 |
| 2.4. FILE SYSTEM AFFINITY                                                             | 12 |
| 2.5. MANAGEMENT OF MDS SERVICE USING THE CEPH ORCHESTRATOR                            | 12 |
| 2.5.1. Deploying the MDS service using the command line interface                     | 12 |
| 2.5.2. Deploying the MDS service using the service specification                      | 15 |
| 2.5.3. Removing the MDS service using the Ceph Orchestrator                           | 17 |
| 2.6. CONFIGURING FILE SYSTEM AFFINITY                                                 | 19 |
| 2.7. CONFIGURING MULTIPLE ACTIVE METADATA SERVER DAEMONS                              | 20 |
| 2.8. CONFIGURING THE NUMBER OF STANDBY DAEMONS                                        | 22 |
| 2.9. CONFIGURING THE STANDBY-REPLAY METADATA SERVER                                   | 22 |
| 2.10. EPHEMERAL PINNING POLICIES                                                      | 23 |
| 2.11. MANUALLY PINNING DIRECTORY TREES TO A PARTICULAR RANK                           | 25 |
| 2.12. DECREASING THE NUMBER OF ACTIVE METADATA SERVER DAEMONS                         | 26 |
| CHAPTER 3. DEPLOYMENT OF THE CEPH FILE SYSTEM                                         | 29 |
| 3.1. LAYOUT, QUOTA, SNAPSHOT, AND NETWORK RESTRICTIONS                                | 29 |
| 3.2. CREATING CEPH FILE SYSTEMS                                                       | 30 |
| 3.3. ADDING AN ERASURE-CODED POOL TO A CEPH FILE SYSTEM                               | 34 |
| 3.4. CREATING CLIENT USERS FOR A CEPH FILE SYSTEM                                     | 37 |
| 3.5. MOUNTING THE CEPH FILE SYSTEM AS A KERNEL CLIENT                                 | 39 |
| 3.6. MOUNTING THE CEPH FILE SYSTEM AS A FUSE CLIENT                                   | 43 |
| CHAPTER 4. MANAGEMENT OF CEPH FILE SYSTEM VOLUMES, SUB-VOLUME GROUPS, AND SUB-VOLUMES | 48 |
| 4.1. CEPH FILE SYSTEM VOLUMES                                                         | 48 |
| 4.1.1. Creating a Ceph file system volume                                             | 48 |
| 4.1.2. Listing Ceph file system volumes                                               | 49 |
| 4.1.3. Viewing information about a Ceph file system volume                            | 49 |
| 4.1.4. Removing a Ceph file system volume                                             | 50 |
| 4.2. CEPH FILE SYSTEM SUBVOLUME GROUPS                                                | 51 |
| 4.2.1. Creating a file system subvolume group                                         | 51 |
| 4.2.2. Setting and managing quotas on a file system subvolume group                   | 52 |
| 4.2.3. Listing file system subvolume groups                                           | 53 |
| 4.2.4. Fetching absolute path of a file system subvolume group                        | 54 |
| 4.2.5. Listing snapshots of a file system subvolume group                             | 54 |
| 4.2.6. Removing snapshot of a file system subvolume group                             | 55 |
| 4.2.7. Removing a file system subvolume group                                         | 56 |
| 4.3. CEPH FILE SYSTEM SUBVOLUMES                                                      | 56 |
| 4.3.1. Creating a file system subvolume                                               | 57 |
| 4.3.2. Listing file system subvolume                                                  | 57 |
| 4.3.3. Resizing a file system subvolume                                               | 58 |
| 4.3.4. Fetching absolute path of a file system subvolume                              | 59 |
| 4.3.5. Fetching metadata of a file system subvolume                                   | 59 |
|                                                                                       |    |

| 4.3.6. Creating snapshot of a file system subvolume                                            | 61       |
|------------------------------------------------------------------------------------------------|----------|
| 4.3.7. Cloning subvolumes from snapshots                                                       | 62       |
| 4.3.8. Listing snapshots of a file system subvolume                                            | 65       |
| 4.3.9. Fetching metadata of the snapshots of a file system subvolume                           | 65       |
| 4.3.10. Removing a file system subvolume                                                       | 66       |
| 4.3.11. Removing snapshot of a file system subvolume                                           | 67       |
| 4.4. METADATA INFORMATION ON CEPH FILE SYSTEM SUBVOLUMES                                       | 68       |
| 4.4.1. Setting custom metadata on the file system subvolume                                    | 69       |
| 4.4.2. Getting custom metadata on the file system subvolume                                    | 70       |
| 4.4.3. Listing custom metadata on the file system subvolume                                    | 70       |
| 4.4.4. Removing custom metadata from the file system subvolume                                 | 71       |
| CHAPTER 5. CEPH FILE SYSTEM ADMINISTRATION                                                     | 72       |
| 5.1. USING THE CEPHFS-TOP UTILITY                                                              | 72       |
| 5.1.1. The cephfs-top utility interactive commands                                             | 74       |
| 5.1.2. The cephfs-top utility options                                                          | 75       |
| 5.2. USING THE MDS AUTOSCALER MODULE                                                           | 76       |
| 5.3. UNMOUNTING CEPH FILE SYSTEMS MOUNTED AS KERNEL CLIENTS                                    | 76       |
| 5.4. UNMOUNTING CEPH FILE SYSTEMS MOUNTED AS FUSE CLIENTS                                      | 77       |
| 5.5. MAPPING DIRECTORY TREES TO METADATA SERVER DAEMON RANKS                                   | 77       |
| 5.6. DISASSOCIATING DIRECTORY TREES FROM METADATA SERVER DAEMON RANKS                          | 79       |
| 5.7. ADDING DATA POOLS                                                                         | 79       |
| 5.8. TAKING DOWN A CEPH FILE SYSTEM CLUSTER                                                    | 81       |
| 5.9. REMOVING A CEPH FILE SYSTEM                                                               | 82       |
| 5.10. USING THE CEPH MDS FAIL COMMAND                                                          | 84       |
| 5.11. CLIENT FEATURES                                                                          | 85       |
| 5.12. CEPH FILE SYSTEM CLIENT EVICTIONS                                                        | 86       |
| 5.13. BLOCKLIST CEPH FILE SYSTEM CLIENTS                                                       | 87       |
| 5.14. MANUALLY EVICTING A CEPH FILE SYSTEM CLIENT                                              | 87       |
| 5.15. REMOVING A CEPH FILE SYSTEM CLIENT FROM THE BLOCKLIST                                    | 88       |
| CHAPTER 6. NFS CLUSTER AND EXPORT MANAGEMENT                                                   | 90       |
| 6.1. CREATING AN NFS CLUSTER                                                                   | 90       |
| 6.2. CUSTOMIZING AN NFS CONFIGURATION                                                          | 91       |
| 6.3. EXPORTING CEPH FILE SYSTEM NAMESPACES OVER THE NFS PROTOCOL (LIMITED AVAILABILIT)         | Y)<br>93 |
| 6.4. MODIFYING THE CEPH FILE SYSTEM EXPORTS                                                    | 97       |
| 6.5. CREATING CUSTOM CEPH FILE SYSTEM EXPORTS                                                  | 100      |
| 6.6. DELETING CEPH FILE SYSTEM EXPORTS                                                         | 102      |
| 6.7. DELETING AN NFS CLUSTER                                                                   | 102      |
| CHAPTER 7. CEPH FILE SYSTEM QUOTAS                                                             | 104      |
| 7.1. CEPH FILE SYSTEM QUOTAS                                                                   | 104      |
| 7.2. VIEWING QUOTAS                                                                            | 104      |
| 7.3. SETTING QUOTAS                                                                            | 105      |
| 7.4. REMOVING QUOTAS                                                                           | 106      |
| CHAPTER 8. FILE AND DIRECTORY LAYOUTS                                                          | 108      |
| 8.1. OVERVIEW OF FILE AND DIRECTORY LAYOUTS                                                    | 108      |
| 8.2. SETTING FILE AND DIRECTORY LAYOUT FIELDS                                                  | 108      |
| 8.2. SETTING FILE AND DIRECTORY LAYOUT FIELDS<br>8.3. VIEWING FILE AND DIRECTORY LAYOUT FIELDS | 108      |
| 8.4. VIEWING INDIVIDUAL LAYOUT FIELDS                                                          | 1109     |
| 8.5. REMOVING DIRECTORY LAYOUTS                                                                | 111      |
|                                                                                                | 111      |

| CHAPTER 9. CEPH FILE SYSTEM SNAPSHOTS9.1. CEPH FILE SYSTEM SNAPSHOTS9.2. CREATING A SNAPSHOT FOR A CEPH FILE SYSTEM | <b>113</b><br>113<br>113 |
|----------------------------------------------------------------------------------------------------|--------------------------|
| CHAPTER 10. CEPH FILE SYSTEM SNAPSHOT SCHEDULING                                                                    | 116                      |
| 10.1. CEPH FILE SYSTEM SNAPSHOT SCHEDULES                                                                           | 116                      |
| 10.2. ADDING A SNAPSHOT SCHEDULE FOR A CEPH FILE SYSTEM                                                             | 117                      |
| 10.3. ADDING A SNAPSHOT SCHEDULE FOR CEPH FILE SYSTEM SUBVOLUME                                                     | 119                      |
| 10.4. ACTIVATING SNAPSHOT SCHEDULE FOR A CEPH FILE SYSTEM                                                           | 121                      |
| 10.5. ACTIVATING SNAPSHOT SCHEDULE FOR A CEPH FILE SYSTEM SUB VOLUME                                                | 122                      |
| 10.6. DEACTIVATING SNAPSHOT SCHEDULE FOR A CEPH FILE SYSTEM                                                         | 122                      |
| 10.7. DEACTIVATING SNAPSHOT SCHEDULE FOR A CEPH FILE SYSTEM SUB VOLUME                                              | 123                      |
| 10.8. REMOVING A SNAPSHOT SCHEDULE FOR A CEPH FILE SYSTEM                                                           | 123                      |
| 10.9. REMOVING A SNAPSHOT SCHEDULE FOR A CEPH FILE SYSTEM SUB VOLUME                                                | 124                      |
| 10.10. REMOVING SNAPSHOT SCHEDULE RETENTION POLICY FOR A CEPH FILE SYSTEM                                           | 125                      |
| 10.11. REMOVING SNAPSHOT SCHEDULE RETENTION POLICY FOR A CEPH FILE SYSTEM SUB VOLUME                                | 126                      |
| CHAPTER 11. CEPH FILE SYSTEM MIRRORS                                                                                | 127                      |
| 11.1. CEPH FILE SYSTEM MIRRORING                                                                                    | 127                      |
| 11.2. CONFIGURING A SNAPSHOT MIRROR FOR A CEPH FILE SYSTEM                                                          | 128                      |
| 11.3. VIEWING THE MIRROR STATUS FOR A CEPH FILE SYSTEM                                                              | 132                      |
| APPENDIX A. HEALTH MESSAGES FOR THE CEPH FILE SYSTEM                                                                | 137                      |
| APPENDIX B. METADATA SERVER DAEMON CONFIGURATION REFERENCE                                                          | 140                      |
| APPENDIX C. JOURNALER CONFIGURATION REFERENCE                                                                       | 155                      |
| APPENDIX D. CEPH FILE SYSTEM MIRRORS CONFIGURATION REFERENCE                                                        | 157                      |

## CHAPTER 1. INTRODUCTION TO THE CEPH FILE SYSTEM

As a storage administrator, you can gain an understanding of the features, system components, and limitations to manage a Ceph File System (CephFS) environment.

## **1.1. CEPH FILE SYSTEM FEATURES AND ENHANCEMENTS**

The Ceph File System (CephFS) is a file system compatible with POSIX standards that is built on top of Ceph's distributed object store, called RADOS (Reliable Autonomic Distributed Object Storage). CephFS provides file access to a Red Hat Ceph Storage cluster, and uses the POSIX semantics wherever possible. For example, in contrast to many other common network file systems like NFS, CephFS maintains strong cache coherency across clients. The goal is for processes using the file system to behave the same when they are on different hosts as when they are on the same host. However, in some cases, CephFS diverges from the strict POSIX semantics.

The Ceph File System has the following features and enhancements:

#### Scalability

The Ceph File System is highly scalable due to horizontal scaling of metadata servers and direct client reads and writes with individual OSD nodes.

#### Shared File System

The Ceph File System is a shared file system so multiple clients can work on the same file system at once.

#### **Multiple File Systems**

You can have multiple file systems active on one storage cluster. Each CephFS has its own set of pools and its own set of Metadata Server (MDS) ranks. When deploying multiple file systems this requires more running MDS daemons. This can increase metadata throughput, but also increases operational costs. You can also limit client access to certain file systems.

#### **High Availability**

The Ceph File System provides a cluster of Ceph Metadata Servers (MDS). One is active and others are in standby mode. If the active MDS terminates unexpectedly, one of the standby MDS becomes active. As a result, client mounts continue working through a server failure. This behavior makes the Ceph File System highly available. In addition, you can configure multiple active metadata servers.

#### **Configurable File and Directory Layouts**

The Ceph File System allows users to configure file and directory layouts to use multiple pools, pool namespaces, and file striping modes across objects.

#### POSIX Access Control Lists (ACL)

The Ceph File System supports the POSIX Access Control Lists (ACL). ACLs are enabled by default with the Ceph File Systems mounted as kernel clients with kernel version **kernel-3.10.0-327.18.2.el7** or newer. To use an ACL with the Ceph File Systems mounted as FUSE clients, you must enable them.

#### **Client Quotas**

The Ceph File System supports setting quotas on any directory in a system. The quota can restrict the number of bytes or the number of files stored beneath that point in the directory hierarchy. CephFS client quotas are enabled by default.

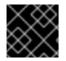

#### IMPORTANT

CephFS EC pools are for archival purpose only.

#### Additional Resources

- See the *Management of MDS service using the Ceph Orchestrator* section in the *Operations Guide* to install Ceph Metadata servers.
- See the *Deployment of the Ceph File System* section in the *File System Guide* to create Ceph File Systems.

## **1.2. CEPH FILE SYSTEM COMPONENTS**

The Ceph File System has two primary components:

#### Clients

The CephFS clients perform I/O operations on behalf of applications using CephFS, such as **cephfuse** for FUSE clients and **kcephfs** for kernel clients. CephFS clients send metadata requests to an active Metadata Server. In return, the CephFS client learns of the file metadata, and can begin safely caching both metadata and file data.

#### Metadata Servers (MDS)

The MDS does the following:

- Provides metadata to CephFS clients.
- Manages metadata related to files stored on the Ceph File System.
- Coordinates access to the shared Red Hat Ceph Storage cluster.
- Caches hot metadata to reduce requests to the backing metadata pool store.
- Manages the CephFS clients' caches to maintain cache coherence.
- Replicates hot metadata between active MDS.
- Coalesces metadata mutations to a compact journal with regular flushes to the backing metadata pool.
- CephFS requires at least one Metadata Server daemon (ceph-mds) to run.

The diagram below shows the component layers of the Ceph File System.

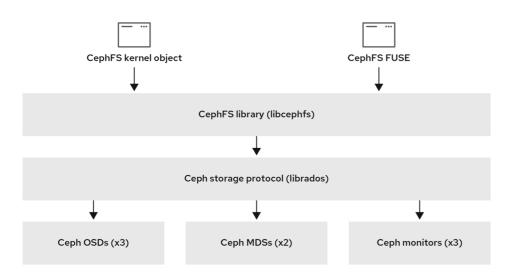

157\_Ceph\_1021

The bottom layer represents the underlying core storage cluster components:

- Ceph OSDs (**ceph-osd**) where the Ceph File System data and metadata are stored.
- Ceph Metadata Servers (**ceph-mds**) that manages Ceph File System metadata.
- Ceph Monitors (**ceph-mon**) that manages the master copy of the cluster map.

The Ceph Storage protocol layer represents the Ceph native **librados** library for interacting with the core storage cluster.

The CephFS library layer includes the CephFS **libcephfs** library that works on top of **librados** and represents the Ceph File System.

The top layer represents two types of Ceph clients that can access the Ceph File Systems.

The diagram below shows more details on how the Ceph File System components interact with each other.

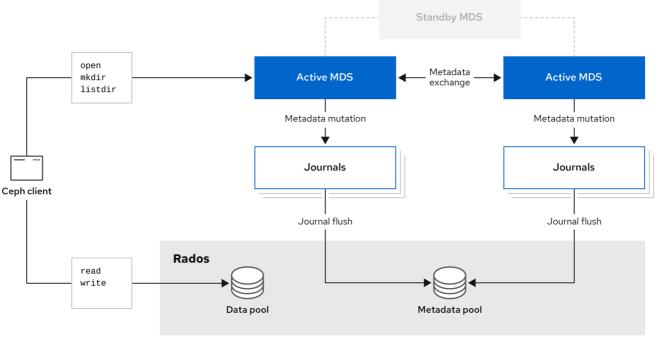

157\_Ceph\_1021

#### Additional Resources

- See the *Management of MDS service using the Ceph Orchestrator* section in the *File System Guide* to install Ceph Metadata servers.
- See the *Deployment of the Ceph File System* section in the *Red Hat Ceph Storage File System Guide* to create Ceph File Systems.

## **1.3. CEPH FILE SYSTEM AND SELINUX**

Starting with Red Hat Enterprise Linux 8.3 and Red Hat Ceph Storage 4.2, support for using Security-Enhanced Linux (SELinux) on Ceph File Systems (CephFS) environments is available. You can now set any SELinux file type with CephFS, along with assigning a particular SELinux type on individual files. This support applies to the Ceph File System Metadata Server (MDS), the CephFS File System in User Space (FUSE) clients, and the CephFS kernel clients.

#### **Additional Resources**

• See the Using SELinux on Red Hat Enterprise Linux 8 for more information about SELinux.

## 1.4. CEPH FILE SYSTEM LIMITATIONS AND THE POSIX STANDARDS

The Ceph File System diverges from the strict POSIX semantics in the following ways:

- If a client's attempt to write a file fails, the write operations are not necessarily atomic. That is, the client might call the **write()** system call on a file opened with the **O\_SYNC** flag with an 8MB buffer and then terminates unexpectedly and the write operation can be only partially applied. Almost all file systems, even local file systems, have this behavior.
- In situations when the write operations occur simultaneously, a write operation that exceeds object boundaries is not necessarily atomic. For example, writer *A* writes **"aa|aa"** and writer *B* writes **"bb|bb"** simultaneously, where **"|"** is the object boundary, and **"aa|bb"** is written rather than the proper **"aa|aa"** or **"bb|bb"**.
- POSIX includes the **telldir()** and **seekdir()** system calls that allow you to obtain the current directory offset and seek back to it. Because CephFS can fragment directories at any time, it is difficult to return a stable integer offset for a directory. As such, calling the **seekdir()** system call to a non-zero offset might often work but is not guaranteed to do so. Calling **seekdir()** to offset 0 will always work. This is equivalent to the **rewinddir()** system call.
- Sparse files propagate incorrectly to the **st\_blocks** field of the **stat()** system call. CephFS does not explicitly track parts of a file that are allocated or written to, because the **st\_blocks** field is always populated by the quotient of file size divided by block size. This behavior causes utilities, such as **du**, to overestimate used space.
- When the **mmap()** system call maps a file into memory on multiple hosts, write operations are not coherently propagated to caches of other hosts. That is, if a page is cached on host A, and then updated on host B, host A page is not coherently invalidated.
- CephFS clients present a hidden **.snap** directory that is used to access, create, delete, and rename snapshots. Although this directory is excluded from the **readdir()** system call, any process that tries to create a file or directory with the same name returns an error. The name of this hidden directory can be changed at mount time with the **-o snapdirname=.<new\_name>** option or by using the **client\_snapdir** configuration option.

#### Additional Resources

- See the *Management of MDS service using the Ceph Orchestrator* section in the *File System Guide* to install Ceph Metadata servers.
- See the *Deployment of the Ceph File System* section in the *Red Hat Ceph Storage File System Guide* to create Ceph File Systems.

#### **Additional Resources**

• If you want to use NFS Ganesha as an interface to the Ceph File System with Red Hat OpenStack Platform, see the CephFS with NFS-Ganesha deployment section in the CephFS via NFS Back End Guide for the Shared File System Service for instructions on how to deploy such an environment.

## CHAPTER 2. THE CEPH FILE SYSTEM METADATA SERVER

As a storage administrator, you can learn about the different states of the Ceph File System (CephFS) Metadata Server (MDS), along with learning about CephFS MDS ranking mechanics, configuring the MDS standby daemon, and cache size limits. Knowing these concepts can enable you to configure the MDS daemons for a storage environment.

#### Prerequisites

- A running, and healthy Red Hat Ceph Storage cluster.
- Installation of the Ceph Metadata Server daemons (**ceph-mds**). See the *Management of MDS* service using the Ceph Orchestrator section in the *Red Hat Ceph Storage File System Guide* for details on configuring MDS daemons.

## 2.1. METADATA SERVER DAEMON STATES

The Metadata Server (MDS) daemons operate in two states:

- Active manages metadata for files and directories stores on the Ceph File System.
- Standby serves as a backup, and becomes active when an active MDS daemon becomes unresponsive.

By default, a Ceph File System uses only one active MDS daemon. However, systems with many clients benefit from multiple active MDS daemons.

You can configure the file system to use multiple active MDS daemons so that you can scale metadata performance for larger workloads. The active MDS daemons dynamically share the metadata workload when metadata load patterns change. Note that systems with multiple active MDS daemons still require standby MDS daemons to remain highly available.

#### What Happens When the Active MDS Daemon Fails

When the active MDS becomes unresponsive, a Ceph Monitor daemon waits a number of seconds equal to the value specified in the **mds\_beacon\_grace** option. If the active MDS is still unresponsive after the specified time period has passed, the Ceph Monitor marks the MDS daemon as **laggy**. One of the standby daemons becomes active, depending on the configuration.

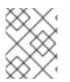

#### NOTE

To change the value of **mds\_beacon\_grace**, add this option to the Ceph configuration file and specify the new value.

## 2.2. METADATA SERVER RANKS

Each Ceph File System (CephFS) has a number of ranks, one by default, which starts at zero.

Ranks define how the metadata workload is shared between multiple Metadata Server (MDS) daemons. The number of ranks is the maximum number of MDS daemons that can be active at one time. Each MDS daemon handles a subset of the CephFS metadata that is assigned to that rank.

Each MDS daemon initially starts without a rank. The Ceph Monitor assigns a rank to the daemon. The MDS daemon can only hold one rank at a time. Daemons only lose ranks when they are stopped.

The **max\_mds** setting controls how many ranks will be created.

The actual number of ranks in the CephFS is only increased if a spare daemon is available to accept the new rank.

#### **Rank States**

Ranks can be:

- **Up** A rank that is assigned to the MDS daemon.
- Failed A rank that is not associated with any MDS daemon.
- **Damaged** A rank that is damaged; its metadata is corrupted or missing. Damaged ranks are not assigned to any MDS daemons until the operator fixes the problem, and uses the **ceph mds repaired** command on the damaged rank.

## 2.3. METADATA SERVER CACHE SIZE LIMITS

You can limit the size of the Ceph File System (CephFS) Metadata Server (MDS) cache by:

• A memory limit Use the mds\_cache\_memory\_limit option. Red Hat recommends a value between 8 GB and 64 GB for mds\_cache\_memory\_limit. Setting more cache can cause issues with recovery. This limit is approximately 66% of the desired maximum memory use of the MDS.

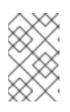

#### NOTE

The default value for **mds\_cache\_memory\_limit** is 4 GB. Since the default value is outside the recommended range, Red Hat recommends setting the value within the mentioned range.

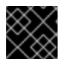

#### IMPORTANT

Red Hat recommends using memory limits instead of inode count limits.

• Inode count: Use the mds\_cache\_size option. By default, limiting the MDS cache by inode count is disabled.

In addition, you can specify a cache reservation by using the **mds\_cache\_reservation** option for MDS operations. The cache reservation is limited as a percentage of the memory or inode limit and is set to 5% by default. The intent of this parameter is to have the MDS maintain an extra reserve of memory for its cache for new metadata operations to use. As a consequence, the MDS should in general operate below its memory limit because it will recall old state from clients to drop unused metadata in its cache.

The **mds\_cache\_reservation** option replaces the **mds\_health\_cache\_threshold** option in all situations, except when MDS nodes send a health alert to the Ceph Monitors indicating the cache is too large. By default, **mds\_health\_cache\_threshold** is 150% of the maximum cache size.

Be aware that the cache limit is not a hard limit. Potential bugs in the CephFS client or MDS or misbehaving applications might cause the MDS to exceed its cache size. The **mds\_health\_cache\_threshold** option configures the storage cluster health warning message, so that operators can investigate why the MDS cannot shrink its cache.

#### **Additional Resources**

• See the *Metadata Server daemon configuration reference* section in the *Red Hat Ceph Storage File System Guide* for more information.

## 2.4. FILE SYSTEM AFFINITY

You can configure a Ceph File System (CephFS) to prefer a particular Ceph Metadata Server (MDS) over another Ceph MDS. For example, you have MDS running on newer, faster hardware that you want to give preference to over a standby MDS running on older, maybe slower hardware. You can specify this preference by setting the **mds\_join\_fs** option, which enforces this file system affinity. Ceph Monitors give preference to MDS standby daemons with **mds\_join\_fs** equal to the file system name with the failed rank. The standby-replay daemons are selected before choosing another standby daemon. If no standby daemon exists with the **mds\_join\_fs** option, then the Ceph Monitors will choose an ordinary standby for replacement or any other available standby as a last resort. The Ceph Monitors will periodically examine Ceph File Systems to see if a standby with a stronger affinity is available to replace the Ceph MDS that has a lower affinity.

#### **Additional Resources**

• See the Configuring file system affinity section in the Red Hat Ceph Storage File System Guide for details.

# 2.5. MANAGEMENT OF MDS SERVICE USING THE CEPH ORCHESTRATOR

As a storage administrator, you can use the Ceph Orchestrator with Cephadm in the backend to deploy the MDS service. By default, a Ceph File System (CephFS) uses only one active MDS daemon. However, systems with many clients benefit from multiple active MDS daemons.

This section covers the following administrative tasks:

- Deploying the MDS service using the command line interface .
- Deploying the MDS service using the service specification .
- Removing the MDS service using the Ceph Orchestrator .

#### Prerequisites

- A running Red Hat Ceph Storage cluster.
- Root-level access to all the nodes.
- Hosts are added to the cluster.
- All manager, monitor, and OSD daemons are deployed.

#### 2.5.1. Deploying the MDS service using the command line interface

Using the Ceph Orchestrator, you can deploy the Metadata Server (MDS) service using the **placement** specification in the command line interface. Ceph File System (CephFS) requires one or more MDS.

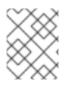

### NOTE

Ensure you have at least two pools, one for Ceph file system (CephFS) data and one for CephFS metadata.

#### Prerequisites

- A running Red Hat Ceph Storage cluster.
- Hosts are added to the cluster.
- All manager, monitor, and OSD daemons are deployed.

#### Procedure

1. Log into the Cephadm shell:

#### Example

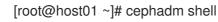

2. There are two ways of deploying MDS daemons using placement specification:

#### Method 1

• Use **ceph fs volume** to create the MDS daemons. This creates the CephFS volume and pools associated with the CephFS, and also starts the MDS service on the hosts.

#### Syntax

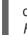

ceph fs volume create *FILESYSTEM\_NAME* --placement="*NUMBER\_OF\_DAEMONS HOST\_NAME\_1 HOST\_NAME\_2 HOST\_NAME\_3*"

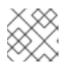

#### NOTE

By default, replicated pools are created for this command.

#### Example

[ceph: root@host01 /]# ceph fs volume create test --placement="2 host01 host02"

#### Method 2

- Create the pools, CephFS, and then deploy MDS service using placement specification:
  - a. Create the pools for CephFS:

#### Syntax

ceph osd pool create DATA\_POOL [PG\_NUM] ceph osd pool create METADATA\_POOL [PG\_NUM]

#### Example

[ceph: root@host01 /]# ceph osd pool create cephfs\_data 64 [ceph: root@host01 /]# ceph osd pool create cephfs\_metadata 64

Typically, the metadata pool can start with a conservative number of Placement Groups (PGs) as it generally has far fewer objects than the data pool. It is possible to increase the number of PGs if needed. The pool sizes range from 64 PGs to 512 PGs. Size the data pool is proportional to the number and sizes of files you expect in the file system.

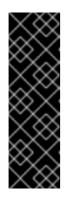

#### IMPORTANT

For the metadata pool, consider to use:

- A higher replication level because any data loss to this pool can make the whole file system inaccessible.
- Storage with lower latency such as Solid-State Drive (SSD) disks because this directly affects the observed latency of file system operations on clients.
- b. Create the file system for the data pools and metadata pools:

#### Syntax

ceph fs new FILESYSTEM\_NAME METADATA\_POOL DATA\_POOL

#### Example

[ceph: root@host01 /]# ceph fs new test cephfs\_metadata cephfs\_data

c. Deploy MDS service using the **ceph orch apply** command:

#### Syntax

ceph orch apply mds *FILESYSTEM\_NAME* --placement="*NUMBER\_OF\_DAEMONS HOST\_NAME\_1 HOST\_NAME\_2 HOST\_NAME\_3*"

#### Example

[ceph: root@host01 /]# ceph orch apply mds test --placement="2 host01 host02"

#### Verification

• List the service:

#### Example

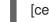

[ceph: root@host01 /]# ceph orch Is

• Check the CephFS status:

#### Example

[ceph: root@host01 /]# ceph fs ls [ceph: root@host01 /]# ceph fs status

• List the hosts, daemons, and processes:

#### Syntax

ceph orch ps --daemon\_type=DAEMON\_NAME

#### Example

[ceph: root@host01 /]# ceph orch ps --daemon\_type=mds

#### **Additional Resources**

- See the *Red Hat Ceph Storage File System Guide* for more information about creating the Ceph File System (CephFS).
- For information on setting the pool values, see Setting number of placement groups in a pool .

#### 2.5.2. Deploying the MDS service using the service specification

Using the Ceph Orchestrator, you can deploy the MDS service using the service specification.

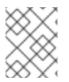

#### NOTE

Ensure you have at least two pools, one for the Ceph File System (CephFS) data and one for the CephFS metadata.

#### Prerequisites

- A running Red Hat Ceph Storage cluster.
- Hosts are added to the cluster.
- All manager, monitor, and OSD daemons are deployed.

#### Procedure

1. Create the **mds.yaml** file:

#### Example

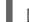

[root@host01 ~]# touch mds.yaml

2. Edit the **mds.yaml** file to include the following details:

#### Syntax

service\_type: mds

service\_id: FILESYSTEM\_NAME placement: hosts: - HOST\_NAME\_1 - HOST\_NAME\_2 - HOST\_NAME\_3

#### Example

| service_type: mds   |
|---------------------|
| service_id: fs_name |
| placement:          |
| hosts:              |
| - host01            |
| - host02            |

3. Mount the YAML file under a directory in the container:

#### Example

[root@host01 ~]# cephadm shell --mount mds.yaml:/var/lib/ceph/mds/mds.yaml

4. Navigate to the directory:

#### Example

[ceph: root@host01 /]# cd /var/lib/ceph/mds/

5. Log into the Cephadm shell:

#### Example

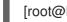

[root@host01 ~]# cephadm shell

6. Navigate to the following directory:

#### Example

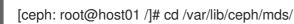

7. Deploy MDS service using service specification:

#### **Syntax**

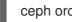

ceph orch apply -i FILE\_NAME.yaml

#### Example

[ceph: root@host01 mds]# ceph orch apply -i mds.yaml

8. Once the MDS services is deployed and functional, create the CephFS:

#### Syntax

ceph fs new CEPHFS\_NAME METADATA\_POOL DATA\_POOL

#### Example

[ceph: root@host01 /]# ceph fs new test metadata\_pool data\_pool

#### Verification

• List the service:

#### Example

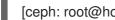

- [ceph: root@host01 /]# ceph orch Is
- List the hosts, daemons, and processes:

#### Syntax

ceph orch ps --daemon\_type=DAEMON\_NAME

#### Example

[ceph: root@host01 /]# ceph orch ps --daemon\_type=mds

#### **Additional Resources**

See the Red Hat Ceph Storage File System Guide for more information about creating the Ceph ۲ File System (CephFS).

#### 2.5.3. Removing the MDS service using the Ceph Orchestrator

You can remove the service using the **ceph orch rm** command. Alternatively, you can remove the file system and the associated pools.

#### Prerequisites

- A running Red Hat Ceph Storage cluster.
- Root-level access to all the nodes.
- Hosts are added to the cluster.
- At least one MDS daemon deployed on the hosts.

#### Procedure

There are two ways of removing MDS daemons from the cluster: 

#### Method 1

- Remove the CephFS volume, associated pools, and the services:
  - a. Log into the Cephadm shell:

#### Example

[root@host01 ~]# cephadm shell

b. Set the configuration parameter **mon\_allow\_pool\_delete** to **true**:

#### Example

[ceph: root@host01 /]# ceph config set mon mon\_allow\_pool\_delete true

c. Remove the file system:

#### Syntax

ceph fs volume rm FILESYSTEM\_NAME --yes-i-really-mean-it

#### Example

[ceph: root@host01 /]# ceph fs volume rm cephfs-new --yes-i-really-mean-it

This command will remove the file system, its data, and metadata pools. It also tries to remove the MDS using the enabled **ceph-mgr** Orchestrator module.

#### Method 2

- Use the **ceph orch rm** command to remove the MDS service from the entire cluster:
  - a. List the service:

#### Example

[ceph: root@host01 /]# ceph orch Is

b. Remove the service

#### Syntax

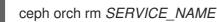

#### Example

[ceph: root@host01 /]# ceph orch rm mds.test

#### Verification

• List the hosts, daemons, and processes:

#### Syntax

ceph orch ps

#### Example

[ceph: root@host01 /]# ceph orch ps

#### **Additional Resources**

- See Deploying the MDS service using the command line interface section in the Red Hat Ceph Storage Operations Guide for more information.
- See Deploying the MDS service using the service specification section in the Red Hat Ceph Storage Operations Guide for more information.

## 2.6. CONFIGURING FILE SYSTEM AFFINITY

Set the Ceph File System (CephFS) affinity for a particular Ceph Metadata Server (MDS).

#### Prerequisites

- A healthy, and running Ceph File System.
- Root-level access to a Ceph Monitor node.

#### Procedure

1. Check the current state of a Ceph File System:

#### Example

```
[root@mon ~]# ceph fs dump
dumped fsmap epoch 399
Filesystem 'cephfs01' (27)
...
e399
max_mds 1
in
     0
up
     \{0=20384\}
failed
damaged
stopped
[mds.a{0:20384} state up:active seq 239 addr
[v2:127.0.0.1:6854/966242805,v1:127.0.0.1:6855/966242805]]
Standby daemons:
[mds.b{-1:10420} state up:standby seq 2 addr
[v2:127.0.0.1:6856/2745199145,v1:127.0.0.1:6857/2745199145]]
```

2. Set the file system affinity:

#### Syntax

ceph config set STANDBY\_DAEMON mds\_join\_fs FILE\_SYSTEM\_NAME

#### Example

[root@mon ~]# ceph config set mds.b mds\_join\_fs cephfs01

After a Ceph MDS failover event, the file system favors the standby daemon for which the affinity is set.

#### Example

```
[root@mon ~]# ceph fs dump
dumped fsmap epoch 405
e405
. . .
Filesystem 'cephfs01' (27)
...
max_mds 1
in
     0
     \{0=10420\}
up
failed
damaged
stopped
[mds.b{0:10420} state up:active seq 274 join_fscid=27 addr
[v2:127.0.0.1:6856/2745199145,v1:127.0.0.1:6857/2745199145]]
```

Standby daemons:

[mds.a{-1:10720} state up:standby seq 2 addr [v2:127.0.0.1:6854/1340357658,v1:127.0.0.1:6855/1340357658]]

The **mds.b** daemon now has the **join\_fscid=27** in the file system dump output.

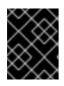

#### IMPORTANT

If a file system is in a degraded or undersized state, then no failover will occur to enforce the file system affinity.

#### **Additional Resources**

• See the *File system affinity* section in the *Red Hat Ceph Storage File System Guide* for more details.

## 2.7. CONFIGURING MULTIPLE ACTIVE METADATA SERVER DAEMONS

Configure multiple active Metadata Server (MDS) daemons to scale metadata performance for large systems.

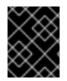

#### IMPORTANT

Do not convert all standby MDS daemons to active ones. A Ceph File System (CephFS) requires at least one standby MDS daemon to remain highly available.

#### Prerequisites

- Ceph administration capabilities on the MDS node.
- Root-level access to a Ceph Monitor node.

#### Procedure

1. Set the **max\_mds** parameter to the desired number of active MDS daemons:

#### Syntax

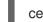

ceph fs set NAME max\_mds NUMBER

#### Example

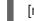

[root@mon ~]# ceph fs set cephfs max\_mds 2

This example increases the number of active MDS daemons to two in the CephFS called **cephfs** 

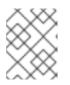

#### NOTE

Ceph only increases the actual number of ranks in the CephFS if a spare MDS daemon is available to take the new rank.

2. Verify the number of active MDS daemons:

#### Syntax

ceph fs status NAME

#### Example

| [root@mon ~]# ceph fs status cephfs<br>cephfs - 0 clients                                                    |
|----------------------------------------------------------------------------------------------------|
| =====                                                                                                    |
| ++++++                                                                                                    |
| RANK STATE   MDS   ACTIVITY   DNS   INOS   DIRS   CAPS                                                       |
| ++++++                                                                                                    |
| 0   active   node1   Reqs: 0 /s   10   12   12   0  <br>  1   active   node2   Reqs: 0 /s   10   12   12   0 |
| +++++++                                                                                                    |
| ++                                                                                                    |
| POOL   TYPE   USED   AVAIL                                                                                   |
| ++                                                                                                    |
| cephfs_metadata   metadata   4638   26.7G  <br>    cephfs_data       data        0     26.7G                 |
| ++                                                                                                    |

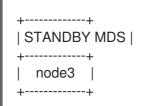

#### **Additional Resources**

- See the *Metadata Server daemons states* section in the *Red Hat Ceph Storage File System Guide* for more details.
- See the *Decreasing the number of active MDS Daemons* section in the *Red Hat Ceph Storage File System Guide* for more details.
- See the *Managing Ceph users* section in the *Red Hat Ceph Storage Administration Guide* for more details.

## 2.8. CONFIGURING THE NUMBER OF STANDBY DAEMONS

Each Ceph File System (CephFS) can specify the required number of standby daemons to be considered healthy. This number also includes the standby-replay daemon waiting for a rank failure.

#### Prerequisites

• Root-level access to a Ceph Monitor node.

#### Procedure

• Set the expected number of standby daemons for a particular CephFS:

#### Syntax

ceph fs set FS\_NAME standby\_count\_wanted NUMBER

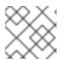

#### NOTE

Setting the *NUMBER* to zero disables the daemon health check.

#### Example

[root@mon ~]# ceph fs set cephfs standby\_count\_wanted 2

This example sets the expected standby daemon count to two.

## 2.9. CONFIGURING THE STANDBY-REPLAY METADATA SERVER

Configure each Ceph File System (CephFS) by adding a standby-replay Metadata Server (MDS) daemon. Doing this reduces failover time if the active MDS becomes unavailable.

This specific standby-replay daemon follows the active MDS's metadata journal. The standby-replay daemon is only used by the active MDS of the same rank, and is not available to other ranks.

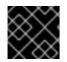

#### IMPORTANT

If using standby-replay, then every active MDS must have a standby-replay daemon.

#### Prerequisites

• Root-level access to a Ceph Monitor node.

#### Procedure

• Set the standby-replay for a particular CephFS:

#### Syntax

ceph fs set FS\_NAME allow\_standby\_replay 1

#### Example

[root@mon ~]# ceph fs set cephfs allow\_standby\_replay 1

In this example, the Boolean value is **1**, which enables the standby-replay daemons to be assigned to the active Ceph MDS daemons.

#### **Additional Resources**

• See the Using the ceph mds fail command section in the Red Hat Ceph Storage File System Guide for details.

## 2.10. EPHEMERAL PINNING POLICIES

An ephemeral pin is a static partition of subtrees, and can be set with a policy using extended attributes. A policy can automatically set ephemeral pins to directories. When setting an ephemeral pin to a directory, it is automatically assigned to a particular rank, as to be uniformly distributed across all Ceph MDS ranks. Determining which rank gets assigned is done by a consistent hash and the directory's inode number. Ephemeral pins do not persist when the directory's inode is dropped from file system cache. When failing over a Ceph Metadata Server (MDS), the ephemeral pin is recorded in its journal so the Ceph MDS standby server does not lose this information. There are two types of policies for using ephemeral pins:

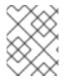

#### NOTE

The **attr** and **jq** packages must be installed as a prerequisite for the ephemeral pinning policies.

#### Distributed

This policy enforces that all of a directory's immediate children must be ephemerally pinned. For example, use a distributed policy to spread a user's home directory across the entire Ceph File System cluster. Enable this policy by setting the **ceph.dir.pin.distributed** extended attribute.

#### Syntax

setfattr -n ceph.dir.pin.distributed -v 1 DIRECTORY\_PATH

#### Example

[root@host01 mount]# setfattr -n ceph.dir.pin.distributed -v 1 dir1/

#### Random

This policy enforces a chance that any descendent subdirectory might be ephemerally pinned. You can customize the percent of directories that can be ephemerally pinned. Enable this policy by setting the **ceph.dir.pin.random** and setting a percentage. Red Hat recommends setting this percentage to a value smaller than 1% (**0.01**). Having too many subtree partitions can cause slow performance. You can set the maximum percentage by setting the **mds\_export\_ephemeral\_random\_max** Ceph MDS configuration option. The parameters **mds\_export\_ephemeral\_distributed** and **mds\_export\_ephemeral\_random** are already enabled.

#### Syntax

setfattr -n ceph.dir.pin.random -v PERCENTAGE\_IN\_DECIMAL DIRECTORY\_PATH

#### Example

[root@host01 mount]# setfattr -n ceph.dir.pin.random -v 0.01 dir1/

After enabling pinning, you can **verify** by running either of the following commands:

#### Syntax

getfattr -n ceph.dir.pin.random *DIRECTORY\_PATH* getfattr -n ceph.dir.pin.distributed *DIRECTORY\_PATH* 

#### Example

```
[root@host01 mount]# getfattr -n ceph.dir.pin.distributed dir1/
# file: dir1/
ceph.dir.pin.distributed="1"
```

[root@host01 mount]# getfattr -n ceph.dir.pin.random dir1/ # file: dir1/ ceph.dir.pin.random="0.01"

#### Example

[ceph: root@host01 /]# ceph tell mds.a get subtrees | jq '.[] | [.dir.path, .auth\_first, .export\_pin]'

If the directory is pinned, the value of **export\_pin** is **0** if it is pinned to rank **0**, **1** if it is pinned to rank **1**, and so on. If the directory is not pinned, the value is **-1**.

To **remove** a partitioning policy, remove the extended attributes or set the value to **0**.

#### Syntax

setfattr -n ceph.dir.pin.distributed -v 0 DIRECTORY\_PATH

#### Example

[root@host01 mount]# setfattr -n ceph.dir.pin.distributed -v 0 dir1/

You can verify by running either of the following commands .Syntax

getfattr -n ceph.dir.pin.distributed DIRECTORY\_PATH

#### Example

[root@host01 mount]# getfattr -n ceph.dir.pin.distributed dir1/

For export pins, remove the extended attribute or set the extended attribute to -1.

#### Syntax

setfattr -n ceph.dir.pin -v -1 DIRECTORY\_PATH

#### Example

[root@host01 mount]# setfattr -n ceph.dir.pin -v -1 dir1/

#### Additional Resources

• See the *Manually pinning directory trees to a particular rank* section in the *Red Hat Ceph Storage File System Guide* for details on manually setting pins.

### 2.11. MANUALLY PINNING DIRECTORY TREES TO A PARTICULAR RANK

Sometimes it might be desirable to override the dynamic balancer with explicit mappings of metadata to a particular Ceph Metadata Server (MDS) rank. You can do this manually to evenly spread the load of an application or to limit the impact of users' metadata requests on the Ceph File System cluster. Manually pinning directories is also known as an export pin by setting the **ceph.dir.pin** extended attribute.

A directory's export pin is inherited from its closest parent directory, but can be overwritten by setting an export pin on that directory. Setting an export pin on a directory affects all of its sub-directories, for example:

[root@client ~]# mkdir -p a/b 1 [root@client ~]# setfattr -n ceph.dir.pin -v 1 a/ 2 [root@client ~]# setfattr -n ceph.dir.pin -v 0 a/b 3

- Directories **a**/ and **a/b** both start without an export pin set.
- 2 Directories **a**/ and **a/b** are now pinned to rank **1**.
- 3 Directory **a**/**b** is now pinned to rank **0** and directory **a**/ and the rest of its sub-directories are still pinned to rank **1**.

#### Prerequisites

- A running Red Hat Ceph Storage cluster.
- A running Ceph File System.
- Root-level access to the CephFS client.
- Installation of the **attr** package.

#### Procedure

• Set the export pin on a directory:

#### Syntax

setfattr -n ceph.dir.pin -v RANK PATH\_TO\_DIRECTORY

#### Example

[root@client ~]# setfattr -n ceph.dir.pin -v 2 cephfs/home

#### **Additional Resources**

• See the *Ephemeral pinning policies* section in the *Red Hat Ceph Storage File System Guide* for details on automatically setting pins.

# 2.12. DECREASING THE NUMBER OF ACTIVE METADATA SERVER DAEMONS

How to decrease the number of active Ceph File System (CephFS) Metadata Server (MDS) daemons.

#### Prerequisites

- The rank that you will remove must be active first, meaning that you must have the same number of MDS daemons as specified by the **max\_mds** parameter.
- Root-level access to a Ceph Monitor node.

#### Procedure

1. Set the same number of MDS daemons as specified by the **max\_mds** parameter:

#### Syntax

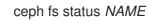

#### Example

[root@mon ~]# ceph fs status cephfs cephfs - 0 clients

| ++++++                                             |
|----------------------------------------------------|
| 0   active   node1   Reqs: 0 /s   10   12   12   0 |
| 1   active   node2   Reqs: 0/s   10   12   12   0  |
|                                                    |
| ++-++++++                                          |
|                                                    |
| POOL   TYPE   USED AVAIL                           |
| ++                                                 |
| cephfs_metadata   metadata   4638   26.7G          |
| cephfs_data   data   0   26.7G                     |
| ++                                                 |
|                                                    |
| ++                                                 |
| Standby MDS                                        |
| ++                                                 |
| node3                                              |
| ++                                                 |

2. On a node with administration capabilities, change the **max\_mds** parameter to the desired number of active MDS daemons:

#### Syntax

ceph fs set NAME max\_mds NUMBER

#### Example

[root@mon ~]# ceph fs set cephfs max\_mds 1

- 3. Wait for the storage cluster to stabilize to the new **max\_mds** value by watching the Ceph File System status.
- 4. Verify the number of active MDS daemons:

#### Syntax

ceph fs status NAME

#### Example

| [root@mon ~]# ceph fs status cephfs<br>cephfs - 0 clients |
|-----------------------------------------------------------|
| +++++++                                                   |
| RANK   STATE   MDS   ACTIVITY   DNS   INOS   DIRS   CAPS  |
| +++++++                                                   |
| 0   active   node1   Regs: 0 /s   10   12   12   0        |
| +++++++                                                   |
| ++                                                        |
| POOI   TYPE   USED   AVAIL                                |
| ++                                                        |
| cephfs_metadata   metadata   4638   26.7G                 |
| cephfs_data   data   0   26.7G                            |
| ++                                                        |

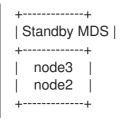

#### **Additional Resources**

- See the *Metadata Server daemons states* section in the *Red Hat Ceph Storage File System Guide*.
- See the Configuring multiple active Metadata Server daemons section in the Red Hat Ceph Storage File System Guide.
- See the *Red Hat Ceph Storage Installation Guide* for details on installing a Red Hat Ceph Storage cluster.

## CHAPTER 3. DEPLOYMENT OF THE CEPH FILE SYSTEM

As a storage administrator, you can deploy Ceph File Systems (CephFS) in a storage environment and have clients mount those Ceph File Systems to meet the storage needs.

Basically, the deployment workflow is three steps:

- 1. Create Ceph File Systems on a Ceph Monitor node.
- 2. Create a Ceph client user with the appropriate capabilities, and make the client key available on the node where the Ceph File System will be mounted.
- 3. Mount CephFS on a dedicated node, using either a kernel client or a File System in User Space (FUSE) client.

#### Prerequisites

- A running, and healthy Red Hat Ceph Storage cluster.
- Installation and configuration of the Ceph Metadata Server daemon (ceph-mds).

## 3.1. LAYOUT, QUOTA, SNAPSHOT, AND NETWORK RESTRICTIONS

These user capabilities can help you restrict access to a Ceph File System (CephFS) based on the needed requirements.

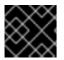

#### IMPORTANT

All user capability flags, except **rw**, must be specified in alphabetical order.

#### Layouts and Quotas

When using layouts or quotas, clients require the **p** flag, in addition to **rw** capabilities. Setting the **p** flag restricts all the attributes being set by special extended attributes, those with a **ceph.** prefix. Also, this restricts other means of setting these fields, such as **openc** operations with layouts.

#### Example

```
client.0
  key: AQAz7EVWygILFRAAdIcuJ10opU/JKyfFmxhuaw==
  caps: [mds] allow rwp
  caps: [mon] allow r
  caps: [osd] allow rw tag cephfs data=cephfs_a
client.1
  key: AQAz7EVWygILFRAAdIcuJ11opU/JKyfFmxhuaw==
  caps: [mds] allow rw
  caps: [mon] allow r
  caps: [osd] allow rw tag cephfs data=cephfs_a
```

In this example, **client.0** can modify layouts and quotas on the file system **cephfs\_a**, but **client.1** cannot.

#### Snapshots

When creating or deleting snapshots, clients require the **s** flag, in addition to **rw** capabilities. When the capability string also contains the **p** flag, the **s** flag must appear after it.

#### Example

client.0 key: AQAz7EVWygILFRAAdIcuJ10opU/JKyfFmxhuaw== caps: [mds] allow rw, allow rws path=/temp caps: [mon] allow r caps: [osd] allow rw tag cephfs data=cephfs\_a

In this example, **client.0** can create or delete snapshots in the **temp** directory of file system **cephfs\_a**.

#### Network

Restricting clients connecting from a particular network.

#### Example

client.0 key: AQAz7EVWygILFRAAdIcuJ10opU/JKyfFmxhuaw== caps: [mds] allow r network 10.0.0.0/8, allow rw path=/bar network 10.0.0.0/8 caps: [mon] allow r network 10.0.0.0/8 caps: [osd] allow rw tag cephfs data=cephfs\_a network 10.0.0.0/8

The optional network and prefix length is in CIDR notation, for example, **10.3.0.0/16**.

#### **Additional Resources**

• See the Creating client users for a Ceph File System section in the Red Hat Ceph Storage File System Guide for details on setting the Ceph user capabilities.

## **3.2. CREATING CEPH FILE SYSTEMS**

You can create multiple Ceph File Systems (CephFS) on a Ceph Monitor node.

#### Prerequisites

- A running, and healthy Red Hat Ceph Storage cluster.
- Installation and configuration of the Ceph Metadata Server daemon (**ceph-mds**).
- Root-level access to a Ceph Monitor node.
- Root-level access to a Ceph client node.

#### Procedure

- 1. Configure the client node to use the Ceph storage cluster.
  - a. Enable the Red Hat Ceph Storage Tools repository:

#### **Red Hat Enterprise Linux 8**

[root@client01 ~]# subscription-manager repos --enable=rhceph-6-tools-for-rhel-8-x86\_64-rpms

#### **Red Hat Enterprise Linux 9**

[root@client01 ~]# subscription-manager repos --enable=rhceph-6-tools-for-rhel-9x86\_64-rpms

b. Install the **ceph-fuse** package:

[root@client ~]# dnf install ceph-fuse

c. Copy the Ceph client keyring from the Ceph Monitor node to the client node:

#### Syntax

scp root@MONITOR\_NODE\_NAME:/etc/ceph/KEYRING\_FILE /etc/ceph/

Replace MONITOR\_NODE\_NAME with the Ceph Monitor host name or IP address.

#### Example

[root@client ~]# scp root@192.168.0.1:/etc/ceph/ceph.client.1.keyring /etc/ceph/

d. Copy the Ceph configuration file from a Ceph Monitor node to the client node:

#### Syntax

scp root@MONITOR\_NODE\_NAME:/etc/ceph/ceph.conf /etc/ceph/ceph.conf

Replace MONITOR\_NODE\_NAME with the Ceph Monitor host name or IP address.

#### Example

[root@client ~]# scp root@192.168.0.1:/etc/ceph/ceph.conf /etc/ceph/ceph.conf

e. Set the appropriate permissions for the configuration file:

[root@client ~]# chmod 644 /etc/ceph/ceph.conf

2. Create a Ceph File System:

#### Syntax

ceph fs volume create FILE\_SYSTEM\_NAME

#### Example

[root@mon ~]# ceph fs volume create cephfs01

Repeat this step to create additional file systems.

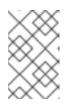

### NOTE

By running this command, Ceph automatically creates the new pools, and deploys a new Ceph Metadata Server (MDS) daemon to support the new file system. This also configures the MDS affinity accordingly.

- 3. Verify access to the new Ceph File System from a Ceph client.
  - a. Authorize a Ceph client to access the new file system:

#### Syntax

ceph fs authorize FILE\_SYSTEM\_NAME CLIENT\_NAME DIRECTORY PERMISSIONS

#### Example

[root@mon ~]# ceph fs authorize cephfs01 client.1 / rw
[client.1]
 key = BQAmthpf81M+JhAAiHDYQkMiCq3x+J0n9e8REK==
[root@mon ~]# ceph auth get client.1
exported keyring for client.1
[client.1]
 key = BQAmthpf81M+JhAAiHDYQkMiCq3x+J0n9e8REK==
 caps mds = "allow rw fsname=cephfs01"
 caps mon = "allow r fsname=cephfs01"
 caps osd = "allow rw tag cephfs data=cephfs01"

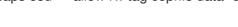

### NOTE

Optionally, you can add a safety measure by specifying the **root\_squash** option. This prevents accidental deletion scenarios by disallowing clients with a **uid=0** or **gid=0** to do write operations, but still allows read operations.

#### Example

[root@mon ~]# ceph fs authorize cephfs01 client.1 / rw root\_squash /volumes rw [client.1] key = BQAmthpf81M+JhAAiHDYQkMiCq3x+J0n9e8REK== [root@mon ~]# ceph auth get client.1 [client.1] key = BQAmthpf81M+JhAAiHDYQkMiCq3x+J0n9e8REK==

caps mds = "allow rw fsname=cephfs01 root\_squash, allow rw

fsname=cephfs01 path=/volumes"

caps mon = "allow r fsname=cephfs01"

caps osd = "allow rw tag cephfs data=cephfs01"

In this example, **root\_squash** is enabled for the file system **cephfs01**, except within the /**volumes** directory tree.

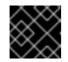

# IMPORTANT

The Ceph client can only see the CephFS it is authorized for.

b. Copy the Ceph user's keyring to the Ceph client node:

# Syntax

ceph auth get *CLIENT\_NAME* > *OUTPUT\_FILE\_NAME* scp *OUTPUT\_FILE\_NAME TARGET\_NODE\_NAME*:/etc/ceph

# Example

[root@mon ~]# ceph auth get client.1 > ceph.client.1.keyring exported keyring for client.1 [root@mon ~]# scp ceph.client.1.keyring client:/etc/ceph root@client's password: ceph.client.1.keyring 100% 178 333.0KB/s 00:00

c. On the Ceph client node, create a new directory:

# Syntax

mkdir PATH\_TO\_NEW\_DIRECTORY\_NAME

# Example

[root@client ~]# mkdir /mnt/mycephfs

d. On the Ceph client node, mount the new Ceph File System:

# Syntax

ceph-fuse *PATH\_TO\_NEW\_DIRECTORY\_NAME* -n *CEPH\_USER\_NAME* --clientfs=\_*FILE\_SYSTEM\_NAME* 

# Example

[root@client ~]# ceph-fuse /mnt/mycephfs/ -n client.1 --client-fs=cephfs01 ceph-fuse[555001]: starting ceph client 2022-05-09T07:33:27.158+0000 7f11feb81200 -1 init, newargv = 0x55fc4269d5d0 newargc=15 ceph-fuse[555001]: starting fuse

e. On the Ceph client node, list the directory contents of the new mount point, or create a file on the new mount point.

# Additional Resources

• See the Creating client users for a Ceph File System section in the Red Hat Ceph Storage File System Guide for more details.

- See the *Mounting the Ceph File System as a kernel client* section in the *Red Hat Ceph Storage File System Guide* for more details.
- See the *Mounting the Ceph File System as a FUSE client* section in the *Red Hat Ceph Storage File System Guide* for more details.
- See Ceph File System limitations and the POSIX standards section in the Red Hat Ceph Storage File System Guide for more details.
- See the *Pools* chapter in the *Red Hat Ceph Storage Storage Strategies Guide* for more details.

# 3.3. ADDING AN ERASURE-CODED POOL TO A CEPH FILE SYSTEM

By default, Ceph uses replicated pools for data pools. You can also add an additional erasure-coded data pool to the Ceph File System, if needed. Ceph File Systems (CephFS) backed by erasure-coded pools use less overall storage compared to Ceph File Systems backed by replicated pools. While erasure-coded pools use less overall storage, they also use more memory and processor resources than replicated pools.

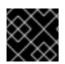

# IMPORTANT

CephFS EC pools are for archival purpose only.

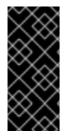

# IMPORTANT

For production environments, Red Hat recommends using the default replicated data pool for CephFS. The creation of inodes in CephFS creates at least one object in the default data pool. It is better to use a replicated pool for the default data to improve small-object write performance, and to improve read performance for updating backtraces.

#### Prerequisites

- A running Red Hat Ceph Storage cluster.
- An existing Ceph File System.
- Pools using BlueStore OSDs.
- Root-level access to a Ceph Monitor node.
- Installation of the **attr** package.

#### Procedure

1. Create an erasure-coded data pool for CephFS:

# Syntax

ceph osd pool create DATA\_POOL\_NAME erasure

[root@mon ~]# ceph osd pool create cephfs-data-ec01 erasure pool 'cephfs-data-ec01' created

2. Verify the pool was added:

# Example

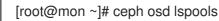

3. Enable overwrites on the erasure-coded pool:

#### Syntax

ceph osd pool set DATA\_POOL\_NAME allow\_ec\_overwrites true

# Example

[root@mon ~]# ceph osd pool set cephfs-data-ec01 allow\_ec\_overwrites true set pool 15 allow\_ec\_overwrites to true

4. Verify the status of the Ceph File System:

# Syntax

ceph fs status FILE\_SYSTEM\_NAME

# Example

STANDBY MDS cephfs-ec.example.irsrql cephfs-ec.example.cauuaj

5. Add the erasure-coded data pool to the existing CephFS:

# Syntax

ceph fs add\_data\_pool FILE\_SYSTEM\_NAME DATA\_POOL\_NAME

# Example

[root@mon ~]# ceph fs add\_data\_pool cephfs-ec cephfs-data-ec01

This example adds the new data pool, **cephfs-data-ec01**, to the existing erasure-coded file system, **cephfs-ec**.

6. Verify that the erasure-coded pool was added to the Ceph File System:

#### Syntax

ceph fs status FILE\_SYSTEM\_NAME

Example

[root@mon ~]# ceph fs status cephfs-ec cephfs-ec - 14 clients \_\_\_\_\_ RANK STATE MDS ACTIVITY DNS INOS DIRS CAPS 0 active cephfs-ec.example.ooymyg Regs: 0 /s 8231 8233 891 921 TYPE USED AVAIL POOL cephfs-metadata-ec metadata 787M 8274G data 2360G 12.1T cephfs-data-ec cephfs-data-ec01 data 0 12.1T STANDBY MDS cephfs-ec.example.irsrql cephfs-ec.example.cauuaj

7. Set the file layout on a new directory:

#### Syntax

mkdir PATH\_TO\_DIRECTORY setfattr -n ceph.dir.layout.pool -v DATA\_POOL\_NAME PATH\_TO\_DIRECTORY

#### Example

[root@mon ~]# mkdir /mnt/cephfs/newdir [root@mon ~]# setfattr -n ceph.dir.layout.pool -v cephfs-data-ec01 /mnt/cephfs/newdir

In this example, all new files created in the /**mnt/cephfs/newdir** directory inherit the directory layout and places the data in the newly added erasure-coded pool.

#### Additional Resources

- See *The Ceph File System Metadata Server* chapter in the *Red Hat Ceph Storage File System Guide* for more information about CephFS MDS.
- See the Creating Ceph File Systems section in the Red Hat Ceph Storage File System Guide for more information.
- See the *Erasure Code Pools* chapter in the *Red Hat Ceph Storage Storage Strategies Guide* for more information.
- See the *Erasure Coding with Overwrites* section in the *Red Hat Ceph Storage Strategies Guide* for more information.

# 3.4. CREATING CLIENT USERS FOR A CEPH FILE SYSTEM

Red Hat Ceph Storage uses **cephx** for authentication, which is enabled by default. To use **cephx** with the Ceph File System, create a user with the correct authorization capabilities on a Ceph Monitor node and make its key available on the node where the Ceph File System will be mounted.

# Prerequisites

- A running Red Hat Ceph Storage cluster.
- Installation and configuration of the Ceph Metadata Server daemon (ceph-mds).
- Root-level access to a Ceph Monitor node.
- Root-level access to a Ceph client node.

#### Procedure

1. Log into the Cephadm shell on the monitor node:

#### Example

[root@host01 ~]# cephadm shell

2. On a Ceph Monitor node, create a client user:

# Syntax

ceph fs authorize *FILE\_SYSTEM\_NAME* client. *CLIENT\_NAME / DIRECTORY CAPABILITY* [/*DIRECTORY CAPABILITY*] *PERMISSIONS* ...

• To restrict the client to only writing in the **temp** directory of filesystem **cephfs\_a**:

# Example

[ceph: root@host01 /]# ceph fs authorize cephfs\_a client.1 / r /temp rw

client.1 key = AQBSdFhcGZFUDRAAcKhG9Cl2HPiDMMRv4DC43A==

• To completely restrict the client to the **temp** directory, remove the root (/) directory:

# Example

[ceph: root@host01 /]# ceph fs authorize cephfs\_a client.1 /temp rw

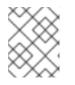

#### NOTE

Supplying **all** or asterisk as the file system name grants access to every file system. Typically, it is necessary to quote the asterisk to protect it from the shell.

3. Verify the created key:

# Syntax

ceph auth get client.ID

#### Example

[ceph: root@host01 /]# ceph auth get client.1

```
client.1
key = AQBSdFhcGZFUDRAAcKhG9Cl2HPiDMMRv4DC43A==
caps mds = "allow r, allow rw path=/temp"
caps mon = "allow r"
caps osd = "allow rw tag cephfs data=cephfs_a"
```

- 4. Copy the keyring to the client.
  - a. On the Ceph Monitor node, export the keyring to a file:

#### Syntax

ceph auth get client.ID -o ceph.client.ID.keyring

#### Example

[ceph: root@host01 /]# ceph auth get client.1 -o ceph.client.1.keyring exported keyring for client.1

b. Copy the client keyring from the Ceph Monitor node to the /**etc/ceph**/ directory on the client node:

#### Syntax

scp /ceph.client.ID.keyring root@CLIENT\_NODE\_NAME:/etc/ceph.client.ID.keyring

Replace CLIENT\_NODE\_NAME with the Ceph client node name or IP.

#### Example

[ceph: root@host01 /]# scp /ceph.client.1.keyring root@client01:/etc/ceph/ceph.client.1.keyring

5. From the client node, set the appropriate permissions for the keyring file:

#### Syntax

chmod 644 ceph.client.ID.keyring

#### Example

[root@client01 ~]# chmod 644 /etc/ceph/ceph.client.1.keyring

#### **Additional Resources**

• See the Ceph user management chapter in the Red Hat Ceph Storage Administration Guide for more details.

# 3.5. MOUNTING THE CEPH FILE SYSTEM AS A KERNEL CLIENT

You can mount the Ceph File System (CephFS) as a kernel client, either manually or automatically on system boot.

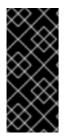

# IMPORTANT

Clients running on other Linux distributions, aside from Red Hat Enterprise Linux, are permitted but not supported. If issues are found in the CephFS Metadata Server or other parts of the storage cluster when using these clients, Red Hat will address them. If the cause is found to be on the client side, then the issue will have to be addressed by the kernel vendor of the Linux distribution.

#### Prerequisites

- Root-level access to a Linux-based client node.
- Root-level access to a Ceph Monitor node.
- An existing Ceph File System.

#### Procedure

- 1. Configure the client node to use the Ceph storage cluster.
  - a. Enable the Red Hat Ceph Storage 7 Tools repository:

# **Red Hat Enterprise Linux 9**

[root@client01 ~]# subscription-manager repos --enable=rhceph-6-tools-for-rhel-9-x86\_64-rpms

b. Install the **ceph-common** package:

[root@client01 ~]# dnf install ceph-common

c. Log into the Cephadm shell on the monitor node:

# Example

[root@host01 ~]# cephadm shell

d. Copy the Ceph client keyring from the Ceph Monitor node to the client node:

# Syntax

scp /ceph.client.ID.keyring root@CLIENT\_NODE\_NAME:/etc/ceph/ceph.client.ID.keyring

Replace CLIENT\_NODE\_NAME with the Ceph client host name or IP address.

# Example

[ceph: root@host01 /]# scp /ceph.client.1.keyring root@client01:/etc/ceph/ceph.client.1.keyring

e. Copy the Ceph configuration file from a Ceph Monitor node to the client node:

# Syntax

scp /etc/ceph/ceph.conf root@CLIENT\_NODE\_NAME:/etc/ceph/ceph.conf

Replace CLIENT\_NODE\_NAME with the Ceph client host name or IP address.

#### Example

[ceph: root@host01 /]# scp /etc/ceph/ceph.conf root@client01:/etc/ceph/ceph.conf

f. From the client node, set the appropriate permissions for the configuration file:

[root@client01 ~]# chmod 644 /etc/ceph/ceph.conf

g. Choose either automatically or manually mounting.

#### **Manually Mounting**

2. Create a mount directory on the client node:

#### Syntax

mkdir -p *MOUNT\_POINT* 

#### Example

[root@client01 ~]# mkdir -p /mnt/cephfs

3. Mount the Ceph File System. To specify multiple Ceph Monitor addresses, separate them with commas in the **mount** command, specify the mount point, and set the client name:

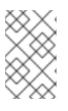

#### NOTE

As of Red Hat Ceph Storage 4.1, **mount.ceph** can read keyring files directly. As such, a secret file is no longer necessary. Just specify the client ID with **name=***CLIENT\_ID*, and **mount.ceph** will find the right keyring file.

# Syntax

mount -t ceph *MONITOR-1\_NAME*:6789, *MONITOR-2\_NAME*:6789, *MONITOR-3\_NAME*:6789:/ *MOUNT\_POINT* -o name=*CLIENT\_ID*,fs=*FILE\_SYSTEM\_NAME* 

[root@client01 ~] # mount -t ceph mon1:6789, mon2:6789, mon3:6789: / /mnt/cephfs -o name=1, fs=cephfs01

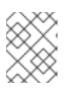

# NOTE

You can configure a DNS server so that a single host name resolves to multiple IP addresses. Then you can use that single host name with the **mount** command, instead of supplying a comma-separated list.

# NOTE

You can also replace the Monitor host names with the string :/ and **mount.ceph** will read the Ceph configuration file to determine which Monitors to connect to.

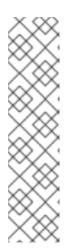

# NOTE

You can set the **nowsync** option to asynchronously execute file creation and removal on the Red Hat Ceph Storage clusters. This improves the performance of some workloads by avoiding round-trip latency for these system calls without impacting consistency. The **nowsync** option requires kernel clients with Red Hat Enterprise Linux 9.0 or later.

# Example

[root@client01 ~]# mount -t ceph mon1:6789,mon2:6789,mon3:6789:/ /mnt/cephfs -o nowsync,name=1,fs=cephfs01

4. Verify that the file system is successfully mounted:

# Syntax

stat -f MOUNT\_POINT

# Example

[root@client01 ~]# stat -f /mnt/cephfs

# **Automatically Mounting**

2. On the client host, create a new directory for mounting the Ceph File System.

# Syntax

mkdir -p *MOUNT\_POINT* 

# Example

[root@client01 ~]# mkdir -p /mnt/cephfs

3. Edit the /etc/fstab file as follows:

# Syntax

#DEVICE PATH TYPE OPTIONS MON\_0\_HOST:PORT, MOUNT\_POINT ceph name=CLIENT\_ID, MON\_1\_HOST:PORT, ceph.client\_mountpoint=/VOL/SUB\_VOL\_GROUP/SUB\_VOL/UID\_SUB\_VOL, fs=FILE\_SYSTEM\_NAME, MON\_2\_HOST:PORT:/q[\_VOL\_]/SUB\_VOL/UID\_SUB\_VOL, [ADDITIONAL\_OPTIONS]

The **first column** sets the Ceph Monitor host names and the port number.

The second column sets the mount point

The **third column** sets the file system type, in this case, **ceph**, for CephFS.

The **fourth column** sets the various options, such as, the user name and the secret file using the **name** and **secretfile** options. You can also set specific volumes, sub-volume groups, and sub-volumes using the **ceph.client\_mountpoint** option.

Set the **\_netdev** option to ensure that the file system is mounted after the networking subsystem starts to prevent hanging and networking issues. If you do not need access time information, then setting the **noatime** option can increase performance.

Set the **fifth and sixth columns** to zero.

#### Example

The Ceph File System will be mounted on the next system boot.

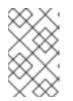

# NOTE

As of Red Hat Ceph Storage 4.1, **mount.ceph** can read keyring files directly. As such, a secret file is no longer necessary. Just specify the client ID with **name=CLIENT\_ID**, and **mount.ceph** will find the right keyring file.

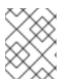

#### NOTE

You can also replace the Monitor host names with the string :/ and **mount.ceph** will read the Ceph configuration file to determine which Monitors to connect to.

#### **Additional Resources**

- See the **mount(8)** manual page.
- See the Ceph user management chapter in the Red Hat Ceph Storage Administration Guide for more details on creating a Ceph user.

• See the Creating Ceph File Systems section of the Red Hat Ceph Storage File System Guide for details.

# 3.6. MOUNTING THE CEPH FILE SYSTEM AS A FUSE CLIENT

You can mount the Ceph File System (CephFS) as a File System in User Space (FUSE) client, either manually or automatically on system boot.

# Prerequisites

- Root-level access to a Linux-based client node.
- Root-level access to a Ceph Monitor node.
- An existing Ceph File System.

#### Procedure

- 1. Configure the client node to use the Ceph storage cluster.
  - a. Enable the Red Hat Ceph Storage 7 Tools repository:

# **Red Hat Enterprise Linux 8**

[root@client01 ~]# subscription-manager repos --enable=6-tools-for-rhel-8-x86\_64-rpms

# **Red Hat Enterprise Linux 9**

[root@client01 ~]# subscription-manager repos --enable=6-tools-for-rhel-9-x86\_64-rpms

b. Install the **ceph-fuse** package:

[root@client01 ~]# dnf install ceph-fuse

c. Log into the Cephadm shell on the monitor node:

#### Example

[root@host01 ~]# cephadm shell

d. Copy the Ceph client keyring from the Ceph Monitor node to the client node:

# Syntax

scp /ceph.client.ID.keyring root@CLIENT\_NODE\_NAME:/etc/ceph/ceph.client.ID.keyring

Replace CLIENT\_NODE\_NAME with the Ceph client host name or IP address.

# Example

[ceph: root@host01 /]# scp /ceph.client.1.keyring root@client01:/etc/ceph/ceph.client.1.keyring e. Copy the Ceph configuration file from a Ceph Monitor node to the client node:

# Syntax

scp /etc/ceph/ceph.conf root@CLIENT\_NODE\_NAME:/etc/ceph/ceph.conf

Replace CLIENT\_NODE\_NAME with the Ceph client host name or IP address.

#### Example

[ceph: root@host01 /]# scp /etc/ceph/ceph.conf root@client01:/etc/ceph/ceph.conf

f. From the client node, set the appropriate permissions for the configuration file:

[root@client01 ~]# chmod 644 /etc/ceph/ceph.conf

g. Choose either automatically or manually mounting.

#### **Manually Mounting**

2. On the client node, create a directory for the mount point:

#### Syntax

mkdir PATH\_TO\_MOUNT\_POINT

# Example

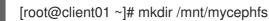

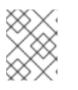

# NOTE

If you used the **path** option with MDS capabilities, then the mount point must be within what is specified by the **path**.

3. Use the **ceph-fuse** utility to mount the Ceph File System.

#### Syntax

ceph-fuse -n client. CLIENT\_ID --client\_fs FILE\_SYSTEM\_NAME MOUNT\_POINT

# Example

[root@client01 ~]# ceph-fuse -n client.1 --client\_fs cephfs01 /mnt/mycephfs

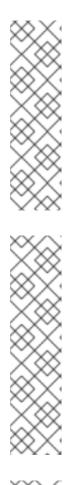

# NOTE

If you do not use the default name and location of the user keyring, that is /etc/ceph/ceph.client.*CLIENT\_ID*.keyring, then use the --keyring option to specify the path to the user keyring, for example:

# Example

[root@client01 ~]# ceph-fuse -n client.1 --keyring=/etc/ceph/client.1.keyring /mnt/mycephfs

# NOTE

Use the **-r** option to instruct the client to treat that path as its root:

# Syntax

ceph-fuse -n client. CLIENT\_ID MOUNT\_POINT -r PATH

# Example

[root@client01 ~]# ceph-fuse -n client.1 /mnt/cephfs -r /home/cephfs

# NOTE

If you want to automatically reconnect an evicted Ceph client, then add the -- **client\_reconnect\_stale=true** option.

# Example

[root@client01 ~]# ceph-fuse -n client.1 /mnt/cephfs -- client\_reconnect\_stale=true

4. Verify that the file system is successfully mounted:

# Syntax

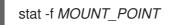

# Example

[root@client01 ~]# stat -f /mnt/cephfs

# **Automatically Mounting**

2. On the client node, create a directory for the mount point:

# Syntax

mkdir PATH\_TO\_MOUNT\_POINT

clier Exai

# Example

[root@client01 ~]# mkdir /mnt/mycephfs

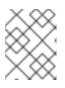

# NOTE

If you used the **path** option with MDS capabilities, then the mount point must be within what is specified by the **path**.

3. Edit the /etc/fstab file as follows:

# Syntax

#DEVICE PATH TYPE OPTIONS DUMP FSCK HOST\_NAME:PORT, MOUNT\_POINT fuse.ceph ceph.id=CLIENT\_ID, 0 0 HOST\_NAME:PORT, ceph.client\_mountpoint=/VOL/SUB\_VOL\_GROUP/SUB\_VOL/UID\_SUB\_VOL, HOST\_NAME:PORT:/ ceph.client\_fs=FILE\_SYSTEM\_NAME,ceph.name=USERNAME,ceph.keyring=/etc/ceph/KEY RING\_FILE, [ADDITIONAL\_OPTIONS]

The **first column** sets the Ceph Monitor host names and the port number.

The **second column** sets the mount point

The third column sets the file system type, in this case, fuse.ceph, for CephFS.

The **fourth column** sets the various options, such as the user name and the keyring using the **ceph.name** and **ceph.keyring** options. You can also set specific volumes, sub-volume groups, and sub-volumes using the **ceph.client\_mountpoint** option. To specify which Ceph File System to access, use the **ceph.client\_fs** option. Set the **\_netdev** option to ensure that the file system is mounted after the networking subsystem starts to prevent hanging and networking issues. If you do not need access time information, then setting the **noatime** option can increase performance. If you want to automatically reconnect after an eviction, then set the **client\_reconnect\_stale=true** option.

Set the **fifth and sixth columns** to zero.

Example

The Ceph File System will be mounted on the next system boot.

#### **Additional Resources**

• The **ceph-fuse(8)** manual page.

- See the Ceph user management chapter in the Red Hat Ceph Storage Administration Guide for more details on creating a Ceph user.
- See the Creating Ceph File Systems section of the Red Hat Ceph Storage File System Guide for details.

#### **Additional Resources**

- See Section 2.5, "Management of MDS service using the Ceph Orchestrator" to install Ceph Metadata servers.
- See Section 3.2, "Creating Ceph File Systems" for details.
- See Section 3.4, "Creating client users for a Ceph File System" for details.
- See Section 3.5, "Mounting the Ceph File System as a kernel client" for details.
- See Section 3.6, "Mounting the Ceph File System as a FUSE client" for details.
- See Chapter 2, *The Ceph File System Metadata Server* for details on configuring the CephFS Metadata Server daemon.

# CHAPTER 4. MANAGEMENT OF CEPH FILE SYSTEM VOLUMES, SUB-VOLUME GROUPS, AND SUB-VOLUMES

As a storage administrator, you can use Red Hat's Ceph Container Storage Interface (CSI) to manage Ceph File System (CephFS) exports. This also allows you to use other services, such as OpenStack's file system service (Manila) by having a common command-line interface to interact with. The **volumes** module for the Ceph Manager daemon (**ceph-mgr**) implements the ability to export Ceph File Systems (CephFS).

The Ceph Manager volumes module implements the following file system export abstractions:

- CephFS volumes
- CephFS subvolume groups
- CephFS subvolumes

# **4.1. CEPH FILE SYSTEM VOLUMES**

As a storage administrator, you can create, list, and remove Ceph File System (CephFS) volumes. CephFS volumes are an abstraction for Ceph File Systems.

This section describes how to:

- Create a Ceph file system volume.
- List Ceph file system volumes.
- View information about a Ceph file system volume.
- Remove a Ceph file system volume.

# 4.1.1. Creating a Ceph file system volume

Ceph Orchestrator is a module for Ceph Manager that creates a Metadata Server (MDS) for the Ceph File System (CephFS). This section describes how to create a CephFS volume.

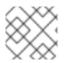

#### NOTE

This creates the Ceph File System, along with the data and metadata pools.

#### Prerequisites

- A working Red Hat Ceph Storage cluster with Ceph File System deployed.
- At least read access on the Ceph Monitor.
- Read and write capability on the Ceph Manager nodes.

#### Procedure

• Create a CephFS volume on the monitor node:

#### Syntax

ceph fs volume create VOLUME\_NAME

# Example

[ceph: root@host01 /]# ceph fs volume create cephfs

# 4.1.2. Listing Ceph file system volumes

This section describes the step to list the Ceph File system (CephFS) volumes.

#### Prerequisites

- A working Red Hat Ceph Storage cluster with Ceph File System deployed.
- At least read access on the Ceph Monitor.
- Read and write capability on the Ceph Manager nodes.
- A CephFS volume.

#### Procedure

• List the CephFS volume:

#### Example

[ceph: root@host01 /]# ceph fs volume ls

# 4.1.3. Viewing information about a Ceph file system volume

You can list basic details about a Ceph File System (CephFS) volume, such as attributes of data and metadata pools of the CephFS volume, pending subvolumes deletion count, and the like.

#### Prerequisites

- A working Red Hat Ceph Storage cluster with Ceph File System deployed.
- At least read access on the Ceph Monitor.
- Read and write capability on the Ceph Manager nodes.
- A CephFS volume created.

#### Procedure

• View information about a CephFS volume:

#### Syntax

ceph fs volume info VOLUME\_NAME

```
Red Hat Ceph Storage 7 File System Guide
```

```
[ceph: root@host01 /]# ceph fs volume info cephfs
{
  "mon_addrs": [
     "192.168.1.7:40977",
  Ι,
  "pending_subvolume_deletions": 0,
  "pools": {
     "data": [
       {
          "avail": 106288709632,
          "name": "cephfs.cephfs.data",
          "used": 4096
       }
     ],
     "metadata": [
       {
          "avail": 106288709632,
          "name": "cephfs.cephfs.meta",
          "used": 155648
     ]
  },
  "used size": 0
```

The output of the **ceph fs volume info** command includes:

- **mon\_addrs**: List of monitor addresses.
- pending\_subvolume\_deletions: Number of subvolumes pending deletion.
- **pools**: Attributes of data and metadata pools.
  - **avail**: The amount of free space available in bytes.
  - **name**: Name of the pool.
  - **used**: The amount of storage consumed in bytes.
- **used\_size**: Current used size of the CephFS volume in bytes.

# 4.1.4. Removing a Ceph file system volume

Ceph Orchestrator is a module for Ceph Manager that removes the Metadata Server (MDS) for the Ceph File System (CephFS). This section shows how to remove the Ceph File System (CephFS) volume.

#### Prerequisites

- A working Red Hat Ceph Storage cluster with Ceph File System deployed.
- At least read access on the Ceph Monitor.
- Read and write capability on the Ceph Manager nodes.
- A CephFS volume.

#### Procedure

1. If the **mon\_allow\_pool\_delete** option is not set to **true**, then set it to **true** before removing the CephFS volume:

#### Example

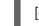

[ceph: root@host01 /]# ceph config set mon mon\_allow\_pool\_delete true

2. Remove the CephFS volume:

#### Syntax

ceph fs volume rm VOLUME\_NAME [--yes-i-really-mean-it]

# Example

[ceph: root@host01 /]# ceph fs volume rm cephfs --yes-i-really-mean-it

# 4.2. CEPH FILE SYSTEM SUBVOLUME GROUPS

As a storage administrator, you can create, list, fetch absolute path, and remove Ceph File System (CephFS) subvolume groups. CephFS subvolume groups are abstractions at a directory level which effects policies, for example, file layouts, across a set of subvolumes.

Starting with Red Hat Ceph Storage 5.0, the subvolume group snapshot feature is not supported. You can only list and remove the existing snapshots of these subvolume groups.

This section describes how to:

- Create a file system subvolume group.
- Set and manage quotas on a file system subvolume group.
- List file system subvolume groups.
- Fetch absolute path of a file system subvolume group.
- List snapshots of a file system subvolume group.
- Remove snapshot of a file system subvolume group.
- Remove a file system subvolume group.

# 4.2.1. Creating a file system subvolume group

This section describes how to create a Ceph File System (CephFS) subvolume group.

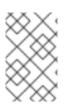

# NOTE

When creating a subvolume group, you can specify its data pool layout, uid, gid, and file mode in octal numerals. By default, the subvolume group is created with an octal file mode '755', uid '0', gid '0', and data pool layout of its parent directory.

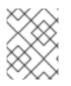

# NOTE

See Setting and managing quotas on a file system subvolume group to set quotas while creating a subvolume group.

#### Prerequisites

- A working Red Hat Ceph Storage cluster with a Ceph File System deployed.
- At a minimum read access on the Ceph Monitor.
- Read and write capability on the Ceph Manager nodes.

#### Procedure

• Create a CephFS subvolume group:

# Syntax

ceph fs subvolumegroup create VOLUME\_NAME GROUP\_NAME [--pool\_layout DATA\_POOL\_NAME --uid UID --gid GID --mode OCTAL\_MODE]

#### Example

[ceph: root@host01 /]# ceph fs subvolumegroup create cephfs subgroup0

The command succeeds even if the subvolume group already exists.

# 4.2.2. Setting and managing quotas on a file system subvolume group

This section describes how to set and manage quotas on a Ceph File System (CephFS) subvolume group.

#### Prerequisites

- A working Red Hat Ceph Storage cluster with a Ceph File System deployed.
- At least read access on the Ceph Monitor.
- Read and write capability on the Ceph Manager nodes.

#### Procedure

1. Set quotas while creating a subvolume group by providing size in bytes:

# Syntax

ceph fs subvolumegroup create VOLUME\_NAME GROUP\_NAME [--size SIZE\_IN\_BYTES] [--pool\_layout DATA\_POOL\_NAME] [--uid UID] [--gid GID] [--mode OCTAL\_MODE]

# Example

[ceph: root@host01 /]# ceph fs subvolumegroup create cephfs subvolgroup\_2 10737418240

2. Resize a subvolume group:

# Syntax

ceph fs subvolumegroup resize VOLUME\_NAME GROUP\_NAME new\_size [--no\_shrink]

# Example

3. Fetch the metadata of a subvolume group:

# Syntax

ceph fs subvolumegroup info VOLUME\_NAME GROUP\_NAME

# Example

```
[ceph: root@host01 /]# ceph fs subvolumegroup info cephfs subvolgroup 2
{
  "atime": "2022-10-05 18:00:39",
  "bytes_pcent": "51.85",
  "bytes_quota": 20768679043,
  "bytes_used": 10768679044,
  "created at": "2022-10-05 18:00:39",
  "ctime": "2022-10-05 18:21:26",
  "data_pool": "cephfs.cephfs.data",
  "gid": 0,
  "mode": 16877,
  "mon addrs": [
     "60.221.178.236:1221",
     "205.64.75.112:1221",
     "20.209.241.242:1221"
  ],
  "mtime": "2022-10-05 18:01:25",
  "uid": 0
}
```

# 4.2.3. Listing file system subvolume groups

This section describes the step to list the Ceph File System (CephFS) subvolume groups.

#### Prerequisites

- A working Red Hat Ceph Storage cluster with Ceph File System deployed.
- At least read access on the Ceph Monitor.
- Read and write capability on the Ceph Manager nodes.
- A CephFS subvolume group.

#### Procedure

• List the CephFS subvolume groups:

#### Syntax

ceph fs subvolumegroup Is VOLUME\_NAME

#### Example

[ceph: root@host01 /]# ceph fs subvolumegroup Is cephfs

#### 4.2.4. Fetching absolute path of a file system subvolume group

This section shows how to fetch the absolute path of a Ceph File System (CephFS) subvolume group.

#### Prerequisites

- A working Red Hat Ceph Storage cluster with Ceph File System deployed.
- At least read access on the Ceph Monitor.
- Read and write capability on the Ceph Manager nodes.
- A CephFS subvolume group.

#### Procedure

• Fetch the absolute path of the CephFS subvolume group:

#### Syntax

ceph fs subvolumegroup getpath VOLUME\_NAME GROUP\_NAME

#### Example

[ceph: root@host01 /]# ceph fs subvolumegroup getpath cephfs subgroup0

# 4.2.5. Listing snapshots of a file system subvolume group

This section provides the steps to list the snapshots of a Ceph File System (CephFS) subvolume group.

#### Prerequisites

- A working Red Hat Ceph Storage cluster with Ceph File System deployed.
- At least read access on the Ceph Monitor.
- Read and write capability on the Ceph Manager nodes.
- A CephFS subvolume group.
- Snapshots of the subvolume group.

#### Procedure

• List the snapshots of a CephFS subvolume group:

#### Syntax

ceph fs subvolumegroup snapshot Is VOLUME\_NAME GROUP\_NAME

#### Example

[ceph: root@host01 /]# ceph fs subvolumegroup snapshot ls cephfs subgroup0

# 4.2.6. Removing snapshot of a file system subvolume group

This section provides the step to remove snapshots of a Ceph File System (CephFS) subvolume group.

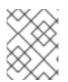

#### NOTE

Using the **--force** flag allows the command to succeed that would otherwise fail if the snapshot did not exist.

#### Prerequisites

- A working Red Hat Ceph Storage cluster with Ceph File System deployed.
- At least read access on the Ceph Monitor.
- Read and write capability on the Ceph Manager nodes.
- A Ceph File System volume.
- A snapshot of the subvolume group.

#### Procedure

• Remove the snapshot of the CephFS subvolume group:

#### Syntax

ceph fs subvolumegroup snapshot rm VOLUME\_NAME GROUP\_NAME SNAP\_NAME [-- force]

[ceph: root@host01 /]# ceph fs subvolumegroup snapshot rm cephfs subgroup0 snap0 -- force

# 4.2.7. Removing a file system subvolume group

This section shows how to remove the Ceph File System (CephFS) subvolume group.

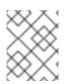

# NOTE

The removal of a subvolume group fails if it is not empty or non-existent. The **--force** flag allows the non-existent subvolume group to be removed.

#### Prerequisites

- A working Red Hat Ceph Storage cluster with Ceph File System deployed.
- At least read access on the Ceph Monitor.
- Read and write capability on the Ceph Manager nodes.
- A CephFS subvolume group.

#### Procedure

• Remove the CephFS subvolume group:

#### Syntax

ceph fs subvolumegroup rm VOLUME\_NAME GROUP\_NAME [--force]

#### Example

[ceph: root@host01 /]# ceph fs subvolumegroup rm cephfs subgroup0 --force

# **4.3. CEPH FILE SYSTEM SUBVOLUMES**

As a storage administrator, you can create, list, fetch absolute path, fetch metadata, and remove Ceph File System (CephFS) subvolumes. Additionally, you can also create, list, and remove snapshots of these subvolumes. CephFS subvolumes are an abstraction for independent Ceph File Systems directory trees.

This section describes how to:

- Create a file system subvolume.
- List file system subvolume.
- Resizing a file system subvolume.
- Fetch absolute path of a file system subvolume.
- Fetch metadata of a file system subvolume.
- Create snapshot of a file system subvolume.

- Cloning subvolumes from snapshots.
- List snapshots of a file system subvolume.
- Fetching metadata of the snapshots of a file system subvolume.
- Remove a file system subvolume.
- Remove snapshot of a file system subvolume.

# 4.3.1. Creating a file system subvolume

This section describes how to create a Ceph File System (CephFS) subvolume.

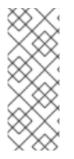

# NOTE

When creating a subvolume, you can specify its subvolume group, data pool layout, uid, gid, file mode in octal numerals, and size in bytes. The subvolume can be created in a separate RADOS namespace by specifying the **--namespace-isolated** option. By default, a subvolume is created within the default subvolume group, and with an octal file mode '755', uid of its subvolume group, gid of its subvolume group, data pool layout of its parent directory, and no size limit.

# Prerequisites

- A working Red Hat Ceph Storage cluster with a Ceph File System deployed.
- At least read access on the Ceph Monitor.
- Read and write capability on the Ceph Manager nodes.

#### Procedure

• Create a CephFS subvolume:

# Syntax

ceph fs subvolume create VOLUME\_NAME SUBVOLUME\_NAME [--size SIZE\_IN\_BYTES --group\_name SUBVOLUME\_GROUP\_NAME --pool\_layout DATA\_POOL\_NAME --uid\_UID --gid GID --mode OCTAL\_MODE] [--namespace-isolated]

# Example

[root@mon ~]# ceph fs subvolume create cephfs sub0 --group\_name subgroup0 -namespace-isolated

The command succeeds even if the subvolume already exists.

# 4.3.2. Listing file system subvolume

This section describes the step to list the Ceph File System (CephFS) subvolume.

# Prerequisites

- A working Red Hat Ceph Storage cluster with Ceph File System deployed.
- At least read access on the Ceph Monitor.
- Read and write capability on the Ceph Manager nodes.
- A CephFS subvolume.

#### Procedure

• List the CephFS subvolume:

#### Syntax

ceph fs subvolume ls VOLUME\_NAME [--group\_name SUBVOLUME\_GROUP\_NAME]

#### Example

[root@mon ~]# ceph fs subvolume ls cephfs --group\_name subgroup0

# 4.3.3. Resizing a file system subvolume

This section describes the step to resize the Ceph File System (CephFS) subvolume.

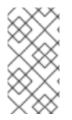

# NOTE

The **ceph fs subvolume resize** command resizes the subvolume quota using the size specified by **new\_size**. The **--no\_shrink** flag prevents the subvolume from shrinking below the currently used size of the subvolume. The subvolume can be resized to an infinite size by passing **inf** or **infinite** as the **new\_size**.

#### Prerequisites

- A working Red Hat Ceph Storage cluster with Ceph File System deployed.
- At least read access on the Ceph Monitor.
- Read and write capability on the Ceph Manager nodes.
- A CephFS subvolume.

#### Procedure

• Resize a CephFS subvolume:

#### Syntax

ceph fs subvolume resize VOLUME\_NAME SUBVOLUME\_NAME NEW\_SIZE [-group\_name SUBVOLUME\_GROUP\_NAME] [--no\_shrink]

[root@mon ~]# ceph fs subvolume resize cephfs sub0 1024000000 --group\_name subgroup0 --no\_shrink

# 4.3.4. Fetching absolute path of a file system subvolume

This section shows how to fetch the absolute path of a Ceph File System (CephFS) subvolume.

#### Prerequisites

- A working Red Hat Ceph Storage cluster with Ceph File System deployed.
- At least read access on the Ceph Monitor.
- Read and write capability on the Ceph Manager nodes.
- A CephFS subvolume.

#### Procedure

• Fetch the absolute path of the CephFS subvolume:

#### Syntax

ceph fs subvolume getpath VOLUME\_NAME SUBVOLUME\_NAME [--group\_name \_SUBVOLUME\_GROUP\_NAME]

#### Example

[root@mon ~]# ceph fs subvolume getpath cephfs sub0 --group\_name subgroup0

# 4.3.5. Fetching metadata of a file system subvolume

This section shows how to fetch metadata of a Ceph File System (CephFS) subvolume.

#### Prerequisites

- A working Red Hat Ceph Storage cluster with Ceph File System deployed.
- At least read access on the Ceph Monitor.
- Read and write capability on the Ceph Manager nodes.
- A CephFS subvolume.

#### Procedure

• Fetch the metadata of a CephFS subvolume:

# Syntax

ceph fs subvolume info VOLUME\_NAME SUBVOLUME\_NAME [--group\_name SUBVOLUME\_GROUP\_NAME]

# Example

[root@mon ~]# ceph fs subvolume info cephfs sub0 --group\_name subgroup0

# Example output

```
# ceph fs subvolume info cephfs sub0
{
  "atime": "2023-07-14 08:52:46",
  "bytes pcent": "0.00",
  "bytes quota": 1024000000,
  "bytes used": 0,
  "created_at": "2023-07-14 08:52:46",
  "ctime": "2023-07-14 08:53:54",
  "data_pool": "cephfs.cephfs.data",
  "features": [
     "snapshot-clone",
     "snapshot-autoprotect",
     "snapshot-retention"
  ],
  "flavor": "2",
  "gid": 0,
  "mode": 16877,
  "mon addrs": [
     "10.0.208.172:6789",
     "10.0.211.197:6789",
     "10.0.209.212:6789"
  ],
  "mtime": "2023-07-14 08:52:46",
  "path": "/volumes/_nogroup/sub0/834c5cbc-f5db-4481-80a3-aca92ff0e7f3",
  "pool_namespace": "",
  "state": "complete",
  "type": "subvolume",
  "uid": 0
```

The output format is JSON and contains the following fields:

- atime: access time of subvolume path in the format "YYYY-MM-DD HH:MM:SS".
- **bytes\_pcent**: quota used in percentage if quota is set, else displays "undefined".
- **bytes\_quota**: quota size in bytes if quota is set, else displays "infinite".
- **bytes\_used**: current used size of the subvolume in bytes.
- created\_at: time of creation of subvolume in the format "YYYY-MM-DD HH:MM:SS".
- ctime: change time of subvolume path in the format "YYYY-MM-DD HH:MM:SS".
- **data\_pool**: data pool the subvolume belongs to.
- **features**: features supported by the subvolume, such as , "snapshot-clone", "snapshotautoprotect", or "snapshot-retention".

- **flavor**: subvolume version, either **1** for version one or **2** for version two.
- gid: group ID of subvolume path.
- **mode**: mode of subvolume path.
- mon\_addrs: list of monitor addresses.
- mtime: modification time of subvolume path in the format "YYYY-MM-DD HH:MM:SS".
- **path**: absolute path of a subvolume.
- **pool\_namespace**: RADOS namespace of the subvolume.
- state: current state of the subvolume, such as, "complete" or "snapshot-retained".
- **type**: subvolume type indicating whether it is a clone or subvolume.
- **uid**: user ID of subvolume path.

# 4.3.6. Creating snapshot of a file system subvolume

This section shows how to create snapshots of a Ceph File System (CephFS) subvolume.

#### Prerequisites

- A working Red Hat Ceph Storage cluster with Ceph File System deployed.
- At least read access on the Ceph Monitor.
- Read and write capability on the Ceph Manager nodes.
- A CephFS subvolume.
- In addition to read (**r**) and write (**w**) capabilities, clients also require **s** flag on a directory path within the file system.

#### Procedure

1. Verify that the **s** flag is set on the directory:

#### Syntax

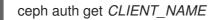

```
[root@mon ~]# ceph auth get client.0
[client.0]
key = AQAz7EVWygILFRAAdIcuJ12opU/JKyfFmxhuaw==
caps mds = "allow rw, allow rws path=/bar" 1
caps mon = "allow r"
caps osd = "allow rw tag cephfs data=cephfs_a" 2
```

1 2 In the example, **client.0** can create or delete snapshots in the **bar** directory of file system **cephfs\_a**.

2. Create a snapshot of the Ceph File System subvolume:

#### Syntax

ceph fs subvolume snapshot create VOLUME\_NAME SUBVOLUME\_NAME SNAP\_NAME [--group\_name GROUP\_NAME]

# Example

[root@mon ~]# ceph fs subvolume snapshot create cephfs sub0 snap0 --group\_name subgroup0

# 4.3.7. Cloning subvolumes from snapshots

Subvolumes can be created by cloning subvolume snapshots. It is an asynchronous operation involving copying data from a snapshot to a subvolume.

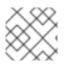

# NOTE

Cloning is inefficient for very large data sets.

#### Prerequisites

- A working Red Hat Ceph Storage cluster with Ceph File System deployed.
- At least read access on the Ceph Monitor.
- Read and write capability on the Ceph Manager nodes.
- To create or delete snapshots, in addition to read and write capability, clients require **s** flag on a directory path within the filesystem.

#### Syntax

```
CLIENT_NAME
```

key = AQAz7EVWygILFRAAdlcuJ12opU/JKyfFmxhuaw== caps mds = allow rw, allow rws path=*DIRECTORY\_PATH* caps mon = allow r caps osd = allow rw tag cephfs data=*DIRECTORY\_NAME* 

In the following example, **client.0** can create or delete snapshots in the **bar** directory of filesystem **cephfs\_a**.

```
[client.0]
key = AQAz7EVWygILFRAAdIcuJ12opU/JKyfFmxhuaw==
caps mds = "allow rw, allow rws path=/bar"
```

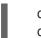

caps mon = "allow r" caps osd = "allow rw tag cephfs data=cephfs\_a"

#### Procedure

1. Create a Ceph File System (CephFS) volume:

# Syntax

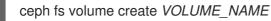

#### Example

[root@mon ~]# ceph fs volume create cephfs

This creates the CephFS file system, its data and metadata pools.

2. Create a subvolume group. By default, the subvolume group is created with an octal file mode '755', and data pool layout of its parent directory.

# Syntax

ceph fs subvolumegroup create VOLUME\_NAME GROUP\_NAME [--pool\_layout DATA\_POOL\_NAME --uid UID --gid GID --mode OCTAL\_MODE]

# Example

[root@mon ~]# ceph fs subvolumegroup create cephfs subgroup0

3. Create a subvolume. By default, a subvolume is created within the default subvolume group, and with an octal file mode '755', uid of its subvolume group, gid of its subvolume group, data pool layout of its parent directory, and no size limit.

# Syntax

ceph fs subvolume create VOLUME\_NAME SUBVOLUME\_NAME [--size SIZE\_IN\_BYTES --group\_name SUBVOLUME\_GROUP\_NAME --pool\_layout DATA\_POOL\_NAME --uid\_UID --gid GID --mode OCTAL\_MODE]

# Example

[root@mon ~]# ceph fs subvolume create cephfs sub0 --group\_name subgroup0

4. Create a snapshot of a subvolume:

#### Syntax

ceph fs subvolume snapshot create VOLUME\_NAME\_SUBVOLUME\_NAME SNAP\_NAME [--group\_name SUBVOLUME\_GROUP\_NAME]

[root@mon ~]# ceph fs subvolume snapshot create cephfs sub0 snap0 --group\_name subgroup0

5. Initiate a clone operation:

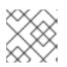

#### NOTE

By default, cloned subvolumes are created in the default group.

a. If the source subvolume and the target clone are in the default group, run the following command:

#### Syntax

L

ceph fs subvolume snapshot clone VOLUME\_NAME SUBVOLUME\_NAME SNAP\_NAME TARGET\_CLONE\_NAME

#### Example

[root@mon ~]# ceph fs subvolume snapshot clone cephfs sub0 snap0 clone0

b. If the source subvolume is in the non-default group, then specify the source subvolume group in the following command:

#### Syntax

ceph fs subvolume snapshot clone VOLUME\_NAME SUBVOLUME\_NAME SNAP\_NAME TARGET\_CLONE\_NAME --group\_name SUBVOLUME\_GROUP\_NAME

#### Example

[root@mon ~]# ceph fs subvolume snapshot clone cephfs sub0 snap0 clone0 -- group\_name subgroup0

c. If the target clone is to a non-default group, then specify the target group in the following command:

#### Syntax

ceph fs subvolume snapshot clone VOLUME\_NAME SUBVOLUME\_NAME SNAP\_NAME TARGET\_CLONE\_NAME --target\_group\_name SUBVOLUME\_GROUP\_NAME

# Example

[root@mon ~]# ceph fs subvolume snapshot clone cephfs sub0 snap0 clone0 -- target\_group\_name subgroup1

6. Check the status of the clone operation:

# Syntax

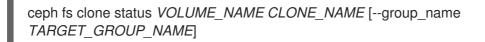

# Example

```
[root@mon ~]# ceph fs clone status cephfs clone0 --group_name subgroup1
{
    "status": {
    "state": "complete"
    }
}
```

#### **Additional Resources**

• See the Managing Ceph users section in the Red Hat Ceph Storage Administration Guide.

# 4.3.8. Listing snapshots of a file system subvolume

This section provides the step to list the snapshots of a Ceph File system (CephFS) subvolume.

# Prerequisites

- A working Red Hat Ceph Storage cluster with Ceph File System deployed.
- At least read access on the Ceph Monitor.
- Read and write capability on the Ceph Manager nodes.
- A CephFS subvolume.
- Snapshots of the subvolume.

# Procedure

• List the snapshots of a CephFS subvolume:

# Syntax

ceph fs subvolume snapshot ls *VOLUME\_NAME SUBVOLUME\_NAME* [--group\_name *SUBVOLUME\_GROUP\_NAME*]

# Example

[root@mon ~]# ceph fs subvolume snapshot ls cephfs sub0 --group\_name subgroup0

# 4.3.9. Fetching metadata of the snapshots of a file system subvolume

This section provides the step to fetch the metadata of the snapshots of a Ceph File System (CephFS) subvolume.

# Prerequisites

- A working Red Hat Ceph Storage cluster with CephFS deployed.
- At least read access on the Ceph Monitor.
- Read and write capability on the Ceph Manager nodes.
- A CephFS subvolume.
- Snapshots of the subvolume.

#### Procedure

1. Fetch the metadata of the snapshots of a CephFS subvolume:

#### Syntax

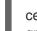

ceph fs subvolume snapshot info VOLUME\_NAME SUBVOLUME\_NAME SNAP\_NAME [-- group\_name SUBVOLUME\_GROUP\_NAME]

#### Example

[root@mon ~]# ceph fs subvolume snapshot info cephfs sub0 snap0 --group\_name subgroup0

#### **Example output**

```
{
    "created_at": "2022-05-09 06:18:47.330682",
    "data_pool": "cephfs_data",
    "has_pending_clones": "no",
    "size": 0
}
```

The output format is JSON and contains the following fields:

- created\_at: time of creation of snapshot in the format "YYYY-MM-DD HH:MM:SS:ffffff".
- **data\_pool**: data pool the snapshot belongs to.
- has\_pending\_clones: "yes" if snapshot clone is in progress otherwise "no".
- **size**: snapshot size in bytes.

# 4.3.10. Removing a file system subvolume

This section describes the step to remove the Ceph File System (CephFS) subvolume.

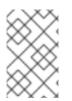

#### NOTE

The **ceph fs subvolume rm** command removes the subvolume and its contents in two steps. First, it moves the subvolume to a trash folder, and then asynchronously purges its contents.

A subvolume can be removed retaining existing snapshots of the subvolume using the **--retainsnapshots** option. If snapshots are retained, the subvolume is considered empty for all operations not involving the retained snapshots. Retained snapshots can be used as a clone source to recreate the subvolume, or cloned to a newer subvolume.

# Prerequisites

- A working Red Hat Ceph Storage cluster with Ceph File System deployed.
- At least read access on the Ceph Monitor.
- Read and write capability on the Ceph Manager nodes.
- A CephFS subvolume.

#### Procedure

1. Remove a CephFS subvolume:

# Syntax

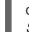

ceph fs subvolume rm VOLUME\_NAME SUBVOLUME\_NAME [--group\_name SUBVOLUME\_GROUP\_NAME] [--force] [--retain-snapshots]

# Example

[root@mon ~]# ceph fs subvolume rm cephfs sub0 --group\_name subgroup0 --retainsnapshots

2. To recreate a subvolume from a retained snapshot:

# Syntax

ceph fs subvolume snapshot clone VOLUME\_NAME DELETED\_SUBVOLUME RETAINED\_SNAPSHOT NEW\_SUBVOLUME --group\_name SUBVOLUME\_GROUP\_NAME --target\_group\_name SUBVOLUME\_TARGET\_GROUP\_NAME

• *NEW\_SUBVOLUME* can either be the same subvolume which was deleted earlier or clone it to a new subvolume.

# Example

[root@mon ~]# ceph fs subvolume snapshot clone cephfs sub0 snap0 sub1 --group\_name subgroup0 --target\_group\_name subgroup0

# 4.3.11. Removing snapshot of a file system subvolume

This section provides the step to remove snapshots of a Ceph File System (CephFS) subvolume group.

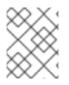

# NOTE

Using the **--force** flag allows the command to succeed that would otherwise fail if the snapshot did not exist.

#### Prerequisites

- A working Red Hat Ceph Storage cluster with Ceph File System deployed.
- At least read access on the Ceph Monitor.
- Read and write capability on the Ceph Manager nodes.
- A Ceph File System volume.
- A snapshot of the subvolume group.

#### Procedure

• Remove the snapshot of the CephFS subvolume:

#### Syntax

ceph fs subvolume snapshot rm VOLUME\_NAME SUBVOLUME\_NAME SNAP\_NAME [-- group\_name GROUP\_NAME --force]

#### Example

[root@mon ~]# ceph fs subvolume snapshot rm cephfs sub0 snap0 --group\_name subgroup0 --force

#### **Additional Resources**

• See the Managing Ceph users section in the Red Hat Ceph Storage Administration Guide.

# 4.4. METADATA INFORMATION ON CEPH FILE SYSTEM SUBVOLUMES

As a storage administrator, you can set, get, list, and remove metadata information of Ceph File System (CephFS) subvolumes.

The custom metadata is for users to store their metadata in subvolumes. Users can store the key-value pairs similar to **xattr** in a Ceph File System.

This section describes how to:

- Setting custom metadata on the file system subvolume
- Getting custom metadata on the file system subvolume
- Listing custom metadata on the file system subvolume
- Removing custom metadata from the file system subvolume

## 4.4.1. Setting custom metadata on the file system subvolume

You can set custom metadata on the file system subvolume as a key-value pair.

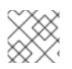

### NOTE

If the key\_name already exists then the old value is replaced by the new value.

### NOTE

The **KEY\_NAME** and **VALUE** should be a string of ASCII characters as specified in python's **string.printable**. The **KEY\_NAME** is case-insensitive and is always stored in lower case.

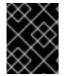

#### IMPORTANT

Custom metadata on a subvolume is not preserved when snapshotting the subvolume, and hence, is also not preserved when cloning the subvolume snapshot.

#### Prerequisites

- A running Red Hat Ceph Storage cluster.
- A Ceph File System (CephFS), CephFS volume, subvolume group, and subvolume created.

#### Procedure

1. Set the metadata on the CephFS subvolume:

#### Syntax

ceph fs subvolume metadata set VOLUME\_NAME SUBVOLUME\_NAME KEY\_NAME VALUE [--group\_name SUBVOLUME\_GROUP\_NAME]

#### Example

[ceph: root@host01 /]# ceph fs subvolume metadata set cephfs sub0 test\_meta cluster -group\_name subgroup0

2. Optional: Set the custom metadata with a space in the *KEY\_NAME*:

#### Example

[ceph: root@host01 /]# ceph fs subvolume metadata set cephfs sub0 "test meta" cluster -- group\_name subgroup0

This creates another metadata with *KEY\_NAME* as test meta for the *VALUE* cluster.

3. Optional: You can also set the same metadata with a different value:

[ceph: root@host01 /]# ceph fs subvolume metadata set cephfs sub0 "test\_meta" cluster2 -- group\_name subgroup0

#### 4.4.2. Getting custom metadata on the file system subvolume

You can get the custom metadata, the key-value pairs, of a Ceph File System (CephFS) in a volume, and optionally, in a specific subvolume group.

#### Prerequisites

- A running Red Hat Ceph Storage cluster.
- A CephFS volume, subvolume group, and subvolume created.
- A custom metadata created on the CephFS subvolume.

#### Procedure

• Get the metadata on the CephFS subvolume:

#### Syntax

ceph fs subvolume metadata get VOLUME\_NAME SUBVOLUME\_NAME KEY\_NAME [-- group\_name SUBVOLUME\_GROUP\_NAME]

#### Example

[ceph: root@host01 /]# ceph fs subvolume metadata get cephfs sub0 test\_meta -- group\_name subgroup0

cluster

#### 4.4.3. Listing custom metadata on the file system subvolume

You can list the custom metadata associated with the key of a Ceph File System (CephFS) in a volume, and optionally, in a specific subvolume group.

#### Prerequisites

- A running Red Hat Ceph Storage cluster.
- A CephFS volume, subvolume group, and subvolume created.
- A custom metadata created on the CephFS subvolume.

#### Procedure

• List the metadata on the CephFS subvolume:

#### Syntax

ceph fs subvolume metadata ls *VOLUME\_NAME SUBVOLUME\_NAME* [--group\_name *SUBVOLUME\_GROUP\_NAME*]

## Example

{

[ceph: root@host01 /]# ceph fs subvolume metadata ls cephfs sub0

"test\_meta": "cluster"

#### 4.4.4. Removing custom metadata from the file system subvolume

You can remove the custom metadata, the key-value pairs, of a Ceph File System (CephFS) in a volume, and optionally, in a specific subvolume group.

#### Prerequisites

- A running Red Hat Ceph Storage cluster.
- A CephFS volume, subvolume group, and subvolume created.
- A custom metadata created on the CephFS subvolume.

#### Procedure

1. Remove the custom metadata on the CephFS subvolume:

#### Syntax

ceph fs subvolume metadata rm VOLUME\_NAME SUBVOLUME\_NAME KEY\_NAME [-- group\_name SUBVOLUME\_GROUP\_NAME]

#### Example

[ceph: root@host01 /]# ceph fs subvolume metadata rm cephfs sub0 test\_meta -group\_name subgroup0

#### 2. List the metadata:

#### Example

[ceph: root@host01 /]# ceph fs subvolume metadata ls cephfs sub0

{}

## CHAPTER 5. CEPH FILE SYSTEM ADMINISTRATION

As a storage administrator, you can perform common Ceph File System (CephFS) administrative tasks, such as:

- Monitoring CephFS metrics in real-time, see Section 5.1, "Using the **cephfs-top** utility"
- Mapping a directory to a particular MDS rank, see Section 5.5, "Mapping directory trees to Metadata Server daemon ranks".
- Disassociating a directory from a MDS rank, see Section 5.6, "Disassociating directory trees from Metadata Server daemon ranks".
- Adding a new data pool, see Section 5.7, "Adding data pools".
- Working with quotas, see Chapter 7, Ceph File System quotas.
- Working with files and directory layouts, see Chapter 8, File and directory layouts.
- Removing a Ceph File System, see Section 5.9, "Removing a Ceph File System".
- Client features, see Section 5.11, "Client features".
- Using the **ceph mds fail** command, see Section 5.10, "Using the **ceph mds fail** command".
- Manually evict a CephFS client, see Section 5.14, "Manually evicting a Ceph File System client"

#### Prerequisites

- A running, and healthy Red Hat Ceph Storage cluster.
- Installation and configuration of the Ceph Metadata Server daemons (**ceph-mds**).
- Create and mount a Ceph File System.

## 5.1. USING THE CEPHFS-TOP UTILITY

The Ceph File System (CephFS) provides a **top**-like utility to display metrics on Ceph File Systems in realtime. The **cephfs-top** utility is a **curses**-based Python script that uses the Ceph Manager **stats** module to fetch and display client performance metrics.

Currently, the **cephfs-top** utility supports nearly 10k clients.

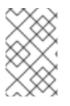

#### NOTE

Currently, not all of the performance stats are available in the Red Hat Enterprise Linux 9.2 kernel. **cephfs-top** is supported on Red Hat Enterprise Linux 9 and above and uses one of the standard terminals in Red Hat Enterprise Linux.

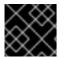

#### IMPORTANT

The minimum compatible python version for **cephfs-top** utility is 3.6.0.

#### Prerequisites

- A healthy and running Red Hat Ceph Storage cluster.
- Deployment of a Ceph File System.
- Root-level access to a Ceph client node.
- Installation of the **cephfs-top** package.

#### Procedure

1. Enable the Red Hat Ceph Storage 6 tools repository, if it is not already enabled:

#### **Red Hat Enterprise Linux 9**

[root@client ~]# subscription-manager repos --enable=rhceph-6-tools-for-rhel-9-x86\_64-rpms

2. Install the cephfs-top package:

#### Example

[root@client ~]# dnf install cephfs-top

3. Enable the Ceph Manager **stats** plugin:

#### Example

[root@client ~]# ceph mgr module enable stats

4. Create the **client.fstop** Ceph user:

#### Example

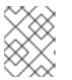

#### NOTE

Optionally, use the **--id** argument to specify a different Ceph user, other than **client.fstop**.

5. Start the **cephfs-top** utility:

#### Example

[root@client ~]# cephfs-top cephfs-top - Wed Nov 30 15:26:05 2022

All Filesystem Info Total Client(s): 4 - 3 FUSE, 1 kclient, 0 libcephfs COMMANDS: m - select a filesystem | s - sort menu | I - limit number of clients | r - reset to default | q - quit client\_id mount\_root chit(%) dlease(%) ofiles oicaps oinodes rtio(MB) raio(MB) rsp(MB/s) wtio(MB) waio(MB) wsp(MB/s) rlatavg(ms) rlatsd(ms) wlatavg(ms) wlatsd(ms) mlatavg(ms) mlatsd(ms) mount\_point@host/addr

Filesystem: cephfs1 - 2 client(s)

4500 100.0 100.0 0.0 578.13 0.03 / 0 751 0 0.0 0.0 0.0 N/A N/A N/A N/A N/A N/A N/A@example/192.168.1.4 4501 / 100.0 0.0 0 1 0 0.0 0.0 0.0 0.0 0.0 0.0 0.0 0.0 0.0 0.0 0.41 /mnt/cephfs2@example/192.168.1.4 0.0 Filesystem: cephfs2 - 2 client(s) 4512 / 100.0 0.0 0.0 0.0 0.0 0.0 0.0 0 1 0 0.0 0.0 0.0 0.0 0.0 0.4 0.0 /mnt/cephfs3@example/192.168.1.4 4518 / 100.0 0.0 0 1 0 0.0 0.0 0.0 0.0 0.0 0.0 0.0 0.0 0.0 0.0 0.52 0.0 /mnt/cephfs4@example/192.168.1.4

#### 5.1.1. The cephfs-top utility interactive commands

Select a particular file system and view the metrics related to that file system with the **cephfs-top** utility interactive commands.

#### m

#### Description

Filesystem selection: Displays a menu of file systems for selection.

#### q

#### Description

Quit: Exits the utility if you are at the home screen with all file system information. If you are not at the home screen, it redirects you back to the home screen.

#### S

#### Description

Sort field selection: Designates the sort field. 'cap\_hit' is the default.

#### I

#### Description

Client limit: Sets the limit on the number of clients to be displayed.

#### r

#### Description

Reset: Resets the sort field and limit value to the default.

The metrics display can be scrolled using the Arrow Keys, PgUp/PgDn, Home/End and mouse.

#### Example of entering and exiting the file system selection menu

[root@client ~]# m

Filesystems Press "q" to go back to home (all filesystem info) screen

cephfs01 cephfs02 [root@client ~]# q

cephfs-top - Thu Oct 20 07:29:35 2022 Total Client(s): 3 - 2 FUSE, 1 kclient, 0 libcephfs

#### 5.1.2. The cephfs-top utility options

You can use the **cephfs-top** utility command with various options.

#### Example

[root@client ~]# cephfs-top --selftest selftest ok

#### --cluster NAME\_OF\_THE\_CLUSTER

#### Description

With this option, you can connect to the non-default cluster name. The default name is **ceph**.

#### --id USER

#### Description

This is a client which connects to the Ceph cluster and is **fstop** by default.

#### --selftest

#### Description

With this option, you can perform a selftest. This mode performs a sanity check of **stats** module.

#### --conffile PATH\_TO\_THE\_CONFIGURATION\_FILE

#### Description

With this option, you can provide a path to the Ceph cluster configuration file.

#### -d/--delay INTERVAL\_IN\_SECONDS

#### Description

The **cephfs-top** utility refreshes statistics every second by default. With this option, you can change a refresh interval.

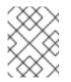

#### NOTE

Interval should be greater than or equal to 1 seconds. Fractional seconds are honored.

#### --dump

#### Description

With this option, you can dump the metrics to stdout without creating a curses display use.

#### --dumpfs FILE\_SYSTEM\_NAME

#### Description

With this option, you can dump the metrics of the given filesystem to stdout without creating a curses display use.

## 5.2. USING THE MDS AUTOSCALER MODULE

The MDS Autoscaler Module monitors the Ceph File System (CephFS) to ensure sufficient MDS daemons are available. It works by adjusting the placement specification for the Orchestrator backend of the MDS service.

The module monitors the following file system settings to inform placement count adjustments:

- **max\_mds** file system setting
- standby\_count\_wanted file system setting

The Ceph monitor daemons are still responsible for promoting or stopping MDS according to these settings. The **mds\_autoscaler** simply adjusts the number of MDS which are spawned by the orchestrator.

#### Prerequisites

- A healthy and running Red Hat Ceph Storage cluster.
- Deployment of a Ceph File System.
- Root-level access to a Ceph Monitor node.

#### Procedure

• Enable the MDS autoscaler module:

#### Example

[ceph: root@host01 /]# ceph mgr module enable mds\_autoscaler

## 5.3. UNMOUNTING CEPH FILE SYSTEMS MOUNTED AS KERNEL CLIENTS

How to unmount a Ceph File System that is mounted as a kernel client.

#### Prerequisites

• Root-level access to the node doing the mounting.

#### Procedure

• To unmount a Ceph File System mounted as a kernel client:

#### Syntax

umount MOUNT\_POINT

Example

[root@client ~]# umount /mnt/cephfs

#### Additional Resources

• The **umount(8)** manual page

## 5.4. UNMOUNTING CEPH FILE SYSTEMS MOUNTED AS FUSE CLIENTS

Unmounting a Ceph File System that is mounted as a File System in User Space (FUSE) client.

#### Prerequisites

• Root-level access to the FUSE client node.

#### Procedure

• To unmount a Ceph File System mounted in FUSE:

#### Syntax

fusermount -u MOUNT\_POINT

#### Example

[root@client ~]# fusermount -u /mnt/cephfs

#### **Additional Resources**

• The **ceph-fuse(8)** manual page

## 5.5. MAPPING DIRECTORY TREES TO METADATA SERVER DAEMON RANKS

You can map a directory and its subdirectories to a particular active Metadata Server (MDS) rank so that its metadata is only managed by the MDS daemon holding that rank. This approach enables you to evenly spread application load or the limit impact of users' metadata requests to the entire storage cluster.

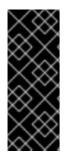

### IMPORTANT

An internal balancer already dynamically spreads the application load. Therefore, only map directory trees to ranks for certain carefully chosen applications.

In addition, when a directory is mapped to a rank, the balancer cannot split it. Consequently, a large number of operations within the mapped directory can overload the rank and the MDS daemon that manages it.

#### Prerequisites

- At least two active MDS daemons.
- User access to the CephFS client node.
- Verify that the **attr** package is installed on the CephFS client node with a mounted Ceph File System.

#### Procedure

1. Add the **p** flag to the Ceph user's capabilities:

#### Syntax

ceph fs authorize *FILE\_SYSTEM\_NAME* client. *CLIENT\_NAME / DIRECTORY CAPABILITY* [/*DIRECTORY CAPABILITY*] ...

#### Example

[user@client ~]\$ ceph fs authorize cephfs\_a client.1 /temp rwp

client.1

```
key: AQBSdFhcGZFUDRAAcKhG9Cl2HPiDMMRv4DC43A==
caps: [mds] allow r, allow rwp path=/temp
caps: [mon] allow r
caps: [osd] allow rw tag cephfs data=cephfs_a
```

2. Set the **ceph.dir.pin** extended attribute on a directory:

#### Syntax

setfattr -n ceph.dir.pin -v RANK DIRECTORY

#### Example

[user@client ~]\$ setfattr -n ceph.dir.pin -v 2 /temp

This example assigns the /temp directory and all of its subdirectories to rank 2.

#### **Additional Resources**

• See the Layout, quota, snapshot, and network restrictions section in the Red Hat Ceph Storage File System Guide for more details about the **p** flag.

- See the *Manually pinning directory trees to a particular rank* section in the *Red Hat Ceph Storage File System Guide* for more details.
- See the Configuring multiple active Metadata Server daemons section in the Red Hat Ceph Storage File System Guide for more details.

## 5.6. DISASSOCIATING DIRECTORY TREES FROM METADATA SERVER DAEMON RANKS

Disassociate a directory from a particular active Metadata Server (MDS) rank.

#### Prerequisites

- User access to the Ceph File System (CephFS) client node.
- Ensure that the **attr** package is installed on the client node with a mounted CephFS.

#### Procedure

Set the ceph.dir.pin extended attribute to -1 on a directory:

#### Syntax

setfattr -n ceph.dir.pin -v -1 DIRECTORY

#### Example

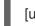

[user@client ~]\$ setfattr -n ceph.dir.pin -v -1 /home/ceph-user

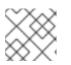

#### NOTE

Any separately mapped subdirectories of /home/ceph-user/ are not affected.

#### **Additional Resources**

• See the *Mapping directory trees to Metadata Server daemon ranks* section in *Red Hat Ceph Storage File System Guide* for more details.

## **5.7. ADDING DATA POOLS**

The Ceph File System (CephFS) supports adding more than one pool to be used for storing data. This can be useful for:

- Storing log data on reduced redundancy pools.
- Storing user home directories on an SSD or NVMe pool.
- Basic data segregation.

Before using another data pool in the Ceph File System, you must add it as described in this section.

By default, for storing file data, CephFS uses the initial data pool that was specified during its creation. To use a secondary data pool, you must also configure a part of the file system hierarchy to store file data in that pool or optionally within a namespace of that pool, using file and directory layouts.

#### Prerequisites

• Root-level access to the Ceph Monitor node.

#### Procedure

1. Create a new data pool:

#### Syntax

ceph osd pool create POOL\_NAME

#### Replace:

• **POOL\_NAME** with the name of the pool.

#### Example

[ceph: root@host01 /]# ceph osd pool create cephfs\_data\_ssd

pool 'cephfs\_data\_ssd' created

2. Add the newly created pool under the control of the Metadata Servers:

#### Syntax

ceph fs add\_data\_pool FS\_NAME POOL\_NAME

#### Replace:

- **FS\_NAME** with the name of the file system.
- **POOL\_NAME** with the name of the pool.

#### Example:

[ceph: root@host01 /]# ceph fs add\_data\_pool cephfs cephfs\_data\_ssd

added data pool 6 to fsmap

3. Verify that the pool was successfully added:

#### Example

[ceph: root@host01 /]# ceph fs ls

name: cephfs, metadata pool: cephfs\_metadata, data pools: [cephfs\_data cephfs\_data\_ssd]

4. Optional: Remove a data pool from the file system:

#### Syntax

ceph fs rm\_data\_pool FS\_NAME POOL\_NAME

#### Example:

[ceph: root@host01 /]# ceph fs rm\_data\_pool cephfs cephfs\_data\_ssd

removed data pool 6 from fsmap

a. Verify that the pool was successfully removed:

#### Example

[ceph: root@host01 /]# ceph fs ls

name: cephfs, metadata pool: cephfs\_metadata, data pools: [cephfs.cephfs.data]

5. If you use the **cephx** authentication, make sure that clients can access the new pool.

#### Additional Resources

- See the *File and directory layouts* section in the *Red Hat Ceph Storage File System Guide* for details.
- See the Creating client users for a Ceph File System section in the Red Hat Ceph Storage File System Guide for details.

## 5.8. TAKING DOWN A CEPH FILE SYSTEM CLUSTER

You can take down Ceph File System (CephFS) cluster by setting the **down** flag to **true**. Doing this gracefully shuts down the Metadata Server (MDS) daemons by flushing journals to the metadata pool and stopping all client I/O.

You can also take the CephFS cluster down quickly to test the deletion of a file system and bring the Metadata Server (MDS) daemons down, for example, when practicing a disaster recovery scenario. Doing this sets the **jointable** flag to prevent the MDS standby daemons from activating the file system.

#### Prerequisites

• Root-level access to a Ceph Monitor node.

#### Procedure

1. To mark the CephFS cluster down:

Syntax

cepł

ceph fs set FS\_NAME down true

[ceph: root@host01 /]# ceph fs set cephfs down true

a. To bring the CephFS cluster back up:

#### Syntax

ceph fs set FS\_NAME down false

#### Example

[ceph: root@host01 /]# ceph fs set cephfs down false

#### or

1. To quickly take down a CephFS cluster:

#### Syntax

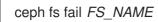

#### Example

[ceph: root@host01 /]# ceph fs fail cephfs

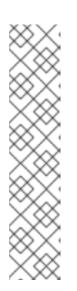

## NOTE

To get the CephFS cluster back up, set **cephfs** to **joinable**:

#### Syntax

ceph fs set FS\_NAME joinable true

#### Example

[ceph: root@host01 /]# ceph fs set cephfs joinable true

cephfs marked joinable; MDS may join as newly active.

## 5.9. REMOVING A CEPH FILE SYSTEM

You can remove a Ceph File System (CephFS). Before doing so, consider backing up all the data and verifying that all clients have unmounted the file system locally.

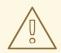

#### WARNING

This operation is destructive and will make the data stored on the Ceph File System permanently inaccessible.

#### Prerequisites

- Back up your data.
- Root-level access to a Ceph Monitor node.

#### Procedure

1. Mark the storage cluster as down:

#### Syntax

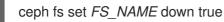

#### Replace

• FS\_NAME with the name of the Ceph File System you want to remove.

#### Example

[ceph: root@host01 /]# ceph fs set cephfs down true

cephfs marked down.

2. Display the status of the Ceph File System:

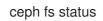

#### Example

[ceph: root@host01 /]# ceph fs status

```
cephfs - 0 clients

======

+----+

| POOL | TYPE | USED | AVAIL |

+----+

|cephfs.cephfs.meta | metadata | 31.5M | 52.6G|

|cephfs.cephfs.data | data | 0 | 52.6G|

+----+

STANDBY MDS

cephfs.ceph-host01

cephfs.ceph-host02

cephfs.ceph-host03
```

#### -

3. Remove the Ceph File System:

#### Syntax

ceph fs rm FS\_NAME --yes-i-really-mean-it

#### Replace

• FS\_NAME with the name of the Ceph File System you want to remove.

#### Example

[ceph: root@host01 /]# ceph fs rm cephfs --yes-i-really-mean-it

4. Verify that the file system has been successfully removed:

#### Example

[ceph: root@host01 /]# ceph fs ls

5. Optional. Remove data and metadata pools associated with the removed file system.

#### **Additional Resources**

• See the Delete a Pool section in the Red Hat Ceph Storage Storage Strategies Guide.

## 5.10. USING THE CEPH MDS FAIL COMMAND

Use the **ceph mds fail** command to:

- Mark a MDS daemon as failed. If the daemon was active and a suitable standby daemon was available, and if the standby daemon was active after disabling the **standby-replay** configuration, using this command forces a failover to the standby daemon. By disabling the **standby-replay** daemon, this prevents new **standby-replay** daemons from being assigned.
- Restart a running MDS daemon. If the daemon was active and a suitable standby daemon was available, the "failed" daemon becomes a standby daemon.

#### Prerequisites

• Installation and configuration of the Ceph MDS daemons.

#### Procedure

To fail a daemon:

#### Syntax

ceph mds fail MDS\_NAME

Where MDS\_NAME is the name of the standby-replay MDS node.

#### Example

[ceph: root@host01 /]# ceph mds fail example01

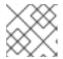

#### NOTE

You can find the Ceph MDS name from the **ceph fs status** command.

#### **Additional Resources**

- See the Decreasing the number of active Metadata Server daemons section in the Red Hat Ceph Storage File System Guide.
- See the Configuring the number of standby daemons section in the Red Hat Ceph Storage File System Guide.
- See the *Metadata Server ranks* section in the *Red Hat Ceph Storage File System Guide*.

## **5.11. CLIENT FEATURES**

At times you might want to set Ceph File System (CephFS) features that clients must support to enable them to use Ceph File Systems. Clients without these features might disrupt other CephFS clients, or behave in unexpected ways. Also, you might want to require new features to prevent older, and possibly buggy clients from connecting to a Ceph File System.

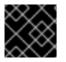

#### IMPORTANT

CephFS clients missing newly added features are evicted automatically.

You can list all the CephFS features by using the **fs features ls** command. You can add or remove requirements by using the **fs required\_client\_features** command.

#### Syntax

fs required\_client\_features *FILE\_SYSTEM\_NAME* add *FEATURE\_NAME* fs required\_client\_features *FILE\_SYSTEM\_NAME* rm *FEATURE\_NAME* 

#### **Feature Descriptions**

#### reply\_encoding

#### Description

The Ceph Metadata Server (MDS) encodes reply requests in extensible format, if the client supports this feature.

#### reclaim\_client

#### Description

The Ceph MDS allows a new client to reclaim another, perhaps a dead, client's state. This feature is used by NFS Ganesha.

#### lazy\_caps\_wanted

#### Description

When a stale client resumes, the Ceph MDS only needs to re-issue the capabilities that are explicitly wanted, if the client supports this feature.

#### multi\_reconnect

#### Description

After a Ceph MDS failover event, the client sends a reconnect message to the MDS to reestablish cache states. A client can split large reconnect messages into multiple messages.

#### deleg\_ino

#### Description

A Ceph MDS delegates inode numbers to a client, if the client supports this feature. Delegating inode numbers is a prerequisite for a client to do async file creation.

#### metric\_collect

#### Description

CephFS clients can send performance metrics to a Ceph MDS.

#### alternate\_name

#### Description

CephFS clients can set and understand alternate names for directory entries. This feature allows for encrypted file names.

## 5.12. CEPH FILE SYSTEM CLIENT EVICTIONS

When a Ceph File System (CephFS) client is unresponsive or misbehaving, it might be necessary to forcibly terminate, or evict it from accessing the CephFS. Evicting a CephFS client prevents it from communicating further with Metadata Server (MDS) daemons and Ceph OSD daemons. If a CephFS client is buffering I/O to the CephFS at the time of eviction, then any un-flushed data will be lost. The CephFS client eviction process applies to all client types: FUSE mounts, kernel mounts, NFS gateways, and any process using **libcephfs** API library.

You can evict CephFS clients automatically, if they fail to communicate promptly with the MDS daemon, or manually.

#### **Automatic Client Eviction**

These scenarios cause an automatic CephFS client eviction:

- If a CephFS client has not communicated with the active MDS daemon for over the default of 300 seconds, or as set by the **session\_autoclose** option.
- If the **mds\_cap\_revoke\_eviction\_timeout** option is set, and a CephFS client has not responded to the cap revoke messages for over the set amount of seconds. The **mds\_cap\_revoke\_eviction\_timeout** option is disabled by default.
- During MDS startup or failover, the MDS daemon goes through a reconnect phase waiting for all the CephFS clients to connect to the new MDS daemon. If any CephFS clients fail to reconnect within the default time window of 45 seconds, or as set by the **mds\_reconnect\_timeout** option.

#### **Additional Resources**

• See the *Manually evicting a Ceph File System client* section in the *Red Hat Ceph Storage File System Guide* for more details.

## 5.13. BLOCKLIST CEPH FILE SYSTEM CLIENTS

Ceph File System (CephFS) client blocklisting is enabled by default. When you send an eviction command to a single Metadata Server (MDS) daemon, it propagates the blocklist to the other MDS daemons. This is to prevent the CephFS client from accessing any data objects, so it is necessary to update the other CephFS clients, and MDS daemons with the latest Ceph OSD map, which includes the blocklisted client entries.

An internal "osdmap epoch barrier" mechanism is used when updating the Ceph OSD map. The purpose of the barrier is to verify the CephFS clients receiving the capabilities have a sufficiently recent Ceph OSD map, before any capabilities are assigned that might allow access to the same RADOS objects, as to not race with canceled operations, such as, from ENOSPC or blocklisted clients from evictions.

If you are experiencing frequent CephFS client evictions due to slow nodes or an unreliable network, and you cannot fix the underlying issue, then you can ask the MDS to be less strict. It is possible to respond to slow CephFS clients by simply dropping their MDS sessions, but permit the CephFS client to re-open sessions and to continue talking to Ceph OSDs. By setting the **mds\_session\_blocklist\_on\_timeout** and **mds\_session\_blocklist\_on\_evict** options to **false** enables this mode.

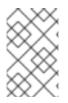

#### NOTE

When blocklisting is disabled, the evicted CephFS client has only an effect on the MDS daemon you send the command to. On a system with multiple active MDS daemons, you need to send an eviction command to each active daemon.

## 5.14. MANUALLY EVICTING A CEPH FILE SYSTEM CLIENT

You might want to manually evict a Ceph File System (CephFS) client, if the client is misbehaving and you do not have access to the client node, or if a client dies, and you do not want to wait for the client session to time out.

#### Prerequisites

• Root-level access to the Ceph Monitor node.

#### Procedure

1. Review the client list:

#### Syntax

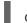

ceph tell DAEMON\_NAME client Is

#### Example

ſ

[ceph: root@host01 /]# ceph tell mds.0 client ls

"id": 4305,

```
"num_leases": 0,
    "num_caps": 3,
     "state": "open",
    "replay_requests": 0,
     "completed_requests": 0,
    "reconnecting": false,
     "inst": "client.4305 172.21.9.34:0/422650892",
     "client metadata": {
       "ceph sha1": "79f0367338897c8c6d9805eb8c9ad24af0dcd9c7",
       "ceph_version": "ceph version 16.2.8-65.el8cp
(79f0367338897c8c6d9805eb8c9ad24af0dcd9c7)",
       "entity_id": "0",
       "hostname": "senta04",
       "mount_point": "/tmp/tmpcMpF1b/mnt.0",
       "pid": "29377",
       "root": "/"
    }
  }
```

2. Evict the specified CephFS client:

#### Syntax

ceph tell DAEMON\_NAME client evict id=ID\_NUMBER

#### Example

[ceph: root@host01 /]# ceph tell mds.0 client evict id=4305

## 5.15. REMOVING A CEPH FILE SYSTEM CLIENT FROM THE BLOCKLIST

In some situations, it can be useful to allow a previously blocklisted Ceph File System (CephFS) client to reconnect to the storage cluster.

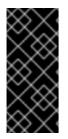

#### IMPORTANT

Removing a CephFS client from the blocklist puts data integrity at risk, and does not guarantee a fully healthy, and functional CephFS client as a result. The best way to get a fully healthy CephFS client back after an eviction, is to unmount the CephFS client and do a fresh mount. If other CephFS clients are accessing files that the blocklisted CephFS client was buffering I/O to, it can result in data corruption.

#### Prerequisites

• Root-level access to the Ceph Monitor node.

#### Procedure

1. Review the blocklist:

[ceph: root@host01 /]# ceph osd blocklist Is

listed 1 entries 127.0.0.1:0/3710147553 2022-05-09 11:32:24.716146

2. Remove the CephFS client from the blocklist:

#### Syntax

ceph osd blocklist rm CLIENT\_NAME\_OR\_IP\_ADDR

#### Example

[ceph: root@host01 /]# ceph osd blocklist rm 127.0.0.1:0/3710147553

un-blocklisting 127.0.0.1:0/3710147553

3. Optionally, you can have kernel-based CephFS clients automatically reconnect when removing them from the blocklist. On the kernel-based CephFS client, set the following option to **clean** either when doing a manual mount, or automatically mounting with an entry in the /etc/fstab file:

#### recover\_session=clean

4. Optionally, you can have FUSE-based CephFS clients automatically reconnect when removing them from the blocklist. On the FUSE client, set the following option to **true** either when doing a manual mount, or automatically mounting with an entry in the /**etc/fstab** file:

client\_reconnect\_stale=true

#### **Additional Resources**

• See the *Mounting the Ceph File System as a FUSE client* section in the *Red Hat Ceph Storage File System Guide* for more information.

## CHAPTER 6. NFS CLUSTER AND EXPORT MANAGEMENT

As a storage administrator, you can create an NFS cluster, customize it, and export Ceph File System namespace over the NFS protocol.

#### Prerequisites

- A running, and healthy Red Hat Ceph Storage cluster.
- Installation and configuration of the Ceph Metadata Server daemons (ceph-mds).
- Create and mount a Ceph File System.

## 6.1. CREATING AN NFS CLUSTER

Create an NFS cluster with the **nfs cluster create** command. This creates a common recovery pool for all NFS Ganesa daemons, new user based on the cluster name, and a common NFS Ganesha configuration RADOS object.

#### Prerequisites

- A running, and healthy Red Hat Ceph Storage cluster.
- An existing Ceph File System.
- Root-level access to Ceph Monitor.
- Installation of the **nfs-ganesha**, **nfs-ganesha-ceph**, **nfs-ganesha-rados-grace**, and **nfs-ganesha-rados-urls** packages on the Ceph Manager hosts.
- Root-level access to the client.

#### Procedure

1. Log into the Cephadm shell:

#### Example

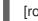

[root@mds ~]# cephadm shell

2. Enable the Ceph Manager NFS module:

#### Example

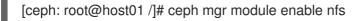

3. Create an NFS Ganesha cluster:

#### Syntax

ceph nfs cluster create *CLUSTER\_NAME* [*PLACEMENT*] [--ingress] [--virtual\_ip *IP\_ADDRESS*] [--ingress-mode {default|keepalive-only|haproxy-standard|haproxy-protocol}] [--port *PORT*]

#### Example

L

[ceph: root@host01 /]# ceph nfs cluster create nfs-cephfs "host01 host02" NFS Cluster Created Successfully

In this example, the NFS Ganesha cluster name is **nfs-cephfs** and the daemon containers are deployed to **host01**, and **host02**.

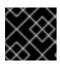

#### IMPORTANT

Red Hat only supports one NFS Ganesha daemon running per host.

4. Verify the NFS Ganesha cluster information:

#### Syntax

ceph nfs cluster info [CLUSTER\_NAME]

#### Example

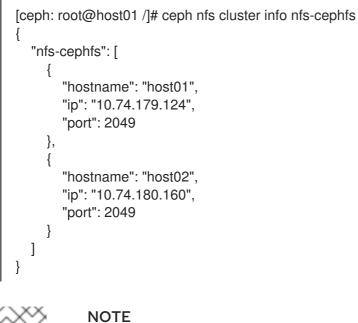

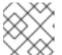

Specifying the CLUSTER\_NAME is optional.

## **6.2. CUSTOMIZING AN NFS CONFIGURATION**

Customize an NFS cluster with the configuration file. With this, the NFS cluster uses the specified configuration and has precedence over the default configuration blocks.

#### Prerequisites

- A running, and healthy Red Hat Ceph Storage cluster.
- Root-level access to a Ceph Metadata Server (MDS) node.
- An NFS cluster created using the **ceph nfs cluster create** command.

#### Procedure

1. Create a configuration file:

#### Example

[ceph: root@host01 /]# touch nfs-cephfs.conf

2. Enable logging in the configuration file with the following block:

#### Example

[ceph: root@host01 /]# vi nfs-cephfs.conf LOG { COMPONENTS { ALL = FULL\_DEBUG; }

3. Set the new configuration:

#### Syntax

ceph nfs cluster config set CLUSTER\_NAME -i PATH\_TO\_CONFIG\_FILE

#### Example

[ceph: root@host01 /]# ceph nfs cluster config set nfs-cephfs -i nfs-cephfs.conf

NFS-Ganesha Config Set Successfully

4. View the customized NFS Ganesha configuration:

#### Syntax

ceph nfs cluster config get CLUSTER\_NAME

#### Example

```
[ceph: root@host01 /]# ceph nfs cluster config get nfs-cephfs
```

```
LOG {
COMPONENTS {
ALL = FULL_DEBUG;
}
}
```

This provides the output, if any, of the user-defined configuration.

5. Optional: If you want to remove the user-defined configuration, run the following command:

#### Syntax

ceph nfs cluster config reset CLUSTER\_NAME

#### Example

[ceph: root@host01 /]# ceph nfs cluster config reset nfs-cephfs

NFS-Ganesha Config Reset Successfully

# 6.3. EXPORTING CEPH FILE SYSTEM NAMESPACES OVER THE NFS PROTOCOL (LIMITED AVAILABILITY)

Ceph File Systems (CephFS) namespaces can be exported over the NFS protocol using a NFS Ganesha file server. To export a CephFS namespace, you must first have a running NFS Ganesha cluster.

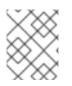

## NOTE

This technology is Limited Availability. See the *Deprecated functionality* chapter for additional information.

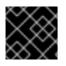

#### IMPORTANT

Red Hat supports only NFS version 4.0 or higher.

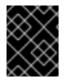

## IMPORTANT

NFS clients are unable to create CephFS snapshots through their native NFS mount. They must use server-side operator tooling for their snapshot needs.

#### Prerequisites

- A running, and healthy Red Hat Ceph Storage cluster.
- An NFS cluster created using the **ceph nfs cluster create** command.

#### Procedure

1. Create a CephFS export:

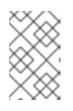

#### NOTE

Do not use the **cmount\_path** option while creating NFS export. This is because there is a known issue wherein, if **cmount\_path** with any other value apart from '/' is used, NFS exports which were defined earlier become inaccessible.

#### Syntax

ceph nfs export create cephfs CLUSTER\_NAME BINDING FILE\_SYSTEM\_NAME [--readonly] [--path=PATH\_WITHIN\_CEPHFS]

[ceph: root@host01 /]# ceph nfs export create cephfs nfs-cephfs /ceph cephfs01 --path=/

```
"bind": "/ceph",
"cluster": "nfs-cephfs",
"fs": "cephfs01",
"mode": "RW",
"path": "/"
}
```

In this example, the *BINDING* (/**ceph**) is the pseudo root path, which must be unique, and an absolute path.

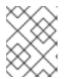

### NOTE

The **--readonly** option exports a path with the read-only permission, the default being read, and write permissions.

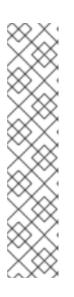

## NOTE

The *PATH\_WITHIN\_CEPHFS* can be a subvolume. You can get the absolute subvolume path by using the following command:

#### Syntax

ceph fs subvolume getpath VOLUME\_NAME SUBVOLUME\_NAME [-group\_name SUBVOLUME\_GROUP\_NAME]

#### Example

[ceph: root@host01 /]# ceph fs subvolume getpath cephfs sub0

2. View the export block based on the pseudo root name:

#### Syntax

ceph nfs export get CLUSTER\_NAME BINDING

```
[ceph: root@host01 /]# ceph nfs export get nfs-cephfs /ceph
{
    "export_id": 1,
    "path": "/",
    "cluster_id": "nfs-cephfs",
    "pseudo": "/ceph",
    "access_type": "RW",
    "squash": "no_root_squash",
    "security_label": true,
    "protocols": [
    4
],
```

```
"transports": [

"TCP"

],

"fsal": {

"name": "CEPH",

"user_id": "cephnfs11",

"fs_name": "cephfs",

"sec_label_xattr": ""

},

"clients": []

}
```

3. List the NFS exports:

#### Syntax

ceph nfs export Is CLUSTER\_NAME [--detailed]

#### Example

```
[ceph: root@host01 /]# ceph nfs export Is nfs-cephfs
[
 "/ceph/"
1
[ceph: root@host01 /]# ceph nfs export Is nfs-cephfs --detailed
[
 {
   "export id": 100,
  "path": "/",
  "cluster_id": "nfs-cephfs",
  "pseudo": "/ceph/",
  "access_type": "RW",
  "squash": "no_root_squash",
  "security_label": true,
  "protocols": [
   4
  ],
  "transports": [
   "TCP"
  ],
   "fsal": {
    "name": "CEPH",
    "user_id": "nfstest01",
    "fs_name": "cephfs",
    "sec_label_xattr": ""
  },
   "clients": []
 }
1
```

4. Get the information of the NFS export:

#### Syntax

ceph nfs export info CLUSTER\_NAME [PSEUDO\_PATH]

#### Example

```
[ceph: root@host01 /]# ceph nfs export info nfs-cephfs /ceph
 "export_id": 1,
 "path": "/",
 "cluster_id": "nfs-cephfs",
 "pseudo": "/ceph",
 "access_type": "RW",
 "squash": "none",
 "security_label": true,
 "protocols": [
  4
 ],
 "transports": [
  "TCP"
 ],
 "fsal": {
  "name": "CEPH",
  "user id": "nfs.nfs-cephfs.1",
  "fs_name": "cephfs"
 },
 "clients": []
```

5. On a client host, mount the exported Ceph File System:

#### Syntax

mount -t nfs -o port=GANESHA\_PORT HOST\_NAME:BINDING LOCAL\_MOUNT\_POINT

#### Example

[root@client01 ~]# mount -t nfs -o port=2049 host01:/ceph/ /mnt/nfs-cephfs

a. To automatically mount on boot, open and edit the /etc/fstab file by adding a new line:

#### Syntax

*HOST\_NAME:BINDING LOCAL\_MOUNT\_POINT* nfs4 defaults,seclabel,vers=4.2,proto=tcp,port=2049 0 0

#### Example

host01:/ceph/ /mnt/nfs-cephfs nfs4 defaults,seclabel,vers=4.2,proto=tcp,port=2049 0 0

6. On a client host, to mount a exported NFS Ceph File System created with an ingress service:

#### Syntax

mount -t nfs VIRTUAL\_IP\_ADDRESS:BINDING LOCAL\_MOUNT\_POINT

- Replace *VIRTUAL\_IP\_ADDRESS* with --ingress --virtual-ip IP address used to create the NFS cluster.
- Replace *BINDING* with the pseudo root path.
- Replace LOCAL\_MOUNT\_POINT with the mount point to mount the export on.

#### Example

[root@client01 ~]# mount -t nfs 10.10.128.75:/nfs-cephfs /mnt

This example mounts the export **nfs-cephfs** that exists on a NFS cluster created with -- **ingress --virtual-ip 10.10.128.75** on the mount point /**mnt**.

## 6.4. MODIFYING THE CEPH FILE SYSTEM EXPORTS

You can modify the following parameters in an export with a configuration file:

- access\_type This can be RW, RO, or NONE.
- squash This can be No\_Root\_Squash, None, or Root\_Squash.
- security\_label This can be true or false.

#### Prerequisites

- A running, and healthy Red Hat Ceph Storage cluster.
- An NFS export created.

#### Procedure

1. View the export block based on the pseudo root name:

#### Syntax

ceph nfs export get CLUSTER\_NAME BINDING

```
[ceph: root@host01 /]# ceph nfs export get nfs-cephfs /ceph
{
    "export_id": 1,
    "path": "/",
    "cluster_id": "nfs-cephfs",
    "pseudo": "/ceph",
    "access_type": "RO",
    "squash": "none",
    "security_label": true,
    "protocols": [
    4
```

```
],

"transports": [

"TCP"

],

"fsal": {

"name": "CEPH",

"user_id": "cephnfs11",

"fs_name": "cephfs",

"sec_label_xattr": ""

},

"clients": []

}
```

2. Export the configuration file:

#### Example

[ceph: root@host01 /]# ceph nfs export get nfs-cephfs /ceph > export.conf

3. Edit the export information:

### Syntax

```
"export_id": EXPORT_ID,
 "path": "/",
 "cluster id": "CLUSTER NAME",
 "pseudo": "CLUSTER_PSEUDO_PATH",
 "access_type": "RW/RO",
 "squash": "SQUASH",
 "security_label": SECURITY_LABEL,
 "protocols": [
  PROTOCOL_ID_
],
 "transports": [
  "TCP"
],
 "fsal": {
  "name": "NAME",
  "user id": "USER ID",
  "fs_name": "FILE_SYSTEM_NAME",
  "sec_label_xattr": ""
},
 "clients": []
ļ
```

```
[ceph: root@host01 /]# vi export.conf
{
    "export_id": 1,
    "path": "/",
    "cluster_id": "nfs-cephfs",
```

```
"pseudo": "/ceph",
"access_type": "RW",
"squash": "none",
"security_label": true,
"protocols": [
 4
],
"transports": [
 "TCP"
],
"fsal": {
 "name": "CEPH",
 "user_id": "cephnfs11",
 "fs_name": "cephfs",
 "sec_label_xattr": ""
},
"clients": []
```

In the above example, the **access\_type** is modified from **RO** to **RW**.

4. Apply the specification:

#### Syntax

ceph nfs export apply CLUSTER\_NAME PATH\_TO\_EXPORT\_FILE

#### Example

[ceph: root@host01 /]# ceph nfs export apply nfs-cephfs -i export.conf Added export /ceph

5. Get the updated export information:

#### Syntax

ceph nfs export get CLUSTER\_NAME BINDING

```
[ceph: root@host01 /]# ceph nfs export get nfs-cephfs /ceph
{
    "export_id": 1,
    "path": "/",
    "cluster_id": "nfs-cephfs",
    "pseudo": "/ceph",
    "access_type": "RW",
    "squash": "none",
    "security_label": true,
    "protocols": [
    4
 ],
    "transports": [
    "TCP"
```

```
],

"fsal": {

"name": "CEPH",

"user_id": "cephnfs11",

"fs_name": "cephfs",

"sec_label_xattr": ""

},

"clients": []

}
```

## 6.5. CREATING CUSTOM CEPH FILE SYSTEM EXPORTS

You can customize the Ceph File System (CepFS) exports and apply the configuration.

#### Prerequisites

- A running, and healthy Red Hat Ceph Storage cluster.
- An NFS cluster created using the **ceph nfs cluster create** command.
- A CephFS created.

#### Procedure

1. Create a custom file:

#### Example

[ceph: root@host01 /]# touch export\_new.conf

2. Create an export using the custom file:

#### Syntax

```
EXPORT {

Export_Id = EXPORT_ID;

Transports = TCP/UDP;

Path = PATH;

Pseudo = PSEUDO_PATH;

Protocols = NFS_PROTOCOLS;

Access_Type = ACCESS_TYPE;

Attr_Expiration_Time = EXPIRATION_TIME;

Squash = SQUASH;

FSAL {

Name = NAME;

Filesystem = "CEPH_FILE_SYSTEM_NAME";

User_Id = "USER_ID";

}
```

#### Example

[ceph: root@host01 /]# cat export\_new.conf

- EXPORT {
   Export\_Id = 2;
   Transports = TCP;
   Path = /;
   Pseudo = /ceph1/;
   Protocols = 4;
   Access\_Type = RW;
   Attr\_Expiration\_Time = 0;
   Squash = None;
   FSAL {
   Name = CEPH;
   Filesystem = "cephfs";
   User\_Id = "nfs.nfs-cephfs.2";
   }
  }
- 3. Apply the specification:

#### Syntax

ceph nfs export apply CLUSTER\_NAME -i PATH\_TO\_EXPORT\_FILE

#### Example

[ceph: root@host01 /]# ceph nfs export apply nfs-cephfs -i new\_export.conf Added export /ceph1

4. Get the updated export information:

#### Syntax

ceph nfs export get CLUSTER\_NAME BINDING

```
[ceph: root@host01 /]# ceph nfs export get nfs-cephfs /ceph1
{
 "export_id": 1,
 "path": "/",
 "cluster_id": "nfs-cephfs",
 "pseudo": "/ceph1",
 "access type": "RW",
 "squash": "None",
 "security_label": true,
 "protocols": [
  4
 ],
 "transports": [
  "TCP"
 ],
 "fsal": {
  "name": "CEPH",
  "user_id": "nfs.nfs-cephfs.2",
  "fs_name": "cephfs",
```

```
"sec_label_xattr": ""
},
"clients": []
}
```

## 6.6. DELETING CEPH FILE SYSTEM EXPORTS

You can delete the Ceph File System (CephFS) NFS exports with the **ceph export rm** command.

#### Prerequisites

- A running, and healthy Red Hat Ceph Storage cluster.
- A CephFS created.

#### Procedure

• Delete a CephFS export:

#### Syntax

ceph nfs export rm CLUSTER\_NAME BINDING

#### Example

[ceph: root@host01 /]# ceph nfs export rm nfs-cephfs /ceph

## 6.7. DELETING AN NFS CLUSTER

Delete an NFS cluster with the **nfs cluster rm** command. This deletes the deployed cluster. The removal of NFS daemons and the ingress service is asynchronous. Check the status of removal with **ceph orch Is** command.

#### Prerequisites

- A running, and healthy Red Hat Ceph Storage cluster.
- Root-level access to a Ceph Metadata Server (MDS) node.
- NFS daemons deployed with **ceph nfs cluster create** command.

#### Procedure

1. Log into the Cephadm shell:

#### Example

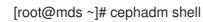

2. Remove an NFS Ganesha cluster:

#### Syntax

ceph nfs cluster rm CLUSTER\_NAME

#### Example

I

[ceph: root@host01 /]# ceph nfs cluster rm nfs-cephfs

## CHAPTER 7. CEPH FILE SYSTEM QUOTAS

As a storage administrator, you can view, set, and remove quotas on any directory in the file system. You can place quota restrictions on the number of bytes or the number of files within the directory.

#### Prerequisites

- A running, and healthy Red Hat Ceph Storage cluster.
- Deployment of a Ceph File System.
- Make sure that the **attr** package is installed.

## 7.1. CEPH FILE SYSTEM QUOTAS

The Ceph File System (CephFS) quotas allow you to restrict the number of bytes or the number of files stored in the directory structure. Ceph File System quotas are fully supported using a FUSE client or using Kernel clients, version 4.17 or newer.

#### Limitations

- CephFS quotas rely on the cooperation of the client mounting the file system to stop writing data when it reaches the configured limit. However, quotas alone cannot prevent an adversarial, untrusted client from filling the file system.
- Once processes that write data to the file system reach the configured limit, a short period of time elapses between when the amount of data reaches the quota limit, and when the processes stop writing data. The time period generally measures in the tenths of seconds. However, processes continue to write data during that time. The amount of additional data that the processes write depends on the amount of time elapsed before they stop.
- When using path-based access restrictions, be sure to configure the quota on the directory to which the client is restricted, or to a directory nested beneath it. If the client has restricted access to a specific path based on the MDS capability, and the quota is configured on an ancestor directory that the client cannot access, the client will not enforce the quota. For example, if the client cannot access the /home/ directory and the quota is configured on /home/, the client cannot enforce that quota on the directory /home/user/.
- Snapshot file data that has been deleted or changed does not count towards the quota.
- No support for quotas with NFS clients when using **setxattr**, and no support for file-level quotas on NFS. To use quotas on NFS shares, you can export them using subvolumes and setting the -- **size** option.

## 7.2. VIEWING QUOTAS

Use the **getfattr** command and the **ceph.quota** extended attributes to view the quota settings for a directory.

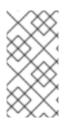

#### NOTE

If the attributes appear on a directory inode, then that directory has a configured quota. If the attributes do not appear on the inode, then the directory does not have a quota set, although its parent directory might have a quota configured. If the value of the extended attribute is **0**, the quota is not set.

#### Prerequisites

- Root-level access to the Ceph client node.
- The **attr** package is installed.

#### Procedure

- 1. To view CephFS quotas.
  - a. Using a byte-limit quota:

#### Syntax

getfattr -n ceph.quota.max\_bytes DIRECTORY

#### Example

[root@client ~]# getfattr -n ceph.quota.max\_bytes /mnt/cephfs/ getfattr: Removing leading '/' from absolute path names # file: mnt/cephfs/ ceph.quota.max\_bytes="100000000"

In this example, **100000000** equals 100 MB.

b. Using a file-limit quota:

#### Syntax

getfattr -n ceph.quota.max\_files DIRECTORY

#### Example

[root@client ~]# getfattr -n ceph.quota.max\_files /mnt/cephfs/ getfattr: Removing leading '/' from absolute path names # file: mnt/cephfs/ ceph.quota.max\_files="10000"

In this example, **10000** equals 10,000 files.

#### **Additional Resources**

• See the **getfattr(1)** manual page for more information.

# 7.3. SETTING QUOTAS

This section describes how to use the **setfattr** command and the **ceph.quota** extended attributes to set the quota for a directory.

#### Prerequisites

- Root-level access to the Ceph client node.
- The **attr** package is installed.

#### Procedure

• Set the quota for a direcotry by using a byte-limit quota:

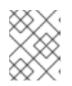

#### NOTE

The following values are supported for byte-limit quota: K, Ki, M, Mi, G, Gi, T, and Ti.

## Syntax

setfattr -n ceph.quota.max\_bytes -v LIMIT\_VALUE DIRECTORY

#### Example

[root@client ~]# setfattr -n ceph.quota.max\_bytes -v 2T /cephfs/

• Set the quota for a directory by using a file-limit quota:

#### Syntax

setfattr -n ceph.quota.max\_files -v LIMIT\_VALUE DIRECTORY

#### Example

[root@client ~]# setfattr -n ceph.quota.max\_files -v 10000 /cephfs/

In this example, **10000** equals 10,000 files.

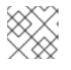

#### NOTE

Only numerical values are supported for the file *LIMIT\_VALUE*.

#### **Additional Resources**

• See the **setfattr(1)** manual page for more information.

# 7.4. REMOVING QUOTAS

This section describes how to use the **setfattr** command and the **ceph.quota** extended attributes to remove a quota from a directory.

Droroquicitor

#### rierequisites

- Root-level access to the Ceph client node.
- Make sure that the **attr** package is installed.

#### Procedure

- 1. To remove CephFS quotas.
  - a. Using a byte-limit quota:

#### Syntax

setfattr -n ceph.quota.max\_bytes -v 0 DIRECTORY

#### Example

[root@client ~]# setfattr -n ceph.quota.max\_bytes -v 0 /mnt/cephfs/

b. Using a file-limit quota:

#### Syntax

setfattr -n ceph.quota.max\_files -v 0 DIRECTORY

#### Example

[root@client ~]# setfattr -n ceph.quota.max\_files -v 0 /mnt/cephfs/

#### **Additional Resources**

• See the **setfattr(1)** manual page for more information.

#### **Additional Resources**

- See the *Deployment of the Ceph File System* section in the *Red Hat Ceph Storage File System Guide*.
- See the **getfattr(1)** manual page for more information.
- See the **setfattr(1)** manual page for more information.

# CHAPTER 8. FILE AND DIRECTORY LAYOUTS

As a storage administrator, you can control how file or directory data is mapped to objects.

This section describes how to:

- Understand file and directory layouts
- Set file and directory layouts
- View file and directory layout fields
- View individual layout fields
- Remove the directory layouts

#### Prerequisites

- A running, and healthy Red Hat Ceph Storage cluster.
- Deployment of a Ceph File System.
- The installation of the **attr** package.

# 8.1. OVERVIEW OF FILE AND DIRECTORY LAYOUTS

This section explains what file and directory layouts are in the context for the Ceph File System.

A layout of a file or directory controls how its content is mapped to Ceph RADOS objects. The directory layouts serve primarily for setting an inherited layout for new files in that directory.

To view and set a file or directory layout, use virtual extended attributes or extended file attributes (**xattrs**). The name of the layout attributes depends on whether a file is a regular file or a directory:

- Regular files layout attributes are called **ceph.file.layout**.
- Directories layout attributes are called **ceph.dir.layout**.

#### Layouts Inheritance

Files inherit the layout of their parent directory when you create them. However, subsequent changes to the parent directory layout do not affect children. If a directory does not have any layouts set, files inherit the layout from the closest directory to the layout in the directory structure.

# 8.2. SETTING FILE AND DIRECTORY LAYOUT FIELDS

Use the **setfattr** command to set layout fields on a file or directory.

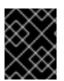

#### IMPORTANT

When you modify the layout fields of a file, the file must be empty, otherwise an error occurs.

#### Prerequisites

• Root-level access to the node.

#### Procedure

• To modify layout fields on a file or directory:

#### Syntax

setfattr -n ceph.TYPE.layout.FIELD -v VALUE PATH

#### Replace:

- *TYPE* with **file** or **dir**.
- *FIELD* with the name of the field.
- VALUE with the new value of the field.
- *PATH* with the path to the file or directory.

#### Example

[root@mon ~]# setfattr -n ceph.file.layout.stripe\_unit -v 1048576 test

#### **Additional Resources**

- See the table in the Overview of file and directory layouts section of the Red Hat Ceph Storage File System Guide for more details.
- See the **setfattr(1)** manual page.

# 8.3. VIEWING FILE AND DIRECTORY LAYOUT FIELDS

To use the **getfattr** command to view layout fields on a file or directory.

#### Prerequisites

- A running Red Hat Ceph Storage cluster.
- Root-level access to all nodes in the storage cluster.

#### Procedure

• To view layout fields on a file or directory as a single string:

#### Syntax

getfattr -n ceph. TYPE.layout PATH

#### Replace

- *PATH* with the path to the file or directory.
- TYPE with file or dir.

### Example

[root@mon ~]# getfattr -n ceph.dir.layout /home/test ceph.dir.layout="stripe\_unit=4194304 stripe\_count=2 object\_size=4194304 pool=cephfs\_data"

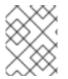

## NOTE

A directory does not have an explicit layout until you set it. Consequently, attempting to view the layout without first setting it fails because there are no changes to display.

#### **Additional Resources**

- The **getfattr(1)** manual page.
- For more information, see Setting file and directory layout fields section in the Red Hat Ceph Storage File System Guide.

# 8.4. VIEWING INDIVIDUAL LAYOUT FIELDS

Use the **getfattr** command to view individual layout fields for a file or directory.

#### Prerequisites

- A running Red Hat Ceph Storage cluster.
- Root-level access to all nodes in the storage cluster.

#### Procedure

• To view individual layout fields on a file or directory:

#### Syntax

getfattr -n ceph. TYPE.layout. FIELD\_PATH

#### Replace

- *TYPE* with **file** or **dir**.
- *FIELD* with the name of the field.
- *PATH* with the path to the file or directory.

#### Example

[root@mon ~]# getfattr -n ceph.file.layout.pool test ceph.file.layout.pool="cephfs\_data"

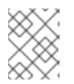

## NOTE

Pools in the **pool** field are indicated by name. However, newly created pools can be indicated by ID.

#### **Additional Resources**

• The **getfattr(1)** manual page.

# 8.5. REMOVING DIRECTORY LAYOUTS

Use the **setfattr** command to remove layouts from a directory.

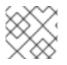

#### NOTE

When you set a file layout, you cannot change or remove it.

#### Prerequisites

• A directory with a layout.

#### Procedure

1. To remove a layout from a directory:

#### Syntax

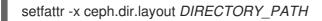

#### Example

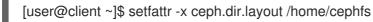

2. To remove the **pool\_namespace** field:

#### Syntax

setfattr -x ceph.dir.layout.pool\_namespace DIRECTORY\_PATH

#### Example

[user@client ~]\$ setfattr -x ceph.dir.layout.pool\_namespace /home/cephfs

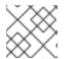

#### NOTE

The **pool\_namespace** field is the only field you can remove separately.

#### Additional Resources

• The **setfattr(1)** manual page

#### **Additional Resources**

- See the *Deployment of the Ceph File System* section in the *Red Hat Ceph Storage File System Guide*.
- See the **getfattr(1)** manual page for more information.
- See the **setfattr(1)** manual page for more information.

# CHAPTER 9. CEPH FILE SYSTEM SNAPSHOTS

As a storage administrator, you can take a point-in-time snapshot of a Ceph File System (CephFS) directory. CephFS snapshots are asynchronous, and you can choose which directory snapshots are created in.

#### Prerequisites

- A running, and healthy Red Hat Ceph Storage cluster.
- Deployment of a Ceph File System.

# 9.1. CEPH FILE SYSTEM SNAPSHOTS

The Ceph File System (CephFS) snapshotting feature is enabled by default on new Ceph File Systems, but must be manually enabled on existing Ceph File Systems. CephFS snapshots create an immutable, point-in-time view of a Ceph File System. CephFS snapshots are asynchronous and are kept in a special hidden directory in the CephFS directory named **.snap**. You can specify snapshot creation for any directory within a Ceph File System. When specifying a directory, the snapshot also includes all the subdirectories beneath it.

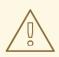

#### WARNING

Each Ceph Metadata Server (MDS) cluster allocates the snap identifiers independently. Using snapshots for multiple Ceph File Systems that are sharing a single pool causes snapshot collisions, and results in missing file data.

#### **Additional Resources**

- See the Creating a snapshot for a Ceph File System section in the Red Hat Ceph Storage File System Guide for more details.
- See the Creating a snapshot schedule for a Ceph File System section in the Red Hat Ceph Storage File System Guide for more details.

# 9.2. CREATING A SNAPSHOT FOR A CEPH FILE SYSTEM

You can create an immutable, point-in-time view of a Ceph File System (CephFS) by creating a snapshot.

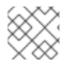

## NOTE

For a new Ceph File System, snapshots are enabled by default.

#### Prerequisites

- A running, and healthy Red Hat Ceph Storage cluster.
- Deployment of a Ceph File System.

• Root-level access to a Ceph Metadata Server (MDS) node.

#### Procedure

1. Log into the Cephadm shell:

#### Example

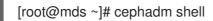

2. For existing Ceph File Systems, enable the snapshotting feature:

#### Syntax

ceph fs set FILE\_SYSTEM\_NAME allow\_new\_snaps true

#### Example

[ceph: root@mds ~]# ceph fs set cephfs01 allow\_new\_snaps true

3. Create a new snapshot subdirectory under the **.snap** directory:

#### Syntax

mkdir NEW\_DIRECTORY\_PATH

#### Example

[ceph: root@mds ~]# mkdir /.snap/new-snaps

This example creates the **new-snaps** subdirectory, and this informs the Ceph Metadata Server (MDS) to start making snapshots.

a. To delete snapshots:

Syntax

rmdir NEW\_DIRECTORY\_PATH

#### Example

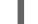

[ceph: root@mds ~]# rmdir /.snap/new-snaps

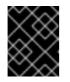

#### IMPORTANT

Attempting to delete root-level snapshots, which might contain underlying snapshots, will fail.

#### **Additional Resources**

- See the Ceph File System snapshot schedules section in the Red Hat Ceph Storage File System Guide for more details.
- See the Ceph File System snapshots section in the Red Hat Ceph Storage File System Guide for more details.
- See the *Deployment of the Ceph File System* section in the *Red Hat Ceph Storage File System Guide*.

# CHAPTER 10. CEPH FILE SYSTEM SNAPSHOT SCHEDULING

As a storage administrator, you can take a point-in-time snapshot of a Ceph File System (CephFS) directory. CephFS snapshots are asynchronous, and you can choose which directory snapshots are created in.

#### Prerequisites

- A running, and healthy Red Hat Ceph Storage cluster.
- Deployment of a Ceph File System.

# **10.1. CEPH FILE SYSTEM SNAPSHOT SCHEDULES**

A Ceph File System (CephFS) can schedule snapshots of a file system directory. The scheduling of snapshots is managed by the Ceph Manager, and relies on Python Timers. The snapshot schedule data is stored as an object in the CephFS metadata pool, and at runtime, all the schedule data lives in a serialized SQLite database.

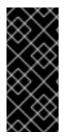

#### IMPORTANT

The scheduler is precisely based on the specified time to keep snapshots apart when a storage cluster is under normal load. When the Ceph Manager is under a heavy load, it's possible that a snapshot might not get scheduled right away, resulting in a slightly delayed snapshot. If this happens, then the next scheduled snapshot acts as if there was no delay. Scheduled snapshots that are delayed do not cause drift in the overall schedule.

#### Usage

Scheduling snapshots for a Ceph File System (CephFS) is managed by the **snap\_schedule** Ceph Manager module. This module provides an interface to add, query, and delete snapshot schedules, and to manage the retention policies. This module also implements the **ceph fs snap-schedule** command, with several subcommands to manage schedules, and retention policies. All of the subcommands take the CephFS volume path and subvolume path arguments to specify the file system path when using multiple Ceph File Systems. Not specifying the CephFS volume path, the argument defaults to the first file system listed in the **fs\_map**, and not specifying the subvolume path argument defaults to nothing.

Snapshot schedules are identified by the file system path, the repeat interval, and the start time. The repeat interval defines the time between two subsequent snapshots. The interval format is a number plus a time designator: **h**(our), **d**(ay), or **w**(eek). For example, having an interval of **4h**, means one snapshot every four hours. The start time is a string value in the ISO format, **%Y-%m-%dT%H:%M:%S**, and if not specified, the start time uses a default value of last midnight. For example, you schedule a snapshot at **14:45**, using the default start time value, with a repeat interval of **1h**, the first snapshot will be taken at 15:00.

Retention policies are identified by the file system path, and the retention policy specifications. Defining a retention policy consist of either a number plus a time designator or a concatenated pairs in the format of **COUNT TIME\_PERIOD**. The policy ensures a number of snapshots are kept, and the snapshots are at least for a specified time period apart. The time period designators are: h(our), d(ay), w(eek), m(onth), y(ear), and n. The n time period designator is a special modifier, which means keep the last number of snapshots regardless of timing. For example, **4d** means keeping four snapshots that are at least one day, or longer apart from each other.

#### **Additional Resources**

- See the Creating a snapshot for a Ceph File System section in the Red Hat Ceph Storage File System Guide for more details.
- See the Creating a snapshot schedule for a Ceph File System section in the Red Hat Ceph Storage File System Guide for more details.

# 10.2. ADDING A SNAPSHOT SCHEDULE FOR A CEPH FILE SYSTEM

Add a snapshot schedule for a CephFS path that does not exist yet. You can create one or more schedules for a single path. Schedules are considered different, if their repeat interval and start times are different.

A CephFS path can only have one retention policy, but a retention policy can have multiple count-time period pairs.

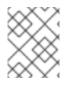

## NOTE

Once the scheduler module is enabled, running the **ceph fs snap-schedule** command displays the available subcommands and their usage format.

#### Prerequisites

- A running, and healthy Red Hat Ceph Storage cluster.
- Deployment of a Ceph File System.
- Root-level access to a Ceph Manager and Metadata Server (MDS) nodes.
- Enable CephFS snapshots on the file system.

#### Procedure

1. Log into the Cephadm shell on a Ceph Manager node:

#### Example

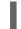

[root@host01 ~]# cephadm shell

2. Enable the **snap\_schedule** module:

#### Example

[ceph: root@host01 /]# ceph mgr module enable snap\_schedule

3. Log into the client node:

#### Example

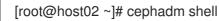

4. Add a new schedule for a Ceph File System:

#### Syntax

-

ceph fs snap-schedule add *FILE\_SYSTEM\_VOLUME\_PATH REPEAT\_INTERVAL* [*START\_TIME*] --fs *CEPH\_FILE\_SYSTEM\_NAME* 

#### Example

[ceph: root@host02 /]# ceph fs snap-schedule add /cephfs\_kernelf739cwtus2/pmo9axbwsi 1h 2022-06-27T21:50:00 --fs mycephfs

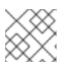

#### NOTE

START\_TIME is represented in ISO 8601 format.

This example creates a snapshot schedule for the path /**cephfs** within the filesystem **mycephfs**, snapshotting every hour, and starts on 27 June 2022 9:50 PM.

5. Add a new retention policy for snapshots of a CephFS volume path:

#### Syntax

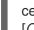

ceph fs snap-schedule retention add *FILE\_SYSTEM\_VOLUME\_PATH* [COUNT\_TIME\_PERIOD\_PAIR] TIME\_PERIOD COUNT

#### Example

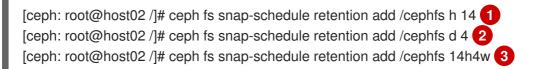

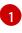

This example keeps 14 snapshots at least one hour apart.

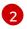

This example keeps 4 snapshots at least one day apart.

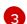

This example keeps 14 hourly, and 4 weekly snapshots.

6. List the snapshot schedules to verify the new schedule is created.

#### Syntax

ceph fs snap-schedule list *FILE\_SYSTEM\_VOLUME\_PATH* [--format=plain|json] [--recursive=true]

#### Example

[ceph: root@host02 /]# ceph fs snap-schedule list /cephfs --recursive=true

This example lists all schedules in the directory tree.

7. Check the status of a snapshot schedule:

#### Syntax

ceph fs snap-schedule status FILE\_SYSTEM\_VOLUME\_PATH [--format=plain|json]

## Example

[ceph: root@host02 /]# ceph fs snap-schedule status /cephfs --format=json

This example displays the status of the snapshot schedule for the CephFS /**cephfs** path in JSON format. The default format is plain text, if not specified.

#### **Additional Resources**

- See the Ceph File System snapshot schedules section in the Red Hat Ceph Storage File System Guide for more details.
- See the Ceph File System snapshots section in the Red Hat Ceph Storage File System Guide for more details.

# 10.3. ADDING A SNAPSHOT SCHEDULE FOR CEPH FILE SYSTEM SUBVOLUME

To manage the retention policies for Ceph File System (CephFS) subvolume snapshots, you can have different schedules for a single path.

Schedules are considered different, if their repeat interval and start times are different.

Add a snapshot schedule for a CephFS file path that does not exist yet. A CephFS path can only have one retention policy, but a retention policy can have multiple count-time period pairs.

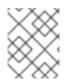

# NOTE

Once the scheduler module is enabled, running the **ceph fs snap-schedule** command displays the available subcommands and their usage format.

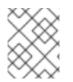

## NOTE

Currently, only sub volumes belonging to the default subvolume group can be scheduled for snapshotting.

#### Prerequisites

- A working Red Hat Ceph Storage cluster with Ceph File System (CephFS) deployed.
- At least read access on the Ceph Monitor.
- Read and write capability on the Ceph Manager nodes.
- A CephFS subvolume and subvolume group created.

#### Procedure

1. Get the subvolume path:

Syntax

ceph fs subvolume getpath VOLUME\_NAME SUBVOLUME\_NAME SUBVOLUME\_GROUP\_NAME

#### Example

[ceph: root@host02 /]# ceph fs subvolume getpath cephfs subvol\_1 subvolgroup\_1

2. Add a new schedule for a Ceph File System subvolume path:

### Syntax

ceph fs snap-schedule add /.. SNAP\_SCHEDULE [START\_TIME] --fs CEPH\_FILE\_SYSTEM\_NAME --subvol SUBVOLUME\_NAME

#### Example

[ceph: root@host02 /]# ceph fs snap-schedule add /cephfs\_kernelf739cwtus2/pmo9axbwsi 1h 2022-06-27T21:50:00 --fs cephfs --subvol subvol\_1 Schedule set for path /..

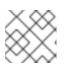

## NOTE

START\_TIME is represented in ISO 8601 format.

This example creates a snapshot schedule for the subvolume path, snapshotting every hour, and starts on 27 June 2022 9:50 PM.

3. Add a new retention policy for snapshot schedules of a CephFS subvolume:

## Syntax

ceph fs snap-schedule retention add *SUBVOLUME\_VOLUME\_PATH* [COUNT\_TIME\_PERIOD\_PAIR] TIME\_PERIOD COUNT

## Example

[ceph: root@host02 /]# ceph fs snap-schedule retention add /volumes/\_nogroup/subvol\_1/85a615da-e8fa-46c1-afc3-0eb8ae64a954/.. h 14 1 [ceph: root@host02 /]# ceph fs snap-schedule retention add /volumes/\_nogroup/subvol\_1/85a615da-e8fa-46c1-afc3-0eb8ae64a954/.. d 4 2 [ceph: root@host02 /]# ceph fs snap-schedule retention add /volumes/\_nogroup/subvol\_1/85a615da-e8fa-46c1-afc3-0eb8ae64a954/.. 14h4w 3

Retention added to path /volumes/\_nogroup/subvol\_1/85a615da-e8fa-46c1-afc3-0eb8ae64a954/..

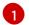

This example keeps 14 snapshots at least one hour apart.

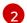

This example keeps 4 snapshots at least one day apart.

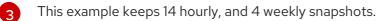

4. List the snapshot schedules:

### Syntax

ceph fs snap-schedule list *SUBVOLUME\_VOLUME\_PATH* [--format=plain|json] [--recursive=true]

#### Example

[ceph: root@host02 /]# ceph fs snap-schedule list / --recursive=true

/volumes/\_nogroup/subv1/85a615da-e8fa-46c1-afc3-0eb8ae64a954/.. 4h

This example lists all schedules in the directory tree.

5. Check the status of a snapshot schedule:

#### Syntax

ceph fs snap-schedule status SUBVOLUME\_VOLUME\_PATH [--format=plain|json]

#### Example

[ceph: root@host02 /]# ceph fs snap-schedule status /volumes/\_nogroup/subv1/85a615dae8fa-46c1-afc3-0eb8ae64a954/.. --format=json

{"fs": "cephfs", "subvol": "subvol\_1", "path": "/volumes/\_nogroup/subvol\_1/85a615da-e8fa-46c1-afc3-0eb8ae64a954/..", "rel\_path": "/..", "schedule": "4h", "retention": {"h": 14}, "start": "2022-05-16T14:00:00", "created": "2023-03-20T08:47:18", "first": null, "last": null, "last\_pruned": null, "created\_count": 0, "pruned\_count": 0, "active": true}

This example displays the status of the snapshot schedule for the /volumes/\_nogroup/subv1/85a615da-e8fa-46c1-afc3-0eb8ae64a954/.. path in JSON format. The default format is plain text, if not specified.

# 10.4. ACTIVATING SNAPSHOT SCHEDULE FOR A CEPH FILE SYSTEM

This section provides the steps to manually set the snapshot schedule to active for a Ceph File System (CephFS).

#### Prerequisites

- A working Red Hat Ceph Storage cluster with a Ceph File System (CephFS) deployed.
- At least read access on the Ceph Monitor.
- Read and write capability on the Ceph Manager nodes.

#### Procedure

• Activate the snapshot schedule:

**Syntax** 

ceph fs snap-schedule activate FILE\_SYSTEM\_VOLUME\_PATH [REPEAT\_INTERVAL]

### Example

[ceph: root@host01 /]# ceph fs snap-schedule activate /cephfs

This example activates all schedules for the CephFS /**cephfs** path.

# 10.5. ACTIVATING SNAPSHOT SCHEDULE FOR A CEPH FILE SYSTEM SUB VOLUME

This section provides the steps to manually set the snapshot schedule to active for a Ceph File System (CephFS) sub volume.

#### Prerequisites

- A working Red Hat Ceph Storage cluster with a Ceph File System (CephFS) deployed.
- At least read access on the Ceph Monitor.
- Read and write capability on the Ceph Manager nodes.

#### Procedure

• Activate the snapshot schedule:

#### Syntax

ceph fs snap-schedule activate SUB\_VOLUME\_PATH [REPEAT\_INTERVAL]

#### Example

[ceph: root@host01 /]# ceph fs snap-schedule activate /volumes/\_nogroup/subvol\_1/85a615da-e8fa-46c1-afc3-0eb8ae64a954/..

This example activates all schedules for the CephFS /volumes/\_nogroup/subvol\_1/85a615dae8fa-46c1-afc3-0eb8ae64a954/.. path.

# 10.6. DEACTIVATING SNAPSHOT SCHEDULE FOR A CEPH FILE SYSTEM

This section provides the steps to manually set the snapshot schedule to inactive for a Ceph File System (CephFS). This action will exclude the snapshot from scheduling until it is activated again.

#### Prerequisites

- A working Red Hat Ceph Storage cluster with a Ceph File System (CephFS) deployed.
- At least read access on the Ceph Monitor.
- Read and write capability on the Ceph Manager nodes.

• Snapshot schedule is created and is in active state.

#### Procedure

• Deactivate a snapshot schedule for a CephFS path:

#### Syntax

ceph fs snap-schedule deactivate FILE\_SYSTEM\_VOLUME\_PATH [REPEAT\_INTERVAL]

#### Example

[ceph: root@host02 ~]# ceph fs snap-schedule deactivate /cephfs 1d

This example deactivates the daily snapshots for the /**cephfs** path, thereby pausing any further snapshot creation.

# 10.7. DEACTIVATING SNAPSHOT SCHEDULE FOR A CEPH FILE SYSTEM SUB VOLUME

This section provides the steps to manually set the snapshot schedule to inactive for a Ceph File System (CephFS) sub volume. This action excludes the snapshot from scheduling until it is activated again.

#### Prerequisites

- A working Red Hat Ceph Storage cluster with a Ceph File System (CephFS) deployed.
- At least read access on the Ceph Monitor.
- Read and write capability on the Ceph Manager nodes.
- Snapshot schedule is created and is in active state.

#### Procedure

• Deactivate a snapshot schedule for a CephFS sub volume path:

#### Syntax

ceph fs snap-schedule deactivate SUB\_VOLUME\_PATH [REPEAT\_INTERVAL]

#### Example

[ceph: root@host02 ~]# ceph fs snap-schedule deactivate /volumes/\_nogroup/subvol\_1/85a615da-e8fa-46c1-afc3-0eb8ae64a954/.. 1d

This example deactivates the daily snapshots for the /volumes/\_nogroup/subvol\_1/85a615dae8fa-46c1-afc3-0eb8ae64a954/.. path, thereby pausing any further snapshot creation.

# 10.8. REMOVING A SNAPSHOT SCHEDULE FOR A CEPH FILE SYSTEM

This section provides the step to remove snapshot schedule of a Ceph File System (CephFS).

#### Prerequisites

- A working Red Hat Ceph Storage cluster with a Ceph File System (CephFS) deployed.
- At least read access on the Ceph Monitor.
- Read and write capability on the Ceph Manager nodes.
- Snapshot schedule is created.

#### Procedure

1. Remove a specific snapshot schedule:

#### Syntax

ceph fs snap-schedule remove FILE\_SYSTEM\_VOLUME\_PATH [REPEAT\_INTERVAL] [START\_TIME]

#### Example

[ceph: root@host02 ~]# ceph fs snap-schedule remove /cephfs 4h 2022-05-16T14:00:00

This example removes the specific snapshot schedule for the /**cephfs** volume, that is snapshotting every four hours, and started on 16 May 2022 2:00 PM.

2. Remove all snapshot schedules for a specific CephFS volume path:

#### Syntax

ceph fs snap-schedule remove FILE\_SYSTEM\_VOLUME\_PATH

#### Example

[ceph: root@host02 ~]# ceph fs snap-schedule remove /cephfs

This example removes all the snapshot schedules for the /**cephfs** volume path.

# 10.9. REMOVING A SNAPSHOT SCHEDULE FOR A CEPH FILE SYSTEM SUB VOLUME

This section provides the step to remove snapshot schedule of a Ceph File System (CephFS) sub volume.

#### Prerequisites

- A working Red Hat Ceph Storage cluster with a Ceph File System (CephFS) deployed.
- At least read access on the Ceph Monitor.
- Read and write capability on the Ceph Manager nodes.
- Snapshot schedule is created.

#### Procedure

Remove a specific snapshot schedule:

#### Syntax

ceph fs snap-schedule remove *SUB\_VOLUME\_PATH* [*REPEAT\_INTERVAL*] [*START\_TIME*]

#### Example

[ceph: root@host02 ~]# ceph fs snap-schedule remove /volumes/\_nogroup/subvol\_1/85a615da-e8fa-46c1-afc3-0eb8ae64a954/.. 4h 2022-05-16T14:00:00

This example removes the specific snapshot schedule for the /volumes/\_nogroup/subvol\_1/85a615da-e8fa-46c1-afc3-0eb8ae64a954/.. volume, that is snapshotting every four hours, and started on 16 May 2022 2:00 PM.

# 10.10. REMOVING SNAPSHOT SCHEDULE RETENTION POLICY FOR A CEPH FILE SYSTEM

This section provides the step to remove the retention policy of the scheduled snapshots for a Ceph File System (CephFS).

#### Prerequisites

- A working Red Hat Ceph Storage cluster with a Ceph File System (CephFS) deployed.
- At least read access on the Ceph Monitor.
- Read and write capability on the Ceph Manager nodes.
- Snapshot schedule created for a CephFS volume path.

#### Procedure

• Remove a retention policy on a CephFS path:

#### Syntax

ceph fs snap-schedule retention remove *FILE\_SYSTEM\_VOLUME\_PATH* [COUNT\_TIME\_PERIOD\_PAIR] TIME\_PERIOD COUNT

#### Example

[ceph: root@host02 ~]# ceph fs snap-schedule retention remove /cephfs h 4 1 [ceph: root@host02 ~]# ceph fs snap-schedule retention remove /cephfs 14d4w 2

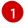

This example removes 4 hourly snapshots.

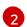

This example removes 14 daily, and 4 weekly snapshots.

# 10.11. REMOVING SNAPSHOT SCHEDULE RETENTION POLICY FOR A CEPH FILE SYSTEM SUB VOLUME

This section provides the step to remove the retention policy of the scheduled snapshots for a Ceph File System (CephFS) sub volume.

#### Prerequisites

- A working Red Hat Ceph Storage cluster with a Ceph File System (CephFS) deployed.
- At least read access on the Ceph Monitor.
- Read and write capability on the Ceph Manager nodes.
- Snapshot schedule created for a CephFS sub volume path.

#### Procedure

• Remove a retention policy on a CephFS sub volume path:

#### Syntax

ceph fs snap-schedule retention remove SUB\_VOLUME\_PATH [COUNT\_TIME\_PERIOD\_PAIR] TIME\_PERIOD COUNT

#### Example

[ceph: root@host02 ~]# ceph fs snap-schedule retention remove /volumes/\_nogroup/subvol\_1/85a615da-e8fa-46c1-afc3-0eb8ae64a954/.. h 4 1 [ceph: root@host02 ~]# ceph fs snap-schedule retention remove /volumes/\_nogroup/subvol\_1/85a615da-e8fa-46c1-afc3-0eb8ae64a954/.. 14d4w 2

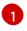

This example removes 4 hourly snapshots.

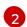

This example removes 14 daily, and 4 weekly snapshots.

• See the *Deployment of the Ceph File System* section in the *Red Hat Ceph Storage File System Guide*.

# CHAPTER 11. CEPH FILE SYSTEM MIRRORS

As a storage administrator, you can replicate a Ceph File System (CephFS) to a remote Ceph File System on another Red Hat Ceph Storage cluster.

### Prerequisites

• The source and the target storage clusters must be running Red Hat Ceph Storage 6.0 or later.

# **11.1. CEPH FILE SYSTEM MIRRORING**

The Ceph File System (CephFS) supports asynchronous replication of snapshots to a remote CephFS on another Red Hat Ceph Storage cluster. Snapshot synchronization copies snapshot data to a remote Ceph File System, and creates a new snapshot on the remote target with the same name. You can configure specific directories for snapshot synchronization.

Management of CephFS mirrors is done by the CephFS mirroring daemon (**cephfs-mirror**). This snapshot data is synchronized by doing a bulk copy to the remote CephFS. The chosen order of synchronizing snapshot pairs is based on the creation using the **snap-id**.

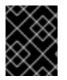

## IMPORTANT

Synchronizing hard links is not supported. Hard linked files get synchronized as regular files.

The CephFS mirroring includes features, for example snapshot incarnation or high availability. These can be managed through Ceph Manager **mirroring** module, which is the recommended control interface.

## Ceph Manager Module and interfaces

The Ceph Manager **mirroring** module is disabled by default. It provides interfaces for managing mirroring of directory snapshots. Ceph Manager interfaces are mostly wrappers around monitor commands for managing CephFS mirroring. They are the recommended control interface.

The Ceph Manager **mirroring** module is implemented as a Ceph Manager plugin. It is responsible for assigning directories to the **cephfs-mirror** daemons for synchronization.

The Ceph Manager **mirroring** module also provides a family of commands to control mirroring of directory snapshots. The **mirroring** module does not manage the **cephfs-mirror** daemons. The stopping, starting, restarting, and enabling of the **cephfs-mirror** daemons is controlled by **systemctl**, but managed by **cephadm**.

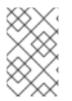

## NOTE

Mirroring module commands use the **fs snapshot mirror** prefix as compared to the monitor commands with the **fs mirror** prefix. Assure that you are using the module command prefix to control the mirroring of directory snapshots.

## **Snapshot incarnation**

A snapshot might be deleted and recreated with the same name and different content. The user could synchronize an "old" snapshot earlier and recreate the snapshot when the mirroring was disabled. Using snapshot names to infer the point-of-continuation would result in the "new" snapshot, an incarnation, never getting picked up for synchronization.

Snapshots on the secondary file system store the **snap-id** of the snapshot it was synchronized from. This metadata is stored in the **SnapInfo** structure on the Ceph Metadata Server.

#### **High availability**

You can deploy multiple **cephfs-mirror** daemons on two or more nodes to achieve concurrency in synchronization of directory snapshots. When **cephfs-mirror** daemons are deployed or terminated, the Ceph Manager **mirroring** module discovers the modified set of **cephfs-mirror** daemons and rebalances the directory assignment amongst the new set thus providing high availability.

**cephfs-mirror** daemons share the synchronization load using a simple M/N policy, where M is the number of directories and N is the number of **cephfs-mirror** daemons.

#### Re-addition of Ceph File System mirror peers

When re-adding or reassigning a peer to a CephFS in another cluster, ensure that all mirror daemons have stopped synchronization to the peer. You can verify this with the **fs mirror status** command. The Peer UUID should not show up in the command output.

Purge synchronized directories from the peer before re-adding it to another CephFS, especially those directories which might exist in the new primary file system. This is not required if you are re-adding a peer to the same primary file system it was earlier synchronized from.

#### **Additional Resources**

• See *Viewing the mirror status for a Ceph File System* for more details on the **fs mirror status** command.

# 11.2. CONFIGURING A SNAPSHOT MIRROR FOR A CEPH FILE SYSTEM

You can configure a Ceph File System (CephFS) for mirroring to replicate snapshots to another CephFS on a remote Red Hat Ceph Storage cluster.

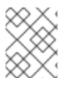

#### NOTE

The time taken for synchronizing to a remote storage cluster depends on the file size and the total number of files in the mirroring path.

#### Prerequisites

- The source and the target storage clusters must be healthy and running Red Hat Ceph Storage 6.0 or later.
- Root-level access to a Ceph Monitor node in the source and the target storage clusters.
- At least one Ceph File System deployed on your storage cluster.

#### Procedure

1. Log into the Cephadm shell:

#### Example

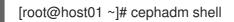

2. On the source storage cluster, deploy the CephFS mirroring daemon:

#### Syntax

ceph orch apply cephfs-mirror ["NODE\_NAME"]

#### Example

[ceph: root@host01 /]# ceph orch apply cephfs-mirror "node1.example.com" Scheduled cephfs-mirror update...

This command creates a Ceph user called, **cephfs-mirror**, and deploys the **cephfs-mirror** daemon on the given node.

a. Optional: Deploy multiple CephFS mirroring daemons and achieve high availability:

#### Syntax

ceph orch apply cephfs-mirror --placement="PLACEMENT\_SPECIFICATION"

#### Example

[ceph: root@host01 /]# ceph orch apply cephfs-mirror --placement="3 host1 host2 host3" Scheduled cephfs-mirror update...

This example deploys three **cephfs-mirror** daemons on different hosts.

#### WARNING

Do not separate the hosts with commas as it results in the following error:

Error EINVAL: name component must include only a-z, 0-9, and -

3. On the target storage cluster, create a user for each CephFS peer:

#### Syntax

ceph fs authorize FILE\_SYSTEM\_NAME CLIENT\_NAME / rwps

#### Example

[ceph: root@host01 /]# ceph fs authorize cephfs client.mirror\_remote / rwps [client.mirror\_remote] key = AQCjZ5Jg739AAxAAxdulKoTZbiFJ0lgose8luQ==

4. On the source storage cluster, enable the CephFS mirroring module:

### Example

[ceph: root@host01 /]# ceph mgr module enable mirroring

5. On the source storage cluster, enable mirroring on a Ceph File System:

#### Syntax

ceph fs snapshot mirror enable FILE\_SYSTEM\_NAME

#### Example

[ceph: root@host01 /]# ceph fs snapshot mirror enable cephfs

a. Optional: Disable snapshot mirroring:

#### Syntax

ceph fs snapshot mirror disable FILE\_SYSTEM\_NAME

#### Example

[ceph: root@host01 /]# ceph fs snapshot mirror disable cephfs

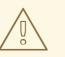

#### WARNING

Disabling snapshot mirroring on a file system removes the configured peers. You have to import the peers again by bootstrapping them.

- 6. Prepare the target peer storage cluster.
  - a. On a target node, enable the **mirroring** Ceph Manager module:

#### Example

[ceph: root@host01 /]# ceph mgr module enable mirroring

b. On the same target node, create the peer bootstrap:

#### Syntax

ceph fs snapshot mirror peer\_bootstrap create *FILE\_SYSTEM\_NAME CLIENT\_NAME SITE\_NAME* 

The SITE\_NAME is a user-defined string to identify the target storage cluster.

#### Example

[ceph: root@host01 /]# ceph fs snapshot mirror peer\_bootstrap create cephfs client.mirror\_remote remote-site {"token":

"eyJmc2lkIjogIjBkZjE3MjE3LWRmY2QtNDAzMC05MDc5LTM2Nzk4NTVkNDJIZiIsICJmaW xlc3lzdGVtIjogImJhY2t1cF9mcyIsICJ1c2VyIjogImNsaWVudC5taXJyb3JfcGVlcl9ib290c3Ry' XAiLCAic2l0ZV9uYW1IIjogInNpdGUtcmVtb3RIIiwgImtleSI6ICJBUUFhcDBCZ0xtRmpOeEF BVnNyZXozai9YYUV0T2UrbUJEZIJDZz09IiwgIm1vbl9ob3N0IjogIlt2MjoxOTIuMTY4LjAuN To0MDkxOCx2MToxOTIuMTY4LjAuNTo0MDkxOV0ifQ=="}

Copy the token string between the double quotes for use in the next step.

7. On the source storage cluster, import the bootstrap token from the target storage cluster:

#### Syntax

ceph fs snapshot mirror peer\_bootstrap import FILE\_SYSTEM\_NAME TOKEN

#### Example

[ceph: root@host01 /]# ceph fs snapshot mirror peer\_bootstrap import cephfs eyJmc2lkljogljBkZjE3MjE3LWRmY2QtNDAzMC05MDc5LTM2Nzk4NTVkNDJlZiIsICJmaWxlc3lz dGVtljogImJhY2t1cF9mcyIsICJ1c2VyljogImNsaWVudC5taXJyb3JfcGVlcl9ib290c3RyYXAiLCAic 2l0ZV9uYW1IljogInNpdGUtcmVtb3RlliwgImtleSI6ICJBUUFhcDBCZ0xtRmpOeEFBVnNyZXoza i9YYUV0T2UrbUJEZIJDZz09liwgIm1vbl9ob3N0ljogIlt2MjoxOTIuMTY4LjAuNTo0MDkxOCx2M ToxOTIuMTY4LjAuNTo0MDkxOV0ifQ==

8. On the source storage cluster, list the CephFS mirror peers:

#### Syntax

ceph fs snapshot mirror peer\_list FILE\_SYSTEM\_NAME

#### Example

[ceph: root@host01 /]# ceph fs snapshot mirror peer\_list cephfs {"e5ecb883-097d-492d-b026-a585d1d7da79": {"client\_name": "client.mirror\_remote", "site\_name": "remote-site", "fs\_name": "cephfs", "mon\_host": " [v2:10.0.211.54:3300/0,v1:10.0.211.54:6789/0] [v2:10.0.210.56:3300/0,v1:10.0.210.56:6789/0] [v2:10.0.210.65:3300/0,v1:10.0.210.65:6789/0]"}}

a. Optional: Remove a snapshot peer:

#### Syntax

ceph fs snapshot mirror peer\_remove FILE\_SYSTEM\_NAME PEER\_UUID

#### Example

[ceph: root@host01 /]# ceph fs snapshot mirror peer\_remove cephfs e5ecb883-097d-492d-b026-a585d1d7da79

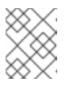

# NOTE

See *Viewing the mirror status for a Ceph File System* on how to find the peer UUID value.

9. On the source storage cluster, configure a directory for snapshot mirroring:

#### Syntax

ceph fs snapshot mirror add FILE\_SYSTEM\_NAME PATH

#### Example

[ceph: root@host01 /]# ceph fs snapshot mirror add cephfs /volumes/\_nogroup/subvol\_1

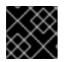

#### IMPORTANT

Only absolute paths inside the Ceph File System are valid.

|           | XX | 4 |
|-----------|----|---|
| $\otimes$ | XX | * |
|           | ** | × |

#### NOTE

The Ceph Manager **mirroring** module normalizes the path. For example, the /**d1/d2**/../**dN** directories are equivalent to /**d1/d2**. Once a directory has been added for mirroring, its ancestor directories and subdirectories are prevented from being added for mirroring.

a. Optional: Stop snapshot mirroring for a directory:

#### Syntax

ceph fs snapshot mirror remove FILE\_SYSTEM\_NAME PATH

#### Example

[ceph: root@host01 /]# ceph fs snapshot mirror remove cephfs /home/user1

#### **Additional Resources**

- See the Viewing the mirror status for a Ceph File System section in the Red Hat Ceph Storage File System Guide for more information.
- See the Ceph File System mirroring section in the Red Hat Ceph Storage File System Guide for more information.

# 11.3. VIEWING THE MIRROR STATUS FOR A CEPH FILE SYSTEM

The Ceph File System (CephFS) mirror daemon (**cephfs-mirror**) gets asynchronous notifications about changes in the CephFS mirroring status, along with peer updates. The CephFS mirroring module provides a mirror daemon status interface to check mirror daemon status. For more detailed information, you can query the **cephfs-mirror** admin socket with commands to retrieve the mirror status and peer status.

#### Prerequisites

- A running Red Hat Ceph Storage cluster.
- At least one deployment of a Ceph File System with mirroring enabled.
- Root-level access to the node running the CephFS mirroring daemon.

#### Procedure

1. Log into the Cephadm shell:

#### Example

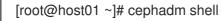

2. Check the **cephfs-mirror** daemon status:

#### Syntax

ceph fs snapshot mirror daemon status

#### Example

```
[ceph: root@host01 /]# ceph fs snapshot mirror daemon status
[
  "daemon_id": 15594,
  "filesystems": [
   {
     "filesystem_id": 1,
     "name": "cephfs",
     "directory_count": 1,
     "peers": [
      {
        "uuid": "e5ecb883-097d-492d-b026-a585d1d7da79",
       "remote": {
         "client_name": "client.mirror_remote",
         "cluster_name": "remote-site",
         "fs_name": "cephfs"
       },
        "stats": {
         "failure count": 1,
         "recovery_count": 0
      }
    1
   }
  ]
 }
```

For more detailed information, use the admin socket interface as detailed below.

3. Find the Ceph File System ID on the node running the CephFS mirroring daemon:

## Syntax

ceph --admin-daemon PATH\_TO\_THE\_ASOK\_FILE help

## Example

[ceph: root@host01 /]# ceph --admin-daemon /var/run/ceph/1011435c-9e30-4db6-b720-5bf482006e0e/ceph-client.cephfs-mirror.node1.bndvox.asok help {

"fs mirror peer status cephfs@11 1011435c-9e30-4db6-b720-5bf482006e0e": "get peer mirror status",

"fs mirror status cephfs@11": "get filesystem mirror status",

The Ceph File System ID in this example is **cephfs@11**.

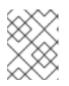

} ...

# NOTE

When mirroring is disabled, the respective **fs mirror status** command for the file system does not show up in the **help** command.

4. View the mirror status:

## Syntax

ceph --admin-daemon *PATH\_TO\_THE\_ASOK\_FILE* fs mirror status *FILE\_SYSTEM\_NAME*@\_FILE\_SYSTEM\_ID

# Example

[ceph: root@host01 /]# ceph --admin-daemon /var/run/ceph/1011435c-9e30-4db6-b720-5bf482006e0e/ceph-client.cephfs-mirror.node1.bndvox.asok fs mirror status cephfs@11 {

```
"rados_inst": "192.168.0.5:0/1476644347",
"peers": {
    "1011435c-9e30-4db6-b720-5bf482006e0e": {
    "remote": {
        "client_name": "client.mirror_remote",
        "cluster_name": "remote-site",
        "fs_name": "cephfs"
        }
    }
},
"snap_dirs": {
    "dir_count": 1
}
```

This is the unique peer UUID.

5. View the peer status:

#### Syntax

ceph --admin-daemon PATH\_TO\_ADMIN\_SOCKET fs mirror status FILE\_SYSTEM\_NAME@FILE\_SYSTEM\_ID PEER\_UUID

#### Example

[ceph: root@host01 /]# ceph --admin-daemon /var/run/ceph/cephfs-mirror.asok fs mirror peer status cephfs@11 1011435c-9e30-4db6-b720-5bf482006e0e

```
{
    "/home/user1": {
        "state": "idle", 1
        "last_synced_snap": {
            "id": 120,
            "name": "snap1",
            "sync_duration": 0.0799978989999999997,
            "sync_time_stamp": "274900.558797s"
        },
        "snaps_synced": 2, 2
        "snaps_deleted": 0, 3
        "snaps_renamed": 0
    }
}
```

The **state** can be one of these three values:

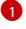

**idle** means the directory is currently not being synchronized.

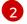

**syncing** means the directory is currently being synchronized.

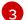

failed means the directory has hit the upper limit of consecutive failures.

The default number of consecutive failures is 10, and the default retry interval is 60 seconds.

1. Display the directory to which **cephfs-mirror** daemon is mapped:

#### Syntax

ceph fs snapshot mirror dirmap FILE\_SYSTEM\_NAME PATH

#### Example

[ceph: root@host01 /]# ceph fs snapshot mirror dirmap cephfs /volumes/\_nogroup/subvol\_1

```
{

"instance_id": "25184", 1

"last_shuffled": 1661162007.012663,

"state": "mapped"
```

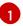

**instance\_id** is the RADOS instance-ID associated with a **cephfs-mirror** daemon.

#### Example

{

}

[ceph: root@host01 /]# ceph fs snapshot mirror dirmap cephfs /volumes/\_nogroup/subvol\_1

"reason": "no mirror daemons running",

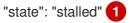

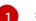

**stalled** state means the CephFS mirroring is stalled.

The second example shows the command output when no mirror daemons are running.

#### **Additional Resources**

• See the Ceph File System mirrors section in the Red Hat Ceph Storage File System Guide for more information.

#### **Additional Resources**

- For details, see the *Deployment of the Ceph File System* section in the *Red Hat Ceph Storage File System Guide*.
- For details, see the Red Hat Ceph Storage Installation Guide.
- For details, see the *The Ceph File System Metadata Server* section in the *Red Hat Ceph Storage File System Guide*.
- For details, see the Ceph File System mirrors section in the Red Hat Ceph Storage File System Guide.

# APPENDIX A. HEALTH MESSAGES FOR THE CEPH FILE SYSTEM

#### **Cluster health checks**

The Ceph Monitor daemons generate health messages in response to certain states of the Metadata Server (MDS). Below is the list of the health messages and their explanation:

#### mds rank(s) <ranks> have failed

One or more MDS ranks are not currently assigned to any MDS daemon. The storage cluster will not recover until a suitable replacement daemon starts.

#### mds rank(s) <ranks> are damaged

One or more MDS ranks has encountered severe damage to its stored metadata, and cannot start again until the metadata is repaired.

#### mds cluster is degraded

One or more MDS ranks are not currently up and running, clients might pause metadata I/O until this situation is resolved. This includes ranks being failed or damaged, and includes ranks which are running on an MDS but are not in the **active** state yet – for example, ranks in the **replay** state.

#### mds <names> are laggy

The MDS daemons are supposed to send beacon messages to the monitor in an interval specified by the **mds\_beacon\_interval** option, the default is 4 seconds. If an MDS daemon fails to send a message within the time specified by the **mds\_beacon\_grace** option, the default is 15 seconds. The Ceph Monitor marks the MDS daemon as **laggy** and automatically replaces it with a standby daemon if any is available.

#### Daemon-reported health checks

The MDS daemons can identify a variety of unwanted conditions, and return them in the output of the **ceph status** command. These conditions have human readable messages, and also have a unique code starting **MDS\_HEALTH**, which appears in JSON output. Below is the list of the daemon messages, their codes, and explanation.

#### "Behind on trimming..."

#### Code: MDS\_HEALTH\_TRIM

CephFS maintains a metadata journal that is divided into log segments. The length of journal (in number of segments) is controlled by the **mds\_log\_max\_segments** setting. When the number of segments exceeds that setting, the MDS starts writing back metadata so that it can remove (trim) the oldest segments. If this process is too slow, or a software bug is preventing trimming, then this health message appears. The threshold for this message to appear is for the number of segments to be double **mds\_log\_max\_segments**.

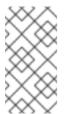

# NOTE

Increasing **mds\_log\_max\_segments** is recommended if the trim warning is encountered. However, ensure that this configuration is reset back to its default when the cluster health recovers and the trim warning is seen no more. It is recommended to set **mds\_log\_max\_segments** to 256 to allow the MDS to catch up with trimming.

#### "Client <name> failing to respond to capability release"

**Code:** MDS\_HEALTH\_CLIENT\_LATE\_RELEASE, MDS\_HEALTH\_CLIENT\_LATE\_RELEASE\_MANY CephFS clients are issued capabilities by the MDS. The capabilities work like locks. Sometimes, for example, when another client needs access, the MDS requests clients to release their capabilities. If the client is unresponsive, it might fail to do so promptly, or fail to do so at all. This message appears if a client has taken a longer time to comply than the time specified by the **mds\_revoke\_cap\_timeout** option (default is 60 seconds).

#### "Client <name> failing to respond to cache pressure"

**Code:** MDS\_HEALTH\_CLIENT\_RECALL, MDS\_HEALTH\_CLIENT\_RECALL\_MANY Clients maintain a metadata cache. Items, such as inodes, in the client cache, are also pinned in the MDS cache. When the MDS needs to shrink its cache to stay within its own cache size limits, the MDS sends messages to clients to shrink their caches too. If a client is unresponsive, it can prevent the MDS from properly staying within its cache size, and the MDS might eventually run out of memory and terminate unexpectedly. This message appears if a client has taken more time to comply than the time specified by the **mds\_recall\_state\_timeout** option (default is 60 seconds). See Metadata Server cache size limits section for details.

#### "Client name failing to advance its oldest client/flush tid"

**Code:** MDS\_HEALTH\_CLIENT\_OLDEST\_TID, MDS\_HEALTH\_CLIENT\_OLDEST\_TID\_MANY The CephFS protocol for communicating between clients and MDS servers uses a field called **oldest tid** to inform the MDS of which client requests are fully complete so that the MDS can forget about them. If an unresponsive client is failing to advance this field, the MDS might be prevented from properly cleaning up resources used by client requests. This message appears if a client has more requests than the number specified by the **max\_completed\_requests** option (default is 100000) that are complete on the MDS side but have not yet been accounted for in the client's **oldest tid** value.

#### "Metadata damage detected"

#### Code: MDS\_HEALTH\_DAMAGE

Corrupt or missing metadata was encountered when reading from the metadata pool. This message indicates that the damage was sufficiently isolated for the MDS to continue operating, although client accesses to the damaged subtree return I/O errors. Use the **damage Is** administration socket command to view details on the damage. This message appears as soon as any damage is encountered.

#### "MDS in read-only mode"

#### Code: MDS\_HEALTH\_READ\_ONLY

The MDS has entered into read-only mode and will return the **EROFS** error codes to client operations that attempt to modify any metadata. The MDS enters into read-only mode:

- If it encounters a write error while writing to the metadata pool.
- If the administrator forces the MDS to enter into read-only mode by using the **force\_readonly** administration socket command.

#### "<N> slow requests are blocked"

#### Code: MDS\_HEALTH\_SLOW\_REQUEST

One or more client requests have not been completed promptly, indicating that the MDS is either running very slowly, or encountering a bug. Use the **ops** administration socket command to list outstanding metadata operations. This message appears if any client requests have taken more time than the value specified by the **mds\_op\_complaint\_time** option (default is 30 seconds).

#### "Too many inodes in cache"

Code: MDS\_HEALTH\_CACHE\_OVERSIZED

The MDS has failed to trim its cache to comply with the limit set by the administrator. If the MDS cache becomes too large, the daemon might exhaust available memory and terminate unexpectedly. By default, this message appears if the MDS cache size is 50% greater than its limit.

#### **Additional Resources**

• See the *Metadata Server cache size limits* section in the *Red Hat Ceph Storage File System Guide* for details.

# APPENDIX B. METADATA SERVER DAEMON CONFIGURATION REFERENCE

Refer to this list of commands that can be used for the Metadata Server (MDS) daemon configuration.

#### mon\_force\_standby\_active

#### Description

If set to **true**, monitors force MDS in standby replay mode to be active. Set under the **[mon]** or **[global]** section in the Ceph configuration file.

#### Туре

Boolean

#### Default

true

#### max\_mds

#### Description

The number of active MDS daemons during cluster creation. Set under the **[mon]** or **[global]** section in the Ceph configuration file.

#### Туре

32-bit Integer

#### Default

1

#### mds\_cache\_memory\_limit

#### Description

The memory limit the MDS enforces for its cache. Red Hat recommends using this parameter instead of the **mds cache size** parameter.

#### Туре

64-bit Integer Unsigned

#### Default

4294967296

#### mds\_cache\_reservation

#### Description

The cache reservation, memory or inodes, for the MDS cache to maintain. The value is a percentage of the maximum cache configured. Once the MDS begins dipping into its reservation, it recalls client state until its cache size shrinks to restore the reservation.

Туре

Float

#### Default

0.05

mds\_cache\_size

Description

The number of inodes to cache. A value of 0 indicates an unlimited number. Red Hat recommends to use the **mds\_cache\_memory\_limit** to limit the amount of memory the MDS cache uses.

### Туре

32-bit Integer

### Default

0

### mds\_cache\_mid

### Description

The insertion point for new items in the cache LRU, from the top.

### Туре

Float

### Default

0.7

### mds\_dir\_commit\_ratio

### Description

The fraction of directory that contains erroneous information before Ceph commits using a full update instead of partial update.

### Туре

Float

### Default

0.5

### mds\_dir\_max\_commit\_size

### Description

The maximum size of a directory update in MB before Ceph breaks the directory into smaller transactions.

### Туре

32-bit Integer

### Default

90

### mds\_decay\_halflife

### Description

The half-life of the MDS cache temperature.

Туре

Float

### Default

5

### mds\_beacon\_interval

### Description

The frequency, in seconds, of beacon messages sent to the monitor.

### Float

# Default

4

### mds\_beacon\_grace

### Description

The interval without beacons before Ceph declares a MDS **laggy** and possibly replaces it.

### Туре

Float

### Default

15

### mds\_blacklist\_interval

### Description

The blacklist duration for failed MDS daemons in the OSD map.

### Туре

Float

### Default

24.0\*60.0

### $mds\_session\_timeout$

### Description

The interval, in seconds, of client inactivity before Ceph times out capabilities and leases.

### Туре

Float

### Default

60

### mds\_session\_autoclose

### Description

The interval, in seconds, before Ceph closes a **laggy** client's session.

### Туре

Float

# Default

300

### $mds\_reconnect\_timeout$

### Description

The interval, in seconds, to wait for clients to reconnect during a MDS restart.

### Туре

Float

# Default

#### 45

### mds\_tick\_interval

### Description

How frequently the MDS performs internal periodic tasks.

### Туре

Float

### Default

5

### mds\_dirstat\_min\_interval

### Description

The minimum interval, in seconds, to try to avoid propagating recursive statistics up the tree.

#### Туре

Float

#### Default

1

### mds\_scatter\_nudge\_interval

### Description

How quickly changes in directory statistics propagate up.

#### Туре

Float

### Default

5

### mds\_client\_prealloc\_inos

### Description

The number of inode numbers to preallocate per client session.

### Туре

32-bit Integer

### Default

1000

### mds\_early\_reply

### Description

Determines whether the MDS allows clients to see request results before they commit to the journal.

### Туре

Boolean

### Default

true

mds\_use\_tmap

#### Description

Use trivialmap for directory updates.

#### Туре

Boolean

## Default

true

#### mds\_default\_dir\_hash

#### Description

The function to use for hashing files across directory fragments.

### Туре

32-bit Integer

### Default

2, that is, rjenkins

### mds\_log

#### Description

Set to **true** if the MDS should journal metadata updates. Disable for benchmarking only.

### Туре

Boolean

### Default

true

### mds\_log\_skip\_corrupt\_events

### Description

Determines whether the MDS tries to skip corrupt journal events during journal replay.

### Туре

Boolean

Default

false

### mds\_log\_max\_events

### Description

The maximum events in the journal before Ceph initiates trimming. Set to -1 to disable limits.

### Туре

32-bit Integer

### Default

-1

### mds\_log\_max\_segments

### Description

The maximum number of segments or objects in the journal before Ceph initiates trimming. Set to **-1** to disable limits.

32-bit Integer

### Default

30

### mds\_log\_max\_expiring

### Description

The maximum number of segments to expire in parallels.

### Туре

32-bit Integer

### Default

20

### mds\_log\_eopen\_size

### Description

The maximum number of inodes in an **EOpen** event.

### Туре

32-bit Integer

### Default

100

### mds\_bal\_sample\_interval

### Description

Determines how frequently to sample directory temperature when making fragmentation decisions.

### Туре

Float

# Default

3

### mds\_bal\_replicate\_threshold

### Description

The maximum temperature before Ceph attempts to replicate metadata to other nodes.

Туре

Float

### Default

8000

### mds\_bal\_unreplicate\_threshold

### Description

The minimum temperature before Ceph stops replicating metadata to other nodes.

### Туре

Float

#### Default

0

#### mds\_bal\_frag

#### Description

Determines whether or not the MDS fragments directories.

#### Туре

Boolean

### Default

false

### mds\_bal\_split\_size

#### Description

The maximum directory size before the MDS splits a directory fragment into smaller bits. The root directory has a default fragment size limit of 10000.

### Туре

32-bit Integer

#### Default

10000

#### mds\_bal\_split\_rd

#### Description

The maximum directory read temperature before Ceph splits a directory fragment.

#### Туре

Float

### Default

25000

#### mds\_bal\_split\_wr

### Description

The maximum directory write temperature before Ceph splits a directory fragment.

### Туре

Float

# Default

10000

### mds\_bal\_split\_bits

### Description

The number of bits by which to split a directory fragment.

### Туре

32-bit Integer

### Default

#### mds\_bal\_merge\_size

### Description

The minimum directory size before Ceph tries to merge adjacent directory fragments.

#### Туре

32-bit Integer

### Default

50

#### mds\_bal\_merge\_rd

### Description

The minimum read temperature before Ceph merges adjacent directory fragments.

Туре

Float

# Default

1000

### mds\_bal\_merge\_wr

### Description

The minimum write temperature before Ceph merges adjacent directory fragments.

Туре

Float

Default

1000

#### mds\_bal\_interval

### Description

The frequency, in seconds, of workload exchanges between MDS nodes.

### Туре

32-bit Integer

### Default

10

### mds\_bal\_fragment\_interval

### Description

The frequency, in seconds, of adjusting directory fragmentation.

### Туре

32-bit Integer

### Default

5

### mds\_bal\_idle\_threshold

### Description

The minimum temperature before Ceph migrates a subtree back to its parent.

Float

# Default

0

### mds\_bal\_max

### Description

The number of iterations to run balancer before Ceph stops. For testing purposes only.

# Туре

32-bit Integer

# Default

-1

# mds\_bal\_max\_until

### Description

The number of seconds to run balancer before Ceph stops. For testing purposes only.

# Туре

32-bit Integer

# Default

-1

### mds\_bal\_mode

# Description

The method for calculating MDS load:

- **1** = Hybrid.
- **2** = Request rate and latency.
- **3** = CPU load.

### Туре

32-bit Integer

# Default

0

# mds\_bal\_min\_rebalance

### Description

The minimum subtree temperature before Ceph migrates.

Туре

Float

### Default

0.1

# mds\_bal\_min\_start

#### Description

The minimum subtree temperature before Ceph searches a subtree.

Туре

Float

# Default

0.2

### mds\_bal\_need\_min

#### Description

The minimum fraction of target subtree size to accept.

Туре

Float

Default

0.8

#### mds\_bal\_need\_max

#### Description

The maximum fraction of target subtree size to accept.

Туре

Float

Default

1.2

#### mds\_bal\_midchunk

#### Description

Ceph migrates any subtree that is larger than this fraction of the target subtree size.

Туре

Float

Default

0.3

### mds\_bal\_minchunk

### Description

Ceph ignores any subtree that is smaller than this fraction of the target subtree size.

Туре

Float

Default

0.001

#### mds\_bal\_target\_removal\_min

#### Description

The minimum number of balancer iterations before Ceph removes an old MDS target from the MDS map.

32-bit Integer

### Default

5

### mds\_bal\_target\_removal\_max

### Description

The maximum number of balancer iterations before Ceph removes an old MDS target from the MDS map.

### Туре

32-bit Integer

### Default

10

### mds\_replay\_interval

### Description

The journal poll interval when in **standby-replay** mode for a **hot standby**.

### Туре

Float

### Default

1

### mds\_shutdown\_check

### Description

The interval for polling the cache during MDS shutdown.

### Туре

32-bit Integer

### Default

0

### mds\_thrash\_exports

### Description

Ceph randomly exports subtrees between nodes. For testing purposes only.

### Туре

32-bit Integer

### Default

0

### mds\_thrash\_fragments

### Description

Ceph randomly fragments or merges directories.

### Туре

32-bit Integer

#### Default

0

### mds\_dump\_cache\_on\_map

#### Description

Ceph dumps the MDS cache contents to a file on each MDS map.

Туре

Boolean

### Default

false

#### mds\_dump\_cache\_after\_rejoin

#### Description

Ceph dumps MDS cache contents to a file after rejoining the cache during recovery.

Туре

Boolean

### Default

false

### mds\_verify\_scatter

#### Description

Ceph asserts that various scatter/gather invariants are **true**. For developer use only.

#### Туре

Boolean

### Default

false

#### mds\_debug\_scatterstat

#### Description

Ceph asserts that various recursive statistics invariants are true. For developer use only.

Туре

Boolean

# Default

false

### mds\_debug\_frag

### Description

Ceph verifies directory fragmentation invariants when convenient. For developer use only.

Type

Boolean

### Default

false

#### mds\_debug\_auth\_pins

#### Description

The debug authentication pin invariants. For developer use only.

#### Туре

Boolean

# Default

false

#### mds\_debug\_subtrees

### Description

Debugging subtree invariants. For developer use only.

#### Туре

Boolean

# Default

false

### $mds\_kill\_mdstable\_at$

### Description

Ceph injects a MDS failure in a MDS Table code. For developer use only.

#### Туре

32-bit Integer

#### Default

0

### mds\_kill\_export\_at

### Description

Ceph injects a MDS failure in the subtree export code. For developer use only.

### Туре

32-bit Integer

### Default

0

### mds\_kill\_import\_at

### Description

Ceph injects a MDS failure in the subtree import code. For developer use only.

### Туре

32-bit Integer

### Default

0

### mds\_kill\_link\_at

### Description

Ceph injects a MDS failure in a hard link code. For developer use only.

32-bit Integer

### Default

0

### mds\_kill\_rename\_at

### Description

Ceph injects a MDS failure in the rename code. For developer use only.

### Туре

32-bit Integer

### Default

0

### mds\_wipe\_sessions

### Description

Ceph deletes all client sessions on startup. For testing purposes only.

### Туре

Boolean

### Default

0

### mds\_wipe\_ino\_prealloc

### Description

Ceph deletes inode preallocation metadata on startup. For testing purposes only.

### Туре

Boolean

### Default

0

### mds\_skip\_ino

### Description

The number of inode numbers to skip on startup. For testing purposes only.

### Туре

32-bit Integer

### Default

0

### mds\_standby\_for\_name

### Description

The MDS daemon is a standby for another MDS daemon of the name specified in this setting.

Туре

String

# Default

N/A

### mds\_standby\_for\_rank

### Description

An instance of the MDS daemon is a standby for another MDS daemon instance of this rank.

### Туре

32-bit Integer

### Default

-1

# mds\_standby\_replay

### Description

Determines whether the MDS daemon polls and replays the log of an active MDS when used as a **hot standby**.

Туре

Boolean

### Default

false

# APPENDIX C. JOURNALER CONFIGURATION REFERENCE

Reference of the list commands that can be used for journaler configuration.

#### journaler\_write\_head\_interval

#### Description

How frequently to update the journal head object.

#### Туре

Integer

### Required

No

### Default

15

### journaler\_prefetch\_periods

### Description

How many stripe periods to read ahead on journal replay.

#### Туре

Integer

Required

No

#### Default

10

#### journaler\_prezero\_periods

### Description

How many stripe periods to zero ahead of write position.

Туре

Integer

#### Required

No

#### Default

10

# journaler\_batch\_interval

### Description

Maximum additional latency in seconds to incur artificially.

### Туре

Double

Required

No

# Default

.001

### journaler\_batch\_max

# Description

Maximum bytes that will be delayed flushing.

### Туре

64-bit Unsigned Integer

# Required

No

# Default

# APPENDIX D. CEPH FILE SYSTEM MIRRORS CONFIGURATION REFERENCE

This section lists configuration options for Ceph File System (CephFS) mirrors.

#### cephfs\_mirror\_max\_concurrent\_directory\_syncs

#### Description

Maximum number of directory snapshots that can be synchronized concurrently by **cephfs-mirror** daemon. Controls the number of synchronization threads.

#### Туре

Integer

#### Default

3

Min

1

### cephfs\_mirror\_action\_update\_interval

#### Description

Interval in seconds to process pending mirror update actions.

Туре

secs

Default

2

Min

1

#### cephfs\_mirror\_restart\_mirror\_on\_blocklist\_interval

#### Description

Interval in seconds to restart blocklisted mirror instances. Setting to zero (**0**) disables restarting blocklisted instances.

### Туре

secs

Default

30

Min

0

### cephfs\_mirror\_max\_snapshot\_sync\_per\_cycle

#### Description

Maximum number of snapshots to mirror when a directory is picked up for mirroring by worker threads.

#### Туре

Integer

### Default

### 3

Min

1

### cephfs\_mirror\_directory\_scan\_interval

#### Description

Interval in seconds to scan configured directories for snapshot mirroring.

### Туре

Integer

# Default

10

### Min

1

### cephfs\_mirror\_max\_consecutive\_failures\_per\_directory

### Description

Number of consecutive snapshot synchronization failures to mark a directory as "failed". Failed directories are retried for synchronization less frequently.

### Туре

Integer

Default

10

Min

0

# cephfs\_mirror\_retry\_failed\_directories\_interval

# Description

Interval in seconds to retry synchronization for failed directories.

Туре

Integer

### Default

60

Min

1

# cephfs\_mirror\_restart\_mirror\_on\_failure\_interval

# Description

Interval in seconds to restart failed mirror instances. Setting to zero (**0**) disables restarting failed mirror instances.

# Туре

secs

# Default

### Min

0

### cephfs\_mirror\_mount\_timeout

### Description

Timeout in seconds for mounting primary or secondary CephFS by the **cephfs-mirror** daemon. Setting this to a higher value could result in the mirror daemon getting stalled when mounting a file system if the cluster is not reachable. This option is used to override the usual **client\_mount\_timeout**.

Туре

secs

Default

10

Min